<span id="page-0-0"></span>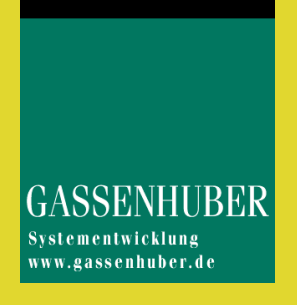

# **DATAform** Entwicklerhandbuch

XTension und DATAformMarken

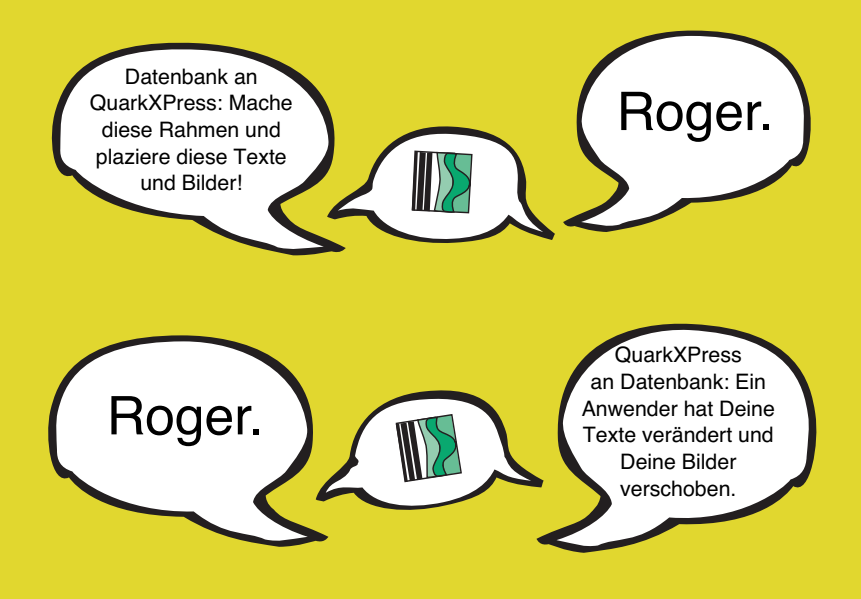

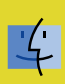

Datenbankgestütztes Publizieren Database-publishing mit QuarkXPress

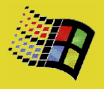

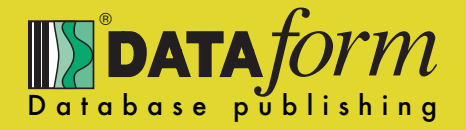

Gewährleistung und Haftungsbeschränkungen

- 1. Der Käufer und der Lizenzgeber (GASSENHUBER Systementwicklung, Regensburg) stimmen darin überein, daß es nicht möglich ist, Datenverarbeitungsprogramme so zu entwickeln, daß sie in allen Anwendungsbedingungen fehlerfrei sind. Der Lizenzgeber gewährleistet die Übereinstimmung des Programms mit den Beschreibungen des vorliegenden Handbuchs mit Ergänzungen. Die Gewährleistungsfrist beträgt sechs Monate ab Lieferung.
- 2. Die Gewährleistung erstreckt sich nicht auf Mängel, die durch Abweichen von dem für das Programm vorgesehenen und im Handbuch oder den Ergänzungen angegebenen Einsatzbedingungen verursacht werden.
- 3. Der Lizenzgeber ist zur Beseitigung von Programmmängeln verpflichtet, die innerhalb der Gewährleistungsfrist auftreten und vom Käufer schriftlich in nachvollziehbarer Weise dem Lizenzgeber mitgeteilt werden. Eventuelle Mängel des DV-Programmes sind, soweit sie offenkundig sind oder werden, dem Lizenzgeber innerhalb von zwei Wochen nach Feststellung des Mangels anzuzeigen. Werden die Anzeigepflichten nicht erfüllt, ist jegliche Gewährleistung ausgeschlossen. Mängelbehebung ist durch Programmänderung, durch Fehlerumgehung, aber auch durch Überlassung eines anderen, dem Vertragszweck entsprechenden DV-Programmes möglich.
- 4. Werden entsprechend Punkt 3 Fehler festgestellt und gelingt es nicht innerhalb einer angemessenen Frist durch Nachbesserung die erheblichen Abweichungen von der Funktionsbeschreibung zu beseitigen oder so zu umgehen, daß dem Käufer eine vertragsgemäße Nutzung des Programms ermöglicht wird, kann der Vertragspartner eine Herabsetzung der Lizenzgebühren verlangen oder die Lizenz für das Programm fristlos kündigen.
- 5. Jede Vertragspartei haftet für von ihr zu vertretende Schäden insgesamt maximal bis zur Höhe der Einmalgebühr des DV-Programms.
- 6. Der Lizenzgeber haftet nicht für mangelnden wirtschaftlichen Erfolg, mittelbare Schäden und Folgeschäden und für Schäden aus Ansprüchen Dritter mit Ausnahme von Ansprüchen aus Verletzung von Lizenzrechten Dritter. Der Lizenzgeber haftet nicht für die Wiederbeschaffung von Daten.

Quark, Inc. makes no warranties, either express or implied, regarding the enclosed computer software package, its merchantability, or its fitness for any particular purpose. Quark, Inc. disclaims all warranties including, but not limited to the warranties of the distributors, retailers and developers of the enclosed software.

Without limiting the foregoing, in no event shall Quark, Inc. be liable for any special, indirect, incidental, or consequential damages in any way relating to the use or arising out of the use of the enclosed software. Quark, Inc.´s liability shall in no event exceed fifty dollars (\$50.00).

The exclusion of implied warranties and/or the exclusion ot limitation of incidental or consequential damages is not allowed in some areas, so these exclusion and limitations may not apply to you.

Stand: Mai 2007

DATAformXTension Version 5 bis 7.2.1 für QuarkXPress 5 bis 7.2

Für MacOS, MacOS X und Windows

DATAformXTension und DATAformMarken sind Produkte von

GASSENHUBER Systementwicklung Wassergasse 10 D 93059 Regensburg

Internet: **[www.gassenhuber.de](http://www.gassenhuber.de)** Mit neuesten Informationen und Updates.

Alle genannten Warenzeichen wie QuarkXPress, XTensions, QuarkXTension, PageMaker, 4th Dimension, 4D Insider, 4D External, Apple, Macintosh, MacOS, PowerMacintosh, Windows / NT, PhotoShop, Explorer, Netscape etc. sind Eigentum der jeweiligen Inhaber.

# <span id="page-2-0"></span>Inhalt

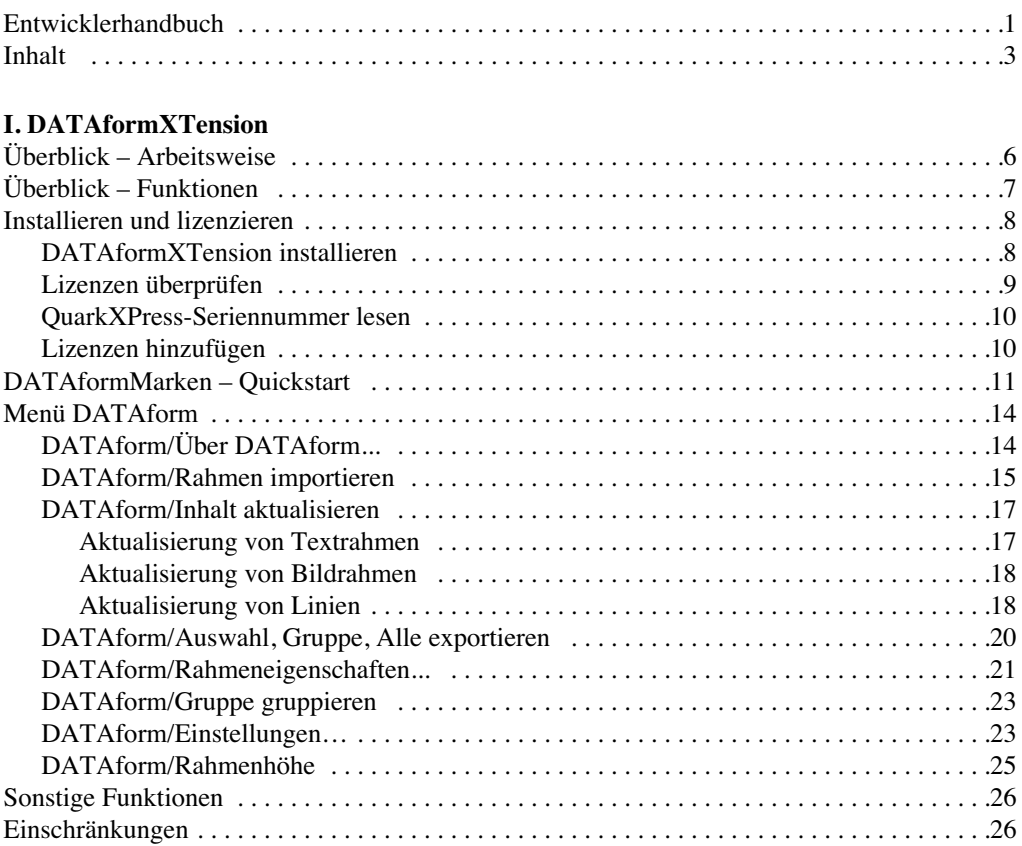

## **II. DATAformMarken**

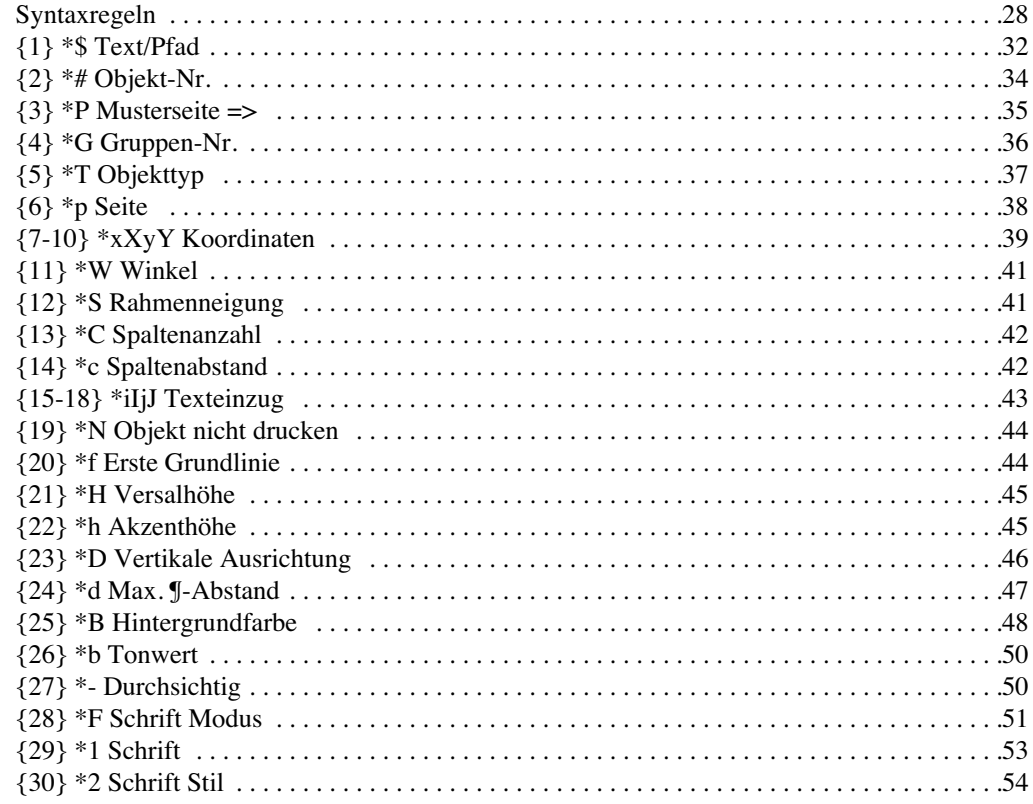

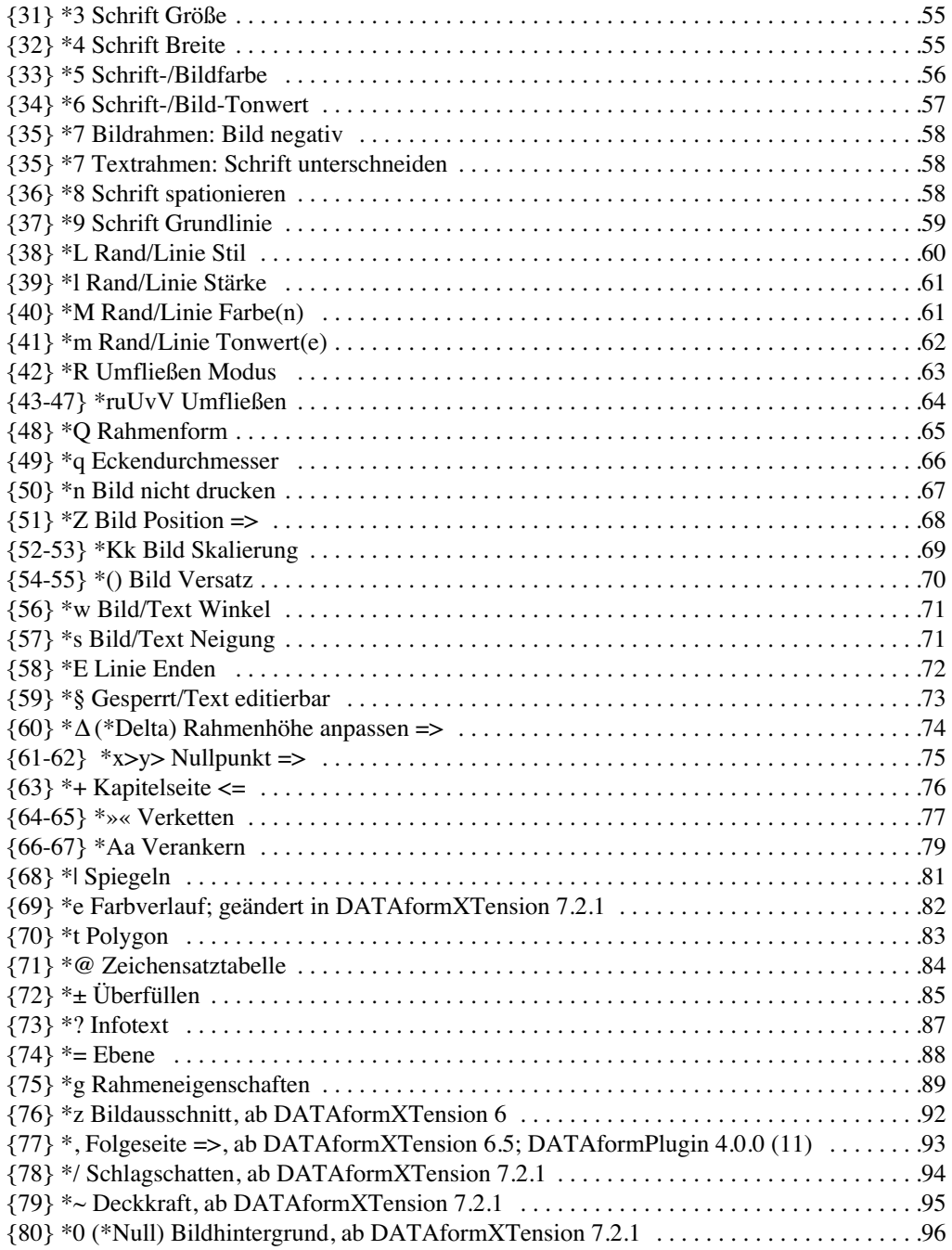

## **III. [Funktionsobjekte](#page-96-0)**

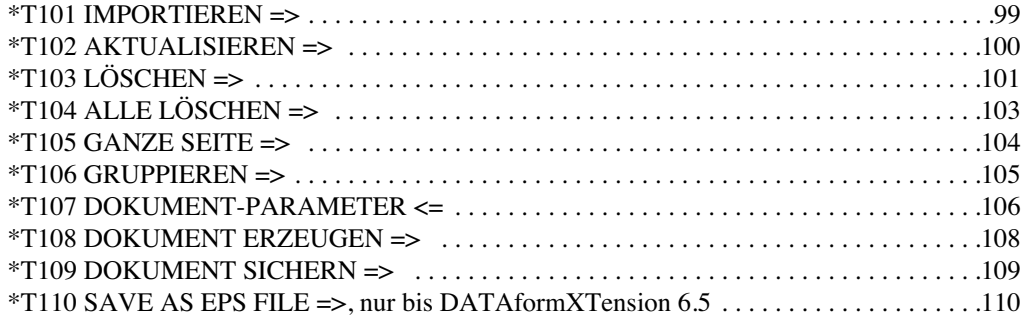

## IV. Nachrichtensystem

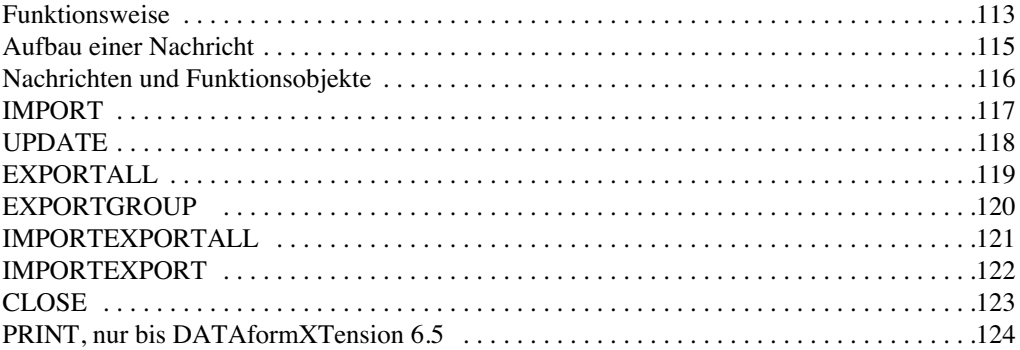

## V. DATAform-Datenbank-Schnittstelle

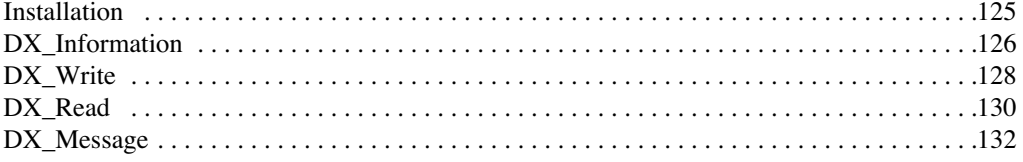

## VI. Anhang

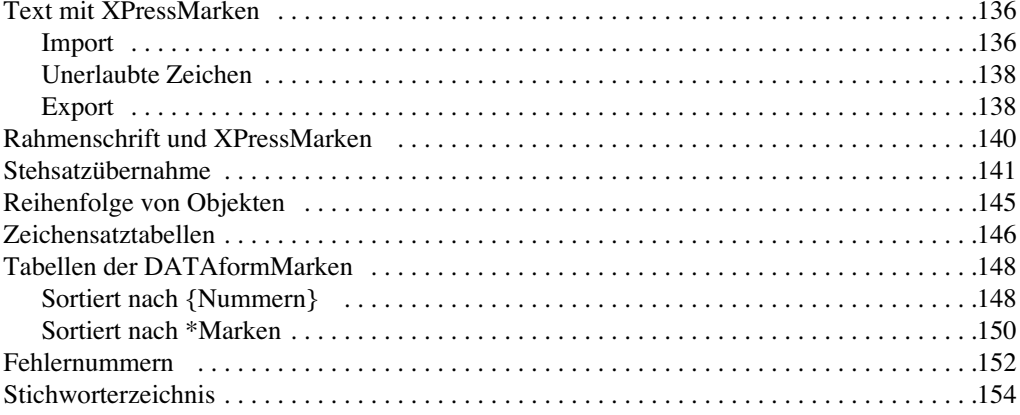

# <span id="page-5-0"></span>**I. DATAformXTension**

## Überblick – Arbeitsweise

Das DATAformXTension ist eine Erweiterung für QuarkXPress, die es ermöglicht, DATAformMarken auf QuarkXPress-Dokumente anzuwenden oder umgekehrt QuarkXPress-Dokumente in DATAformMarken zu übersetzen.

DATAformMarken bilden eine ASCII-Beschreibungssprache zum Aufbau von QuarkXPress-Dokumenten sowie zur Steuerung von QuarkXPress durch eine Datenbank. Das DATAform-XTension ermöglicht den Aufbau eines Database-publishing-Systems.

Die Datenbank erzeugt einen Text mit DATAformMarken und übergibt ihn an das Layoutprogramm. Das XTension interpretiert den Text und legt neue Seiten, neue Rahmen an, plaziert Bilder, Linien, setzt die Schriftstile und Rahmeneigenschaften. Die erzeugten Rahmen und Inhalte sind in QuarkXPress frei veränderbar.

Zur Rückaktualisierung kann das XTension ein QuarkXPress-Dokument oder Teile davon wieder in einen DATAformMarken-Text übersetzen. Der Text wird dann von der Datenbank interpretiert und aktualisiert die Datensätze.

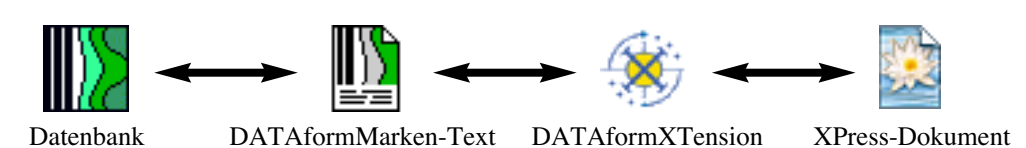

Das DATAformXTension ist datenbankneutral, es interpretiert einen ASCII-Text gleich welcher Herkunft und exportiert einen offenen ASCII-Text. Es arbeitet mit QuarkXPress unter MacOS und unter Windows; es kann die unterschiedlichen Zeichensätze der Betriebssysteme konvertieren.

Als Datenbank kann Verwendung finden:

- die DATAform-Datenbank: eine komplette Database-publishing-Lösung auf der Basis des Datenbanksystems 4D, die viele Anforderungen und Situationen abdeckt.
- eine andere 4D-Anwendung: Jede 4D-Anwendung kann durch das DATAform-Entwicklerkit um Database-publishing-Funktionen erweitert werden.
- jede Datenbank in jeder Rechnerwelt, die in der Lage ist, einen komplexeren ASCII-Text zu handhaben.

## <span id="page-6-0"></span>Überblick – Funktionen

Allgemeine Funktionen

- Anlegen neuer Seiten, Aufbau neuer Strecken im QuarkXPress-Dokument.
- Anwenden von Musterseiten auf neue Seiten.
- Neuanlegen von Textrahmen, Bildrahmen, Polygonen und Linien.
- Erzeugen von QuarkXPress- und CoolBlends-Farbverläufen.
- Kennung aller Rahmen durch zwei Longinteger und einen String.
- Halbautomatische Vergabe von Rahmenkennungen für die Stehsatzübernahme.
- Import aus der Zwischenablage, einer Datei im QuarkXPress-Ordner, einer Datei im Dokument-Ordner oder per Öffnen-Dialog.
- Aktualisierung des Inhalts von bestehenden Textrahmen und Bildrahmen.
- Gruppieren der importierten Artikelmodule.
- Hintergrundsteuerung von QuarkXPress über eine eigene Nachrichtenschnittstelle.
- Wechselseitige Konvertierung des Mac- und ANSII-Zeichensatzes.
- Export ganzer QuarkXPress-Dokumente oder einer Rahmenauswahl in einen datenbankfähigen DATAformMarken-Text.

Import und Export von Textrahmen

- Import und Export von Textrahmen mit dem Text, mit oder ohne XPressMarken.
- Import und Export von Textrahmen mit über 70 Eigenschaften (wie Größe, Farbe, Randstil, Überfüllen, Spiegeln, Rahmenform etc.)
- Automatische Anpassung der Rahmenhöhe an die Textmenge.
- Erzeugung verketteter Textrahmen
- Verankerung von Text- und Bildrahmen in Texten.

Import und Export von Linien

- Import und Export aller Linieneigenschaften entsprechend dem Liniendialog, der Überfüllenpalette und dem Umfließendialog.

Import und Export von Bildrahmen

- Plazierung von Bildern anhand eines Bildpfades oder Pfadteiles, Export des Bildpfades.
- Automatische Skalierungen des Bildes im Rahmen.
- Import und Export von Bildrahmen mit über 70 Eigenshaften.

Unabhängigkeit der erzeugten QuarkXPress-Dokumente

- Mit dem DATAformXTension erzeugte oder veränderte QuarkXPress-Rahmen oder Dokumente sind in ihrer weiteren Verarbeitung unabhängig vom DATAformXTension.
- Die durch das XTension erzeugten oder veränderten Rahmen können wie andere Quark-XPress-Rahmen weiterbearbeitet werden.
- Mit dem XTension bearbeitete Dokumente können an QuarkXPress-Arbeitsplätzen ohne das DATAformXTension ohne Einschränkungen weiterbearbeitet, gedruckt oder belichtet werden.
- Die mit DATAform plazierten Bilder werden in QuarkXPress wie andere per Hand eingesetzte Bilder verwaltet und gedruckt.

## <span id="page-7-0"></span>Installieren und lizenzieren

#### **DATAformXTension installieren**

- Beenden Sie gegebenenfalls QuarkXPress und legen Sie das DATAformXTension in den XTension-Ordner innerhalb des QuarkXPress-Ordners.
- Starten Sie QuarkXPress. QuarkXPress besitzt nun das neue Menü DATAform:

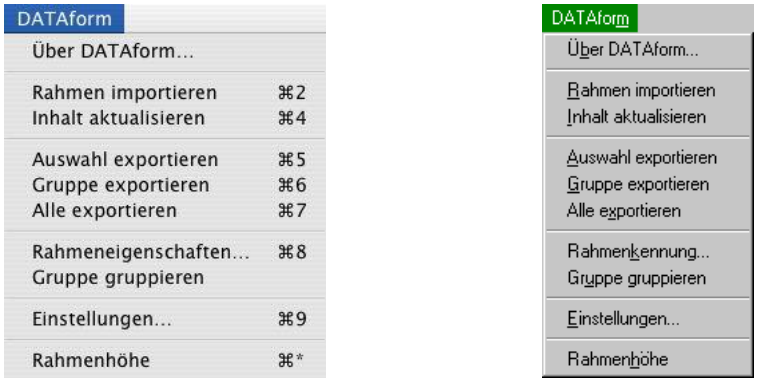

Wenn Sie die Demoversion des DATAformXTension installieren wollen, sind Sie bereits fertig. Rufen Sie im DATAform-Menü "Über DATAform" auf, Sie erhalten den Dialog:

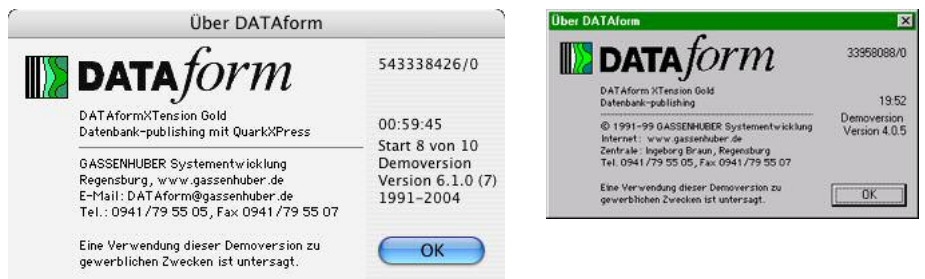

Die Demoversion von DATAformXTension 6 arbeitet 10 mal 1 Std. (linkes Bild), die von älteren Versionen nach den nächsten 20 QuarkXPress-Starts jeweils 20 Minuten (rechtes Bild).

Wenn Sie die Vollversion installieren wollen, folgen die Schritte:

- Beenden Sie QuarkXPress wieder. In Ihrem QuarkXPress-Ordner wurde ein Ordner namens "DATAform" angelegt.
- Legen Sie die Datei "DATAform.LIZ" in diesen DATAform-Ordner. Die Datei DATAform.LIZ ist eine einfache Textdatei mit einem Lizensierungscode wie: 96732402 9184563628 8153573613 Die erste Zahl ist Ihre lesbare QuarkXPress-Seriennummer. Wenn Sie Ihre Lizenznummer per E-Mail erhalten haben, erzeugen Sie eine einfache Textdatei mit dieser Zeile, sichern Sie sie und benennen Sie sie "DATAform.LIZ".
- Starten Sie QuarkXPress wieder und rufen Sie DATAform/Über DATAform auf. Wenn Sie diesen kleineren Dialog erhalten, wurde das DATAformXTension erfolgreich installiert:

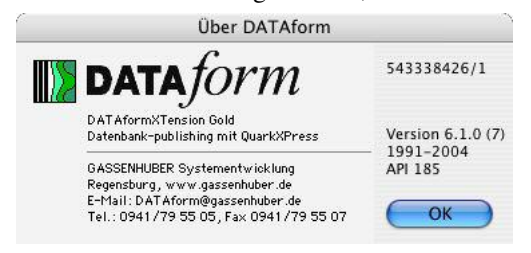

<span id="page-8-0"></span>Bei Lizenz-Problemen lesen Sie bitte auch:

<http://www.gassenhuber.de/TundT/Seiten/TundT006.htm>

Die Seite ist eine immer wieder aktualisierte Sammlung, der in der Praxis aufgetauchten Probleme beim Lizensieren.

#### **Lizenzen im Mehrplatzsystem**

Wenn Sie mehrere QuarkXPress-Versionen mit DATAformXTensions im Netz verwenden, beachten Sie bitte folgende Hinweise:

- Die Datei DATAform.LIZ enthält eine Liste aller Ihrer QuarkXPress-Nummern im Netz, die mit dem DATAformXTension arbeiten können. An allen in der DATAform.LIZ-Datei registrierten Arbeitsplätzen in einem Mehrplatzsystem muß dieselbe DATAform.LIZ-Datei im QuarkXPress/DATAform-Ordner liegen.
- QuarkXPress-Arbeitsplätze im Netz, die nicht mit dem DATAformXTension arbeiten sollen – und die in der Datei DATAform.LIZ nicht eingetragen sind – dürfen das DATAform-XTension nicht installieren. Löschen Sie das XTension an diesen Arbeitsplätzen.

Bei QuarkXPress-Mehrfachlizenzen bis QuarkXPress 5 kann man diese Meldung erhalten:

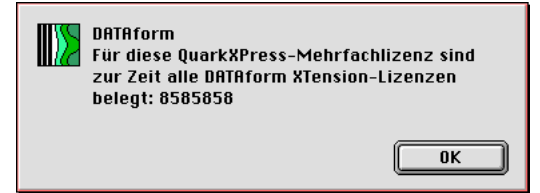

Für die Seriennummer 8585858 sind zur Zeit keine DATAform-Lizenzen mehr frei. In der DATAform.LIZ-Datei des Arbeitsplatzes sind weniger Lizenzen vorgesehen, als bereits DATAformXTensions im Netz gestartet wurden.

Im Dialog "Über DATAform" sieht man die Anzahl der DATAform-Lizenzen des Arbeitsplatzes. Sind an sich genügend DATAform-Lizenzen vorhanden, so ist evtl. die DATAform.LIZ-Datei des Arbeitsplatzes nicht aktuell.

Ab QuarkXPress 6 muß für jede QuarkXPress-Mehrfachlizenz auch eine DATAformXTension-Lizenz vorhanden sein.

#### **Lizenzen überprüfen**

Wenn Sie Lizenz-Probleme mit dem DATAformXTension haben - an einigen QuarkXPress-Arbeitsplätzen erscheint manchmal der DATAform-Demodialog o.ä. - verfahren Sie so:

- Öffnen Sie die Datei DATAform.LIZ, indem Sie sie unter MacOS auf SimpleText ziehen (unter Windows benennen Sie sie vorübergehend in DATAform.txt um und öffnen Sie z.B. mit Notepad.EXE). Die Datei enthält eine Liste wie:

96732402 9184563628 8153573613 96732403 7384563678 9153573634

Jede Zeile enthält drei große Zahlen, die zusammen eine Lizenz für eine QuarkXPress-Seriennummer ergeben (die ihrerseits eine Mehrfachlizenz sein kann.)

(Unter Windows erscheinen alle Zahlen u.U. in einer Zeile; Sie können aber Zeilenschaltungen nach jeweils drei Zahlen einfügen oder neue Zeilen anfügen, s. unten)

Die erste Zahl ist jeweils die Seriennummer der QuarkXPress-Version, für die die Lizenz gilt. Im obigen Beispiel enthält die Datei Lizenzen für die zwei QuarkXPress-Versionen mit den Seriennummern 96732402 und 96732403. Die übrigen beiden Nummern jeder Zeile sind der Freischaltungscode für die Seriennummer.

Die Datei DATAform.LIZ ist eine vollständige Liste aller QuarkXPress-Versionen im Netz, die mit dem DATAformXTension arbeiten können.

- <span id="page-9-0"></span>- Vergleichen Sie diese Nummern mit allen QuarkXPress-Versionen im Netz, bei denen das DATAformXTension installiert ist.
- Überprüfen Sie, ob an allen DATAform-QuarkXPress-Arbeitsplätzen dieselbe DATAform.LIZ-Datei installiert ist.

#### **QuarkXPress-Seriennummer lesen**

So lesen Sie die Seriennummer:

Der Über-DATAform-Dialog zeigt in der rechten oberen Ecke die Seriennummer des Quark-XPress-Programms an. Diese Nummer kann in den letzten Stellen von der durch Wahl/Strg-Über-QuarkXPress angezeigten Nummer abweichen.

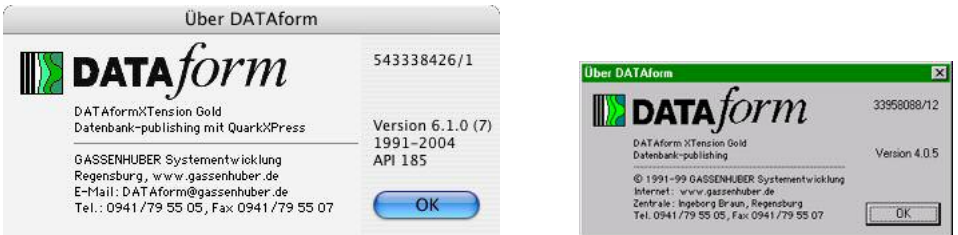

Die in diesem Dialog angezeigte Seriennummer ist die maßgebliche Nummer für die Lizenzierung des DATAformXTension für diese QuarkXPress-Version.

Nach dem Schrägstrich sieht man die Anzahl der DATAform-Lizenzen für die QuarkXPress-Seriennummer. Im linken Bild sieht man ein MacOS-X-QuarkXPress, für das eine DATAform-Lizenz vorliegt; die Windows-Version rechts besitzt 12 DATAform-Lizenzen.

Bei QuarkXPress-Mehrfachlizenzen muß hier an allen Arbeitsplätzen dieselbe Anzahl angezeigt werden, andernfalls müssen die DATAform.LIZ-Dateien aktualisiert werden.

#### **Lizenzen hinzufügen**

Eine Lizenz besteht aus drei Zahlen wie "96732402 9184563628 8153573613", siehe oben. Sie erhalten die drei neuen Zahlen z.B. per Fax oder E-Mail.

Öffnen Sie dann eine alte DATAform.LIZ-Datei wie oben beschrieben, tragen Sie die neuen Nummern – getrennt durch Tab- oder Leertaste – in eine neue Zeile ein.

Kopieren Sie die neue DATAform.LIZ-Datei an alle anderen QuarkXPress-DATAform-Arbeitsplätze und überschreiben Sie die alte Datei.

## <span id="page-10-0"></span>DATAformMarken – Quickstart

DATAformMarken können als Text geschrieben, kopiert und an QuarkXPress übergeben werden. (Sie werden aber normalerweise durch eine Datenbank automatisch erzeugt.)

Auf den folgenden drei Seiten werden DATAformMarken zur Übung in QuarkXPress eingetippt und dann angewandt. In der PDF- oder HTML-Version dieses Handbuchs, können Sie die DATAformMarken direkt aus den folgenden Zeilen kopieren.

Die grundsätzliche Funktionsweise von DATAformMarken wird demonstriert. Führen Sie diese Schritte an Ihrem Computer durch:

#### *1) Erzeugen eines neuen Textrahmens*

- Wählen Sie im DATAform-Menü den Befehl "Einstellungen...". Wählen Sie dort die Optionen "Importieren per Zwischenablage" und "Exportieren per DATAform.AKT", OK.
- Kopieren Sie die folgende Zeile in die Zwischenablage:

¶\*#1\*T3\*x100\*X200\*y100\*Y150\*\$Mein erster Rahmen¶

(¶ erzeugen Sie unter MacOS durch Wahltaste-3, unter Windows durch alt+0166; das Zeichen erscheint unter QuarkXPress-Windows etwa als  $\vert$ . S. "Sonderzeichen" im Anhang.)

Wählen Sie dann im DATAform-Menü den Befehl "Rahmen importieren".

Daraufhin wird ein neuer Rahmen mit dem Text "Mein erster Rahmen" auf der aktuellen Seite erzeugt:

Mein erster Rahmen

Der Rahmen hat die Koordinaten:

- \*x100 linker Rand 100 pt
- \*y100 oberer Rand 100 pt
- \*X200 rechter Rand 200 pt, ergibt eine Breite von 100 pt
- \*Y150 unterer Rand 150 pt, ergibt eine Rahmenhöhe von 50 pt

Überprüfen Sie die Koordinaten des erzeugten Rahmens im QuarkXPress-Dialog "Modifizieren…" oder in der Maßpalette .

Zum leichteren Vergleich stellen Sie vorher unter QuarkXPress/Einstellungen/Maße das Maßsystem von QuarkXPress auf Punkte um. Koordinaten werden in DATAform immer in Punkten angegeben.

*2) Aktualisierung des Inhalts eines bereits existierenden Textrahmens*

- Verschieben Sie den vorher erzeugten Textrahmen beliebig innerhalb des Dokuments.
- Kopieren Sie die folgende Zeile:
	- ¶\*#1\*T3\*\$Neuer Text¶
- Wählen Sie in QuarkXPress den DATAform-Befehl "Inhalt aktualisieren".

Der Text des Rahmens wird durch den neuen Text ersetzt:

Neuer Text

Alle sonstigen per Hand geänderten Rahmeneigenschaften, wie z.B. die Rahmenposition, bleiben erhalten. Der Rahmen wird anhand seiner ID-Nummer \*#1 im QuarkXPress-Dokument gesucht und dann aktualisiert.

- Kopieren Sie dann die folgende Zeile:

¶\*#1\*F2\*T3\*\$Neuer Text in <PB>fetter<B> Schrift¶

- Wählen Sie wieder den DATAform-Befehl "Inhalt aktualisieren".

Der Text des Rahmens wird durch den neuen Text ersetzt:

Neuer Text in **fetter** Schrift

Das Wort "fett" wird in halbfett gesetzt. Der Rahmentext nach \*\$ kann XPressMarken enthalten, die die wechselnden Stileigenschaften des Textes definieren.

- *3) QuarkXPress-Objekt als Text exportieren*
- Zeichnen Sie einen neuen Textrahmen, schreiben Sie "Test" in den Rahmen und geben Sie dem Rahmen beliebige Eigenschaften:

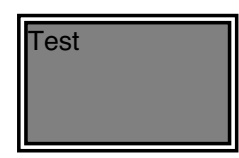

- Markieren Sie den Rahmen und wählen Sie den Befehl "Auswahl exportieren" im DATAform-Menü. Das DATAformXTension erzeugt daraufhin eine Textdatei mit dem Namen "DATAform.AKT" im QuarkXPress-DATAform-Ordner (oder es öffnet den Datei-Anlegen-Dialog, wenn diese Option unter "Einstellungen..." gewählt wurde).
- Zeichnen Sie einen weiteren Textrahmen, setzen Sie den Cursor in den Rahmen und wählen Sie den QuarkXPress-Befehl "Text laden...". Stellen Sie im folgenden Importdialog die Option "Anführungszeichen umwandeln" auf AUS:

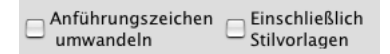

Importieren Sie die Datei "DATAform.AKT".

Es erscheint eine DATAformMarken-Beschreibung des QuarkXPress-Dokuments und des einen Textrahmens wie:

DfXT+2.0¶\*T107\*e["FEUER:em/DF:DF Kit:DFXTensionHandbuch:DATAformXTensionD";841.89;595.276;28.346;28.346;28.346;28.346;0;1;22.677;0]\*\$¶\*#0\*G0\*T3\*@1\*x0\* y0\*X83\*Y52\*W0\*S0\*C2\*c12.024\*i0\*I0\*j0\*J0\*f0\*H1\*h1\*D0\*d0\*B"Schwarz"\*b0.5\*F1\* 1"Helvetica"\*20\*312\*41\*5"Schwarz"\*61\*70\*80\*90\*L129\*l4\*M["Schwarz";"Weiß"]\* m[1;1]\*R0\*r1\*w0\*s0\*A0\*a0\*|0\*»0\*«0\*§0\*N0\*-0\*g"222222"\*\$Test¶

Kopieren Sie den gesamten Text und wählen Sie den Befehl "Rahmen importieren". Der DATAformMarken-Text wird wieder den gleichen Rahmen erzeugen.

Über diesen Weg – und mit Hilfe dieses Handbuchs – läßt sich leicht feststellen, in welche DATAform-Werte die Eigenschaften von QuarkXPress-Rahmen übersetzt werden. Der exportierte DATAformMarken-Text kann auch XPressMarken enthalten, wenn dies unter "Einstellungen..." angegeben wurde.

Damit wurden die drei DATAform-Grundfunktionen veranschaulicht:

- Import eines DATAformMarken-Textes zur Erzeugung neuer Rahmen und Seiten.
- Import eines DATAformMarken-Textes zur Aktualisierung existierender QuarkXPress-Objekte.
- Export von QuarkXPress-Objekten als datenbanklesbarer ASCII-Text zur Rückaktualisierung der Datenbank.

## <span id="page-13-0"></span>Menü DATAform

Durch das DATAformXTension erhält QuarkXPress ein zusätzliches Menü:

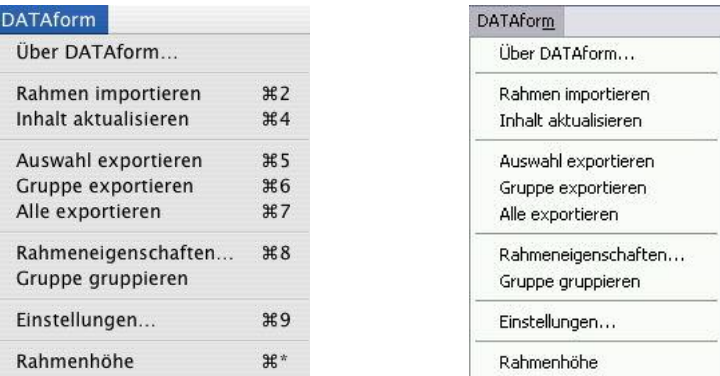

## **DATAform/Über DATAform...**

Der Befehl öffnet den Dialog:

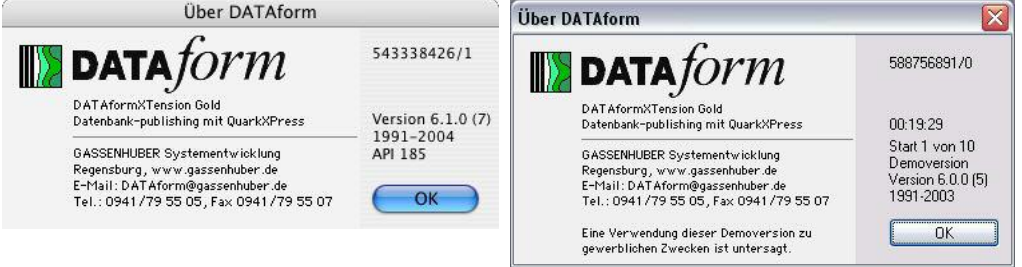

Der linke Dialog erscheint bei richtiger Serialisierung des DATAformXTensions für das verwendete QuarkXPress. Rechts oben sieht man die QuarkXPress-Seriennummer und nach dem Schrägstrich die Anzahl an DATAform-Lizenzen für dieses QuarkXPress.

Wird das DATAformXTension an einer QuarkXPress-Version geladen, für das es nicht serialisiert wurde, so erscheint der rechte Dialog: Das DATAformXTension arbeitet nur eine begrenzte Zeit, aber mit allen Funktionen.

Die Installationsanleitung der Vollversion des DATAformXTension finden Sie im Installationskapitel am Anfang des Handbuchs ab Seite: 8.

#### <span id="page-14-0"></span>**DATAform/Rahmen importieren**

Der Befehl liest einen DATAformMarken-Text und legt die entsprechenden Objekte an. Es können Textrahmen, Bildrahmen oder Linien importiert werden.

#### *Überprüfung auf Eindeutigkeit*

Enthält eine Objektbeschreibung eine Objekt-ID (durch die Marke \*#), so wird das Quark-XPress-Dokument daraufhin untersucht, ob bereits ein Rahmen mit dieser Nummer vorhanden ist. Ist ein Rahmen mit dieser Nummer bereits vorhanden, so kann der Rahmen, per Dialog, ersetzt oder übergangen werden.

Kopieren Sie den Text

#### ¶\*#111\*T3\*x100\*X200\*y100\*Y150\*\$Mein erster Rahmen¶

#### und erzeugen Sie den Rahmen.

Erzeugen Sie den Rahmen nochmal mit "Rahmen importieren", so erscheint der Dialog:

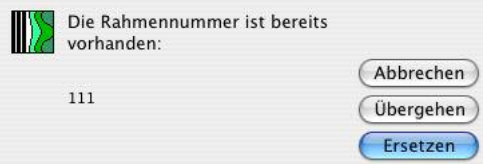

Der Rahmen mit der Nr. 111, eben durch \*#111 erzeugt, existiert bereits.

#### Abbrechen

Der gesamte Importvorgang wird abgebrochen.

#### Übergehen

Der Rahmen wird nicht importiert; der Vorgang überspringt das Objekt und fährt mit dem nächsten Objekt fort.

#### Ersetzen

Der bereits vorhandene Rahmen wird gelöscht, und der neue Rahmen wird erzeugt. Der neu erzeugte Rahmen wird an der Stelle und auf der Seite entsprechend seiner Objektbeschreibung erzeugt. Seine Eigenschaften sind unabhängig von den Eigenschaften des gelöschten Rahmens.

Lautet die Objektnummer \*#0 oder fehlt die Marke, wird nicht überprüft, ob der Rahmen bereits vorhanden ist, und das Objekt wird immer angelegt.

#### *Bildrahmen importieren und Bilder laden*

Beschreibt der DATAformMarken-Text einen Bildrahmen mit einem Pfad zu einem Bild, so wird das Bild gesucht und im Rahmen plaziert.

Ist der übergebene Pfad ein kompletter Bildpfad, so wird das Bild am Pfad, dann im Dokumentordner und schließlich im QuarkXPress-Ordner gesucht.

(S. unter der DATAformMarke *{1} \*\$ Text/Pfad*, Seite: 32)

Wird das Bild gefunden, so wird es von QuarkXPress auf dieselbe Art und Weise geladen wie wenn es per Hand plaziert würde. Das DATAformXTension übergibt den Bildpfad nach der Prüfung an QuarkXPress; QuarkXPress selbst lädt das Bild. Alle QuarkXPress-Bildformate oder OPI-Funktionen stehen zur Verfügung.

Wird das Bild nicht gefunden, hat man die Möglichkeit, es manuell zu laden.

¶\*#2\*T13\*x100\*X200\*y100\*Y150\*\$Mein falscher Pfad¶

Import man diesen DATAformMarken-Text, so erwartet DATAform wegen \*T13 nach \*\$ einen Bildpfad.

Wird das Bild "Mein falscher Pfad" nicht gefunden, erscheint der Dialog:

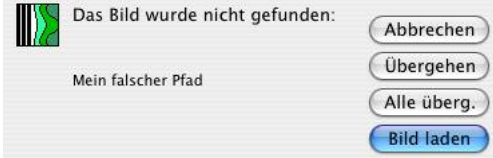

#### Abbrechen

Der Bildrahmen wird erzeugt, das Bild wird nicht geladen. Der gesamte Importvorgang wird abgebrochen.

#### Übergehen

Der Rahmen wird erzeugt, das Bild wird nicht geladen. Der Vorgang fährt mit dem nächsten Objekt fort.

#### Alle übergehen

Klickt man dieses Schaltfeld, so erscheint der Dialog bei diesem Importvorgang nicht mehr. Werden weitere Bilder nicht gefunden, werden zwar ihre Rahmen erzeugt, aber der Bild-Lade-Vorgang wird übersprungen.

#### Bild laden

Der QuarkXPress-Bild-laden-Dialog wird geöffnet, und ein Bild kann ausgewählt und plaziert werden. Klickt man in diesem Dialog auf Abbrechen, wird das Bild übergangen, und DATAform fährt mit dem nächsten Objekt fort.

#### *Funktionsobjekte*

Über Funktionsobjekte kann man Meldungen bei fehlenden Bildern unterdrücken; v.a. beim Arbeiten mit der Nachrichtenschnittstelle kann das wünschenswert sein. Siehe Seite: 93.

#### *Bildrahmen importieren*

Übergibt man einen leeren Bildpfad wird lediglich der Bildrahmen plaziert und nicht nach einem Bild gesucht:

#### ¶\*#2\*T13\*x100\*X200\*y100\*Y150\*\$¶

Erzeugt einen leeren Bildrahmen, vgl. *{1} \*\$ Text/Pfad*, Seite: 32.

#### *Positionierung, Musterseiten*

Die importierten Objekte werden entweder auf der gerade aktuellen Seite des QuarkXPress-Dokuments plaziert oder auf der Seite, die durch die Marke *{6} \*p Seite* festgelegt wurde. (S. die Beschreibung bei \*p, Seite: 38)

Auf Musterseiten können keine Objekte plaziert werden. Musterseiten können aber für neue Seiten herangezogen werden. (S. unter *{3} \*P Musterseite*, Seite: 35)

#### <span id="page-16-0"></span>**DATAform/Inhalt aktualisieren**

Der Befehl liest einen DATAformMarken-Text, sucht die Rahmen im geöffneten Quark-XPress-Dokument und aktualisiert ihren Inhalt.

Es können nur solche Rahmen aktualisiert werden, die eine Rahmenkennung besitzen, die nicht Null ist. Eine Rahmenkennung kann entweder bei einem Importvorgang durch die Marke \*# erzeugt oder per Hand durch den Befehl "Rahmenkennung..." vergeben werden. (S. unter "Rahmeneigenschaften…", Seite: 21)

Objekte auf Musterseiten können nicht aktualisiert werden.

Text- oder Bildrahmen, die in einem Textrahmen verankert wurden, können aktualisiert werden und bleiben verankert.

Der Text in verketteten Rahmen kann insgesamt aktualisiert werden.

Wird das Objekt gefunden, so wird sein Inhalt durch den neuen Inhalt ersetzt, d.h. der Text wird überschrieben, ein neues Bild wird plaziert. Der Befehl "Inhalt aktualisieren" hat bei den drei Objektarten Textrahmen, Bildrahmen und Linie unterschiedliche Auswirkungen - je nachdem, welche Eigenschaften des Objekts zu seinem "Inhalt" zu rechnen sind.

*Aktualisierung von Textrahmen*

"Inhalt aktualisieren" überschreibt bei Textrahmen den enthaltenen Text.

#### Rahmeneigenschaften

Die Eigenschaften des Textrahmens, wie Randstil, Hintergrund etc., bleiben erhalten. Die Position der Rahmenober- oder unterkante kann durch die Marke {60} \*∆ Rahmen anpassen verändert werden: Verändert sich die Textmenge, so kann der Rahmen automatisch neu an die Textmenge angepaßt werden. (S. unter *{60} \**∆ *Rahmenhöhe anpassen*, Seite: 74)

#### Schriftformate

Für die Behandlung der Schrift- und Stileigenschaften des Textes gibt es drei Möglichkeiten, die durch die DATAformMarke \*F geregelt werden:

- \*F0 Die Rahmenschrift des gefundenen Rahmens wird beibehalten.
- \*F1 Die DATAformMarken für die Schrifteigenschaften des Rahmens \*1 bis \*9 werden verwendet, die Rahmenschrift wird neu gesetzt.
- \*F2 Die in der Objektbeschreibung enthaltenen XPressMarken werden angewandt.

(S. auch unter der DATAformMarke *{28} \*F Schriftmodus*, Seite: 51)

#### Verkettete Rahmen

Sind Textrahmen, die aktualisiert werden, verkettet, so wird bei der Aktualisierung der gesamte Text der Kette durch den neuen Text ersetzt. Der Text wird dabei mit dem ersten Rahmen der Kette übergeben. (S. *{64}, {65}, \*», \*« verkettete Rahmen*, Seite: 77)

#### <span id="page-17-0"></span>*Aktualisierung von Bildrahmen*

Bei Bildrahmen wird bei einer Aktualisierung das neue Bild geladen. Die Eigenschaften des Bildrahmens, wie Position, Rahmenwinkel und Hintergrundfarbe, bleiben erhalten. Ebenso bleiben die die Eigenschaften des Bildes wie Skalierung und Versatz erhalten. Bei der Aktualisierung eines Bildes wird das neue Bild so wie das alte plaziert.

Beispiel:

¶\*W10\*L128\*l2\*M"Rot"\*m1\*k1\*K1\*Z1\*#8\*T12\*\$:Omega.tif¶

Der Menübefehl DATAform/"Rahmen importieren" erzeugt mit dieser Zeile einen Bildrahmen mit der Nr. #8, lädt das Bild aus dem Ordner des QuarkXPress-Dokuments und zentriert es. Der Bildrahmen wird um 10° gedreht und mit einer 2pt-Linie umrandet, linkes Bild:

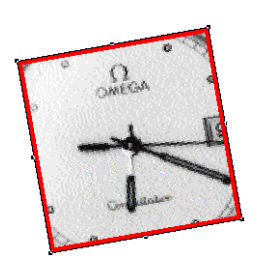

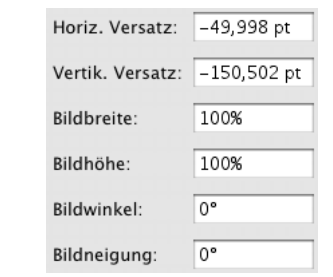

Das rechte Bild zeigt den durch \*Z1 (Bild zentrieren) berechneten und gesetzten Versatz.

¶\*W0\*L128\*l2\*M"Blau"\*m1\*k1\*K1\*Z3\*#8\*T12\*\$:Omega.tif¶

Der Menübefehl DATAform/..Inhalt aktualisieren" sucht den Rahmen #8 und lädt das Bild:

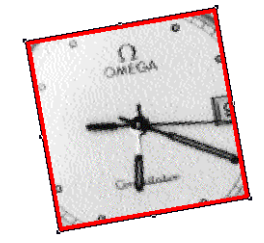

Das Bild wird wie das frühere Bild des Rahmens plaziert.

Auch die übrigen Bild- und Rahmeneigenschaften bleiben erhalten: So werden z.B. die oben übergebenen Marken "\*W0\*L128\*l2\*M"Blau"\*m1" (Rahmenwinkel  $0^{\circ}$ , blaue Linie etc.) nicht angewandt.

#### *Aktualisierung von Linien*

Neu gesetzt werden: Farbe, Tonwert, Stärke, Art und Enden. Nicht verändert werden: Position, Winkel und Länge der Linie.

¶\*#3\*T0\*l5\*E1\*m1\*M"Rot"\*\$¶

"Rahmen importieren" erzeugt aus dieser Zeile einen roten Pfeil.

#### ¶\*#3\*m1\*M"Schwarz"\*T0\*l5\*E5\*\$¶

"Inhalt aktualisieren" ändert mit dieser Zeile den roten Pfeil in einen schwarzen Doppelpfeil an derselben Position.

#### *Nicht gefundene Rahmen*

Wird während des Aktualisierungsvorgangs ein Objekt nicht gefunden, so kann es per Dialog übergangen oder neu angelegt werden.

Beispiel: Kopieren Sie den Text

### ¶\*T3\*#4\*\$Mein neuer Rahmen¶

und wählen Sie den Befehl "Inhalt aktualisieren".

Sofern es im QuarkXPress-Dokument keinen Rahmen mit der Kennung 4 gibt, erscheint der Dialog:

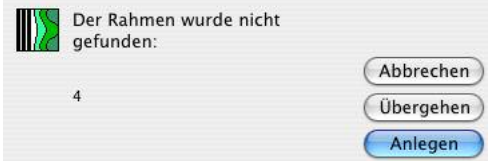

#### Abbrechen

Der gesamte Aktualisierungsvorgang wird abgebrochen.

#### Übergehen

Der Rahmen wird nicht aktualisiert; der Vorgang überspringt das Objekt und fährt mit dem nächsten Objekt fort.

#### Anlegen

Der nicht gefundene Rahmen wird neu angelegt.

#### *Nicht gefundene Bilder bei der Aktualisierung von Bildrahmen*

Wird während des Aktualisierungsvorgangs von Bildrahmen ein Bild nicht gefunden, so erscheint der DATAform-Bild-laden-Dialog. Das Bild kann geladen oder übergangen werden, (S. auch unter "Rahmen importieren", Seite: 15)

#### <span id="page-19-0"></span>**DATAform/Auswahl, Gruppe, Alle exportieren**

Die drei Befehle dienen der Rückaktualisierung der Datenbank durch das QuarkXPress-Dokument. Die Befehle erzeugen eine DATAformMarken-Textdatei mit den Rahmeneigenschaften und Rahmeninhalten. Die Datei kann dann in die Datenbank eingelesen werden, und die dazugehörigen Datensätze werden aktualisiert.

Entsprechend den Vorgaben unter "Einstellungen..." wird der Ort der Datei entweder über einen Dialog festgelegt oder es wird eine Datei mit dem Namen "DATAform.AKT" im Quark-XPress-DATAform-Ordner erzeugt. S. unter "Einstellungen..." im Menü "DATAform".

Durch die drei Befehle werden sowohl die durch das XTension angelegten als auch die per Hand in QuarkXPress erzeugten Objekte ausgelesen. Objekte auf Musterseiten werden nicht exportiert.

#### **Auswahl exportieren**

Der Befehl schreibt nur den oder die in QuarkXPress markierten Rahmen in die DATAform-Marken-Textdatei.

#### **Gruppe exportieren**

Über ihre Rahmenkennung können mehrere Rahmen zu Gruppen zusammengefaßt werden, z.B. bilden mehrere Rahmen zusammen eine Gruppe zur Darstellung eines Artikels: Text, Bilder, Klinker etc.

Der Befehl "Gruppe exportieren" ermöglicht das Exportieren aller Rahmen, die zur selben Gruppe gehören, d.h. aller Rahmen, die im Dialog "Rahmenkennung…" dieselbe Gruppennummer besitzen.

#### *Ein Rahmen mit einer Gruppennummer ist markiert*

Ist ein Rahmen mit einer Gruppennummer ungleich Null markiert - oder mehrere Rahmen mit der gleichen Gruppennummer –, so werden alle Rahmen des Dokuments mit dieser Gruppennummer exportiert.

#### *Kein Rahmen oder verschiedene Rahmen sind markiert*

Ist kein Rahmen markiert oder sind Rahmen mit unterschiedlichen Gruppennummern markiert, so öffnet sich ein Dialog zur Eingabe der gewünschten Gruppennummer:

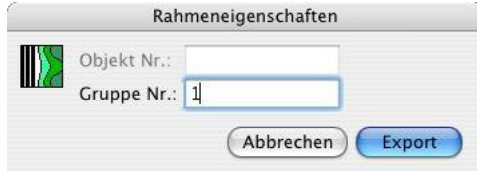

In dieser Einstellung werden alle Rahmen des QuarkXPress-Dokuments mit der Gruppennummer 1 exportiert. Gruppennummern werden einem Rahmen beim Import durch die Marke *{4} \*G* oder per Hand über den Rahmenkennungsdialog zugewiesen. (S. unter "Rahmeneigenschaften…", Seite: 21)

#### <span id="page-20-0"></span>**Alle exportieren**

"Alle exportieren" schreibt alle Objekte des QuarkXPress-Dokuments in die DATAform-Marken-Textdatei.

#### *Export verankerter Rahmen*

In einem Textrahmen verankerte Rahmen werden wie andere Rahmen als selbständige Objekte exportiert werden. Die Verankerungsinformationen werden im Text des Hauptrahmens zwischen {{ }} und bei der Marke *{66} \*A Verankert im Rahmen* abgelegt, s. Seite: 79. Alle Rahmen müssen vor dem Export eindeutige Rahmenkennungen besitzen. Bei einem erneuten Import werden die Rahmen wieder verankert.

#### *Export verketteter Rahmen*

Verkettete Rahmen werden wie einzelne nicht verkettete Rahmen exportiert. Der Text der ganzen Kette wird mit dem ersten Rahmen exportiert. Die Verkettungsinformationen "Nachfolger" und "Vorgänger" werden bei den Marken {64} \*» und {65} \*« abgelegt. Bei einem erneuten Import werden die Rahmen wieder verkettet.

#### **DATAform/Rahmeneigenschaften...**

Zwei Rahmenkennungen dienen der Identifizierung und der wechselseitigen Aktualisierung von QuarkXPress-Rahmen und einer Datenbank. Die Nummern werden beim Import von Rahmen (Text-, Bildrahmen sowie Linien) an den Rahmen angehängt und beim Export wieder ausgegeben. Über den Dialog können die Nummern gelesen und auch per Hand geändert oder neu erfasst werden. Zu den weiteren Feldern und Eigenschaften des Dialogs siehe *{75} \*g Rahmeneigenschaften*, Seite: 89.

#### *Ein Rahmen ist aktiviert*

Ist genau ein Rahmen aktiviert, so öffnet der Befehl einen Dialog zum Lesen und Ändern der beiden Rahmenkennummern:

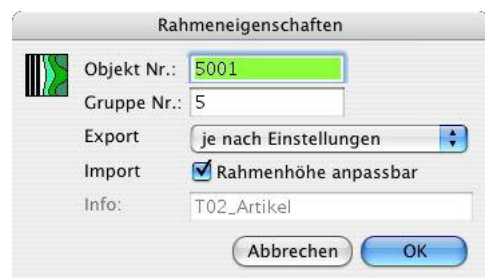

#### *Duplikatkontrolle*

Klickt man in der obigen Abbildung auf OK, so überprüft DATAform immer die Eindeutigkeit der Objektnummer. Wird die Nummer im Dokument bereits verwendet, erhält man eine Meldung und muß die Objekt Nr. abändern.

#### *Mehrere Rahmen sind aktiviert*

Sind mehrere Rahmen oder Rahmengruppen aktiviert, so kann die Gruppennummer für alle aktivierten Rahmen gesehen und geändert werden:

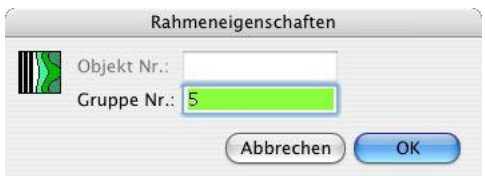

Besitzen die aktivierten Rahmen dieselbe Gruppennummer, so wird sie im Dialog angezeigt. Besitzen die Rahmen unterschiedliche Gruppennummern, wird keine Nummer angezeigt. In

beiden Fällen können durch den Dialog die Gruppennummern der aktivierten Rahmen in einem Vorgang überschrieben werden. Die Auswahl an Rahmen kann auch gruppierte Rahmen enthalten.

*Rahmenkennung beim Import zuweisen* Rahmen erhalten beim Import durch die Marke\*# eine Objektnummer und durch die Marke \*G eine Gruppennummer. Der Text:

¶\*#5\*G1\*T3\*x300\*X350\*y100\*Y150\*\$Mein zweiter Rahmen¶\*#6\*G1\*T3\*x350\*X400\*y100\*Y150\*\$¶

erzeugt zwei Rahmen, die beide der Gruppe 1 angehören.

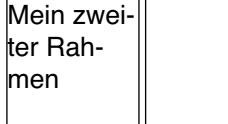

Der erste Rahmen erhält die Objektnummer 5, der zweite die Nummer 6.

#### *Objekt Nr.: \*#*

Die Objektnummer dient der eindeutigen Identifizierung eines Rahmens in einem Quark-XPress-Dokument. Eine Datenbank sollte immer eindeutige, einmalige Nummern als Objektnummern vergeben. Beim Export der QuarkXPress-Rahmen erhält sie diese Nummern wieder zurück, kann die dazugehörigen Datensätze suchen und aktualisieren.

Das DATAformXTension überprüft beim Import von Objekten deren Eindeutigkeit. Wird eine Marke \*# ungleich Null übergeben, so durchsucht das XTension beim Import das Dokument nach Rahmen mit dieser Objektnummer. Wird ein Objekt mit dieser Nummer gefunden, erfolgt eine Meldung. (S. unter "Rahmen importieren", Seite: 15)

Rahmen mit gleichen Objektnummern können nicht importiert werden.

#### *Gruppe Nr.: \*G*

Die Gruppennummer dient der Zusammenfassung mehrerer Rahmen zu einer Gruppe. Die Nummer ist an drei Stellen von Bedeutung:

- Der Befehl "Gruppe exportieren" exportiert alle Rahmen des Dokuments mit einer bestimmten Gruppennummer. (S. unter "Gruppe exportieren", Seite: 20)
- Der Befehl "Gruppe gruppieren" faßt alle Rahmen mit derselben Gruppennummer zu einer QuarkXPress-Gruppe zusammen. (S. unter "Gruppe gruppieren", Seite: 23)
- Ist im Einstellungsdialog "Gruppieren" aktiviert, so werden Rahmen mit derselben Gruppennummer beim Importvorgang gruppiert. (S. unter "Einstellungen...", Seite: 24)

#### *Eigenschaften des Dialogs*

Die Felder des Rahmenkennungsdialogs lassen sich pro Rahmen auch deaktivieren oder ausblenden. So lassen sich Rahmeneigenschaften weiter individualisieren oder vor dem Anwender verbergen, siehe hierzu *{75} \*g Rahmeneigenschaften*, Seite: 89.

#### *Rahmenkennungsautomatik*

Für die Stehsatzübernahme müssen Rahmen modulweise mit Objekt- und Gruppennummern durchnumeriert werden. Diesen Vorgang erleichtert die Rahmenkennungsautomatik des DATAformXTensions. Es übernimmt die automatische Nummernvergabe für alle Rahmen eines Artikelmoduls. Man gruppiert dazu alle Rahmen des Moduls und markiert dann den Haupttextrahmen mit dem QuarkXPress-Inhaltswerkzeug. Ruft man in dieser Situation den Rahmenkennungsdialog auf, so erhält man den Dialog:

<span id="page-22-0"></span>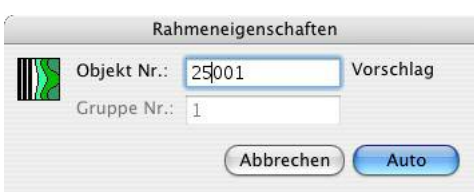

Das DATAformXTension schlägt die nächsthöhere freie Objektnummer vor. Klickt man auf "Auto", so erhalten alle Rahmen des Moduls eine fortlaufende Objektnummer. Der gesamte Vorgang ist im Themenbereich "Stehsatzübernahme" ausführlich beschrieben.

#### **DATAform/Gruppe gruppieren**

Der Befehl gruppiert alle Rahmen der DATAform-Gruppe zu einer QuarkXPress-Gruppe.

Man markiert genau einen DATAform-Rahmen (d.h. einen Rahmen mit einer Rahmenkennung und einer Gruppennummer ungleich Null) und wählt den Befehl an. Alle Rahmen, die dieselbe Gruppennummer besitzen, werden als QuarkXPress-Gruppe gruppiert.

Es werden nur die Rahmen auf derselben Seite oder denselben nebeneinander liegenden Seiten gruppiert.

Sind dabei Rahmen Elemente anderer Gruppen, so werden sie aus diesen Gruppen herausgelöst.

Der Befehl bewirkt daselbe wie ein Import mit der Option "Gruppieren". Er macht es möglich, diese Gruppierungen auch nachträglich (oder nachdem sie aufgelöst wurden) auf einfache Weise (wieder)herzustellen.

#### **DATAform/Einstellungen…**

Der Befehl öffnet den Dialog:

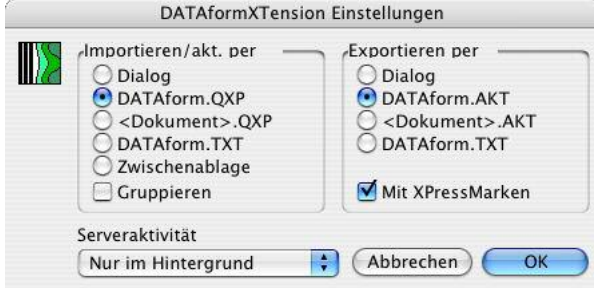

Der Dialog besteht aus den drei Bereichen Import, Export und Serveraktivität.

#### 1) Import

#### *Dialog*

In dieser Einstellung öffnen die beiden Importbefehle "Rahmen importieren" und "Inhalt aktualisieren" den System-Dialog zur Auswahl einer Textdatei.

Öffnet man eine DATAformMarken-Datei, so werden die Rahmen importiert oder die Inhalte existierender Rahmen aktualisiert.

#### *DATAform.QXP*

In dieser Einstellung suchen die beiden Importbefehle nach einer Datei im QuarkXPress-DATAform-Ordner mit dem Namen "DATAform.QXP" und importieren sie. Eine Datenbank kann ihre Übergabedatei mit diesem Namen in den QuarkXPress-DATAform-Ordner legen, und diese kann dann durch das DATAformXTension direkt, ohne einen Öffnendialog, importiert werden. Dies ist die Standardeinstellung.

#### *<Dokument>.QXP*

In dieser Einstellung suchen die beiden Importbefehle nach einer Datei im Ordner des aktuellen QuarkXPress-Dokuments mit dem Namen "Dokumentname.QXP".

In dieser Einstellung können Aktualisierungsdateien neben die jeweiligen QuarkXPress-Dokumente gelegt und bei Bedarf eingelesen werden.

Die Einstellung bietet die Möglichkeit, eine beliebige Menge jeweils dokumentbezogener Aktualisierungsdateien zu erzeugen, die dann später zu einem beliebigen Zeitpunkt abgearbeitet werden.

#### *DATAform.TXT*

Importiert, bzw. exportiert, wird in diesem Fall die Datei "DATAform.TXT" im DATAform-Ordner. Die beiden Einstellungen machen es möglich beim Export und Import mit derselben Datei zu arbeiten. Exportierte Rahmen können so durch einen Importbefehl direkt wieder importiert werden. Die DATAformMarken-Textdatei kann dadurch als eine Art Zwischenablage verwendet werden.

#### *Zwischenablage*

In dieser Einstellung lesen die beiden Importbefehle "Rahmen importieren" und "Inhalt aktualisieren" den DATAformMarken-Text aus der Zwischenablage und wenden ihn auf das geöffnete QuarkXPress-Dokument an.

#### *Gruppieren*

Die Funktion erlaubt es, Rahmen eines Moduls beim Import automatisch zu gruppieren. Die Gruppierung ist die normale QuarkXPress-Gruppierung und kann in QuarkXPress auch wieder aufgehoben werden. Nach dem Import können die Module einfacher erkannt und auf der QuarkXPress-Seite verschoben werden.

Ist das Ankreuzfeld angeschaltet, werden beim Importvorgang alle Rahmen mit der gleichen Gruppennummer, sofern sie auf derselben Seite oder Doppelseite plaziert werden, in einer Gruppe zusammengefaßt. Werden Rahmen mit der gleichen Gruppennummer auf verschiedenen Seiten erzeugt, werden sie in jeweils eigenen Gruppen gruppiert.

Es werden nur DATAform-Rahmen gruppiert; Rahmen mit einer Gruppennummer gleich Null werden nicht gruppiert.

#### 2) Export

#### *Dialog*

In dieser Einstellung öffnen die drei Exportfunktionen den System-Dialog zum Anlegen einer neuen Datei. Ort und Name des DATAformMarken-Textes können in diesem Dialog bestimmt werden.

#### *DATAform.AKT*

In dieser Einstellung erzeugen die drei Exportfunktionen eine Datei mit dem Namen "DATAform.AKT" im QuarkXPress-DATAform-Ordner. Ist einer Datenbank der QuarkXPress-Ordner bekannt, kann die Rückaktualisierung der Datenbank in dieser Einstellung ohne den Zwischenschritt eines Datei-Öffnen-Dialoges erfolgen. Dies ist die Standardeinstellung.

#### *<Dokument>.AKT*

Die Exportbefehle erzeugen in dieser Einstellung eine DATAformMarken-Textdatei namens Name\_des\_Dokuments.AKT und legen Sie neben das QuarkXPress-Dokument. Die Option ist das Pendant zu <Dokument>.QXP: die Importbefehle suchen in dieser Einstellung nach einer Datei namens Name\_des\_Dokuments.QXP im Ordner des QuarkXPress-Dokuments.

#### *DATAform.TXT*

Importiert, bzw. exportiert, wird in diesem Fall die Datei "DATAform.TXT" im DATAform-Ordner. Die beiden Einstellungen machen es möglich beim Export und Import mit derselben

<span id="page-24-0"></span>Datei zu arbeiten.

*Mit XPressMarken*

Ist diese Option bei einem Exportvorgang aktiviert, so werden die XPressMarken der Rahmentexte mit in die Texte geschrieben. Die XPressMarken werden als Teil des Textes nach der DATAform-Text-Marke \*\$ ausgegeben. Beispielsweise liefert ein Rahmen mit dem Wort TEXT,

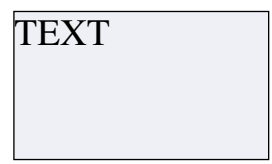

das mit der Stilvorlage "Überschrift" formatiert wurde, den DATAformMarken-Text:

```
DfXT+2.0¶*T107*e["FEUER:em/DF:DF Kit:DFXTensionHandbuch:DATAformXTen-
sionD";841.89;595.276;28.346;28.346;28.346;28.346;0;1;22.677;0]*$¶*#0*G0*T3*@1*x0*y
0*X96*Y56*W0*S0*C1*c12.024*i0*I0*j0*J0*f0*H1*h1*D0*d0*B"Blau"*b0.1*F2*L128*l
0.5*M["Schwarz";"Weiß"]*m[1;1]*R0*r1*w0*s0*A0*a0*|0*»0*«0*§0*N0*-
0*g"222222"*$<v6.10><e0>
@Normal=<Ps100t0h100z12k0b0cKf"Helvetica">
@Normal=[S"","Normal","Normal"]<*L*h"Standard"*kn0*kt0*ra0*rb0*d0*p(0,0,0,0,0,0,g,"
Deutsch")>
@Text=[S"","Text"]<*L*h"Standard"*kn0*kt0*ra0*rb0*d0*p(0,0,0,0,0,0,g,"Deutsch")*t(28.
346,0,"1 "56.693,0,"1 "85.039,0,"1 "113.386,0,"1 "170.079,0,"1
")Ps100t0h100z10k0b0cKf"TimesNewRomanPS">
@Überschrift=[S"Text","Überschrift"]<*t(40,0,"1 "76,0,"1 "206,0,"1
")Ps100t0h100z14k0b0cKf"Times-Roman">
@Überschrift:TEXT¶
```
Die hier kursiv gesetzten Teile nach der Marke \*\$ sind die exportierten XPressMarken; es werden sämtliche XPressMarken einschließlich der Stilvorlagendefinitionen ausgegeben. Am Ende der XPressMarken folgt dann der Rahmeninhalt "TEXT". Innerhalb des Textes können wiederum XPressMarken enthalten sein und die Schrift- und Stileigenschaften absatz- und buchstabenweise verändern.

Der Parameter \*F wird beim Export mit XPressMarken auf \*F2 gesetzt. Beim Import in eine Datenbank läßt sich daran erkennen, ob der Text XPressMarken enthält oder nicht. Bei einem Export von Text mit XPressMarken nach QuarkXPress muß dann der Parameter \*F wieder auf \*F2 gesetzt werden, um die XPressMarken wieder interpretiert zu erhalten.

(S. auch unter *{1} \*\$ Text/Pfad*, Seite: 32, *{28} \*F Schrift Modus*, Seite: 51 und im Anhang unter "Text mit XPressMarken", Seite: 132.)

3) Serveraktivität

```
< Keine >√ Nur im Hintergrund
 Vorder- und Hintergrund
```
In dieser Einstellung ist die Nachrichtenschnittstelle des DATAformXTension aktiviert. Eine Datenbank kann nun Nachrichten an QuarkXPress senden, die dann im Hintergrund abgearbeitet werden. Mehr dazu im Kapitel "Nachrichtensystem", Seite: 109.

#### **DATAform/Rahmenhöhe**

Der Befehl paßt die Höhe eines markierten Textrahmens an seine Textmenge an. Die Rahmenunterkante wird soweit versetzt, daß gerade kein Überlauf mehr entsteht. Je nach enthaltener Textmenge wird der Rahmen entweder vergrößert oder verkleinert.

Ist die Textmenge zu groß, wird der Rahmen bis zum unteren Seitenrand aufgezogen und zeigt

<span id="page-25-0"></span>das Überlaufsymbol.

Die Funktion bewirkt das gleiche wie die Marke \*∆1 beim Import eines DATAformMarken-Textes. (S. unter *{60} \**∆ *Rahmenhöhe anpassen*, Seite: 74.) Durch die Datenbank kann die Rahmenhöhenanpassung dadurch für alle plazierten Rahmen automatisch aufgerufen werden.

## Sonstige Funktionen

Lange Import- oder Exportvorgänge können durch folgende Tasten abgebrochen werden:

MacOS Befehl-Punkt Windows Escape

## Einschränkungen

Einige QuarkXPress-Funktionen werden von DATAform nicht unterstützt. Derartige Objekteigenschaften bleiben beim Export und Re-import nicht erhalten. Davon abgesehen können auch diese Objekte - mit allen ihren sonstigen Eigenschaften - exportiert und importiert werden. Nicht unterstützt werden z.B.:

Bezier-Objekte

Bezier-Objekte werden als Polygone exportiert. Das bedeutet, das Objekt bleibt beim Reimport erhalten mit Ausnahme gebogener Linienführungen. Alle Linien werden gerade. Ein Form mit einer runden Enden erhält beim Reimport stattdessen Ecken:

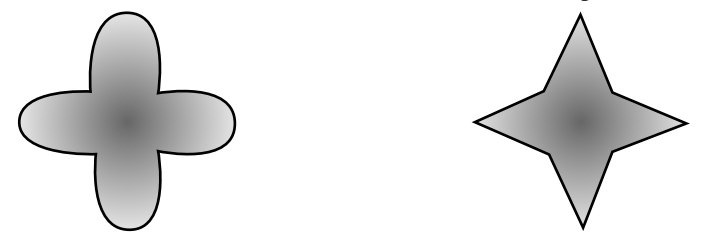

Das linke Bild zeigt ein Objekt mit Bezierkurven, das rechte Bild zeigt das Ergebnis nach dem Export und Re-import, die Rundungen gingen verloren.

Nicht gerade Linie

Polygon-Linien und Bezier-Linien werden als gerade Linien exportiert; alle übrigen Quark-XPress-Linieneigeschaften bleiben erhalten.

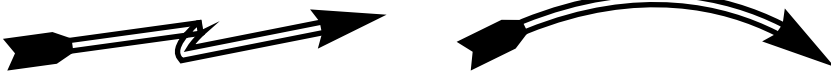

Diese beiden Linien erscheinen nach dem Re-import als gerade Linien:

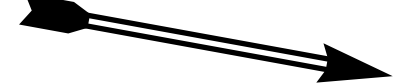

Text am Pfad.

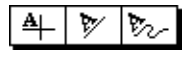

Diese QuarkXPress-Funktion wird nicht unterstützt;

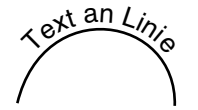

eine Linie mit Text wird nur als Linie exportiert, der Text geht verloren.

#### Auswege:

Benötigt man derartige Objekte mit Bezierlinien kann man sie in einem Grafikprogramm erstellen und dann in QuarkXPress per DATAformXTension als Bild laden. Es besteht auch die Möglichkeit, das Bezier-Objekt direkt in QuarkXPress zu erstellen, als Eps-Bild oder als Pdf-Datei zu sichern und die Bilddatei zu laden.

## <span id="page-27-0"></span>**II. DATAformMarken**

#### *Erzeugen von DATAformMarken-Texten*

DATAformMarken-Texte können von jedem Datenbanksystem erzeugt werden, das in der Lage ist, einen komplexen ASCII-Text zu synthetisieren.

#### *DATAform-4D-Schnittstelle*

Für die Datenbank 4D existieren spezielle Import- und Exportroutinen für DATAformMarken. Die Prozeduren können in eine bereits existierende 4D-Datenbank eingesetzt werden und ermöglichen es beispielsweise, eine Artikeldatenbank um Database-publishing-Funktionen zu erweitern. Installation und Funktionen der Schnittstelle werden im Anhang unter "DATAform-4D-Schnittstelle", Seite: 121 beschrieben.

Die DATAform-4D-Schnittstelle enthält einen Übersetzer von DATAformMarken in den Textarray DX\_Array und erzeugt umgekehrt aus dem DX\_Array einen DATAformMarken-Text. Der Benutzer der DATAform-4D-Schnittstelle hat dadurch lediglich den DX\_Array zu beschreiben und wieder zu lesen; er hat keinen direkten "Kontakt" mit DATAformMarken-Texten, sondern bezieht sich immer nur auf den Array.

Alle Routinen der 4D-Schnittstelle liegen auch als Textdatei in einer Pascal-ähnlichen Sprache auf der DATAform-CD und können davon ausgehend in jede andere Computersprache übertragen werden.

## Syntaxregeln

*1) Markenzeichen \**

Eine DATAformMarke beginnt mit dem Zeichen \* (ASCII-42), gefolgt von dem Markenkenner und dem Wert, der der Marke zugewiesen wird.

Groß- und Kleinschreibung der Markenkenner wird unterschieden.

Beispiel 1: \*p7 Die Marke \*p steht für die Seitennummer, auf der ein Rahmen erzeugt werden soll. Der Wert der Marke ist 7, d.h. der Rahmen soll auf der Seite 7 angelegt werden.

Beispiel 2: \*T3 Die Marke \*T bezeichnet den Rahmentyp des zu erzeugenden Rahmens. Der Wert der Marke ist 3. Ein Rahmentyp \*T3 bezeichnet einen Textrahmen, ein Typ \*T0 z.B. eine Linie.

#### *2) Objektendezeichen ¶*

Objekte sind Textrahmen, Bildrahmen oder Linien.

Eine Objektbeschreibung beginnt und endet mit dem Zeichen ¶. Das Zeichen hat auf beiden Plattformen den ASCII-Wert 166. Man erzeugt es unter MacOS durch Wahltaste+3, unter Windows durch Alt+0166. Der ASCII 166 erscheint unter MacOS als ¶, unter Windows meist als . (S. unter "Sonderzeichen" und "Zeichensatztabellen" im Anhang.)

Alternativ zu Zeichen 166 kann auch das Zeichen 182 als Objektendezeichen verwendet werden. Das Zeichen 182 ist das Zeichen, das unter Windows als ¶ erscheint. (Beim Export verwendet das DATAformXTension immer das Zeichen 166.) Siehe auch Punkt 4) und 11).

Beispiel: ¶\*#1\*T3\*x100\*X200\*y100\*Y150\*\$Mein erster Rahmen¶

Mehrere Beschreibungen werden unmittelbar aneinandergereiht in der Form: ¶Objekt 1¶Objekt 2¶Objekt n¶ Ein DATAformMarken-Text kann unbegrenzt viele Objekte enthalten.

#### *3) \*T, Reihenfolge, \*\$*

Jede Objektbeschreibung muß die Marke für den Objekttyp \*Tx enthalten.

Der im Rahmen zu setzende Text oder der Pfad zu einem Bild bei einem Bildrahmen wird durch die DATAformMarke \*\$ eingeleitet. Der Text/Pfad folgt unmittelbar nach der Marke\*\$; er wird nicht in Anführungszeichen gesetzt. XPressMarken sind Teil des Textes. Die Marke \*\$ muß in jeder Objektbeschreibung - auch bei Linien - vorhanden sein und muß immer als letzte Marke angeführt werden.

Die Reihenfolge der übrigen DATAformMarken ist gleichgültig.

#### *4) Objektendezeichen Zeichen im Text: ¶*

Der Text des Rahmens darf das Zeichen ¶ enthalten.

Obwohl die Zeichen 166 und 182 als Objektendezeichen reserviert sind – siehe Punkt 2 – dürfen diese Zeichen auch im Text eines Rahmens enthalten sein. (Ab DATAformXTension 4.1.8) Genaugenommen interpretiert das DATAformXTension erst die beiden aufeinanderfolgenden Zeichen  $\P^*$  als Objektende (oder liest bis zum Dateiende), vgl. Punkt 11).

Beispiel: ¶\*T3\*\$Das ist ein Text, der mehrere Objektende-Zeichen ¶¶¶ enthält.¶\*T3\*\$Ein zweiter Rahmen mit einem ¶¶

erzeugt unter MacOS wie Windows die beiden Rahmen:

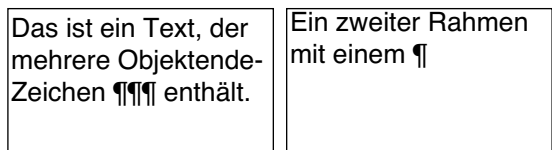

#### *5) Unerlaubte Zeichen in einem Text mit XPressMarken: < @ \*

Werden XPressMarken angewandt, so werden die Zeichen von QuarkXPress für den Beginn von XPressMarken und Stilvorlagennamen reserviert. Der Text selbst darf dann diese Zeichen nicht enthalten. Muß der Text diese Zeichen enthalten, so können sie über die XPressMarken <\<>, <\@> und <\\> erzeugt werden. (S. QuarkXPress-Handbücher.)

#### *6) Unerlaubte Zeichen in Namen: @ : " ¶ { } ; =*

In Schrift-, Farb-, Musterseitennamen, im Seitenpräfix der Kapitelseite in QuarkXPress sowie in Stilvorlagennamen dürfen diese Zeichen nicht verwendet werden.

#### *7) Maßangaben, Namen, Prozentangaben*

#### Maßangaben

Alle Maßangaben werden in Punkt (nicht in mm) übergeben.

Als Dezimaltrenner kann Komma oder Punkt verwendet werden: \*x35,7 ist ebenso möglich wie \*x35.7. Es kann eine beliebige Anzahl an Dezimalstellen übergeben werden, QuarkXPress übernimmt den Wert jedoch mit maximal 3 Nachkommastellen Genauigkeit. Überschüssige Nachkommastellen werden beim Importvorgang gerundet. Bis 5 wird abgerundet, ab 6 wird aufgerundet.

Bei einem Export der Rahmen mit dem DATAformXTension erhält man den Wert in der Genauigkeit, wie QuarkXPress ihn verwaltet.

Tausendertrenner dürfen nicht verwendet werden.

#### *Namen*

Namen werden in "Anführungszeichen" (Hochtaste+2, ASCII-34) übergeben. Namen werden verwendet für Farben, Farbverläufe, Rahmenschrift, Kapitelseite und die Musterseite. \*B"Weiß" setzt die Rahmenhintergrundfarbe, \*1"Helvetica" die Rahmenschrift, \*P"Muster A" die Musterseite. Beide Anführungszeichen haben den ASCII-Wert 34. Das Zeichen liegt auf der Tastatur auf Hochtaste+2. Um es in QuarkXPress zu erzeugen, muß die Option

#### Anführungszeichen

in den Programm-Vorgaben ausgeschaltet sein. Beim Import eines DATAformMarken-Textes

als Text in einen QuarkXpress-Rahmen muß entsprechend die Option  $\Box$ Anführungszeichen

umwandeln

im Text-Laden-Dialog abgeschaltet werden. Namen in der 4D-Schnittstelle

Werden Namen direkt an die Zeile des DX\_Array übergeben, so werden die Anführungszeichen durch char(34) erzeugt.  $DX_{\text{array}}\$ ?:=char(34)+"Rot"+char(34) setzt den Rahmenhintergrund auf rot.

#### Prozentangaben

Prozentangaben werden als Dezimalwert übergeben, 100% entspricht 1. \*b0,15 setzt den Tonwert der Rahmenfarbe auf 15%.

#### *8) Gültigkeit*

DATAformMarken werden allgemein angewandt. Die Marken \*x und \*X für Positionsangaben werden sowohl für Text-, wie Bildrahmen als auch Linien verwendet; Linieneigenschaften werden sowohl für Linien als auch für den Randstil von Text- oder Bildrahmen verwendet etc.

*9) Fehlende Marken*

Fehlende Marken werden toleriert.

Die folgende Zeile erzeugt zwei Rahmen, die zweite Objektbeschreibung besteht nur aus ¶\*T3\*\$¶

und enthält damit die minimal notwendigen Angaben:

¶\*#2\*T3\*x200\*X300\*y100\*Y150\*\$Mein zweiter Rahmen¶\*T3\*\$¶

*10) Versionskennung*

Beim Export erzeugt das DATAformXTension vor dem ersten Objekt den Vorspann  $DfXT+2.0$ 

Der Vorspann wird ebenso durch die DATAform-4D-Schnittstelle gesetzt. Der Vorspann sollte wegen der Kompatibilität archivierter DATAformMarken-Texte mit zukünftigen XTension-Versionen in einer DATAformMarken-Textdatei immer vorangesetzt werden.

#### *11) Optische Gliederung*

Um einen DATAformMarken-Text optisch besser zu gliedern kann man Zeilenschaltungen nach einem \* eingeben; nicht jedoch nach einem ¶, da ¶ und \* aufeinanderfolgen müssen. Siehe auch Punkt 2) und 4). Zeilenschaltung nach einem \* werden toleriert:

¶\*T3\*x20\*X120\*\$Ein Rahmen mit ¶¶¶ im Text.¶\* T3\*x140\*X240\*\$Ein zweiter Rahmen ¶\* T3\*x260\*X360\*\$Ein dritter Rahmen ¶

Der Text erzeugt einen Rahmen pro Zeile.

#### **Beschreibung der DATAformMarken**

Die Marken werden in der Reihenfolge beschrieben, die sie in der DATAform-4D-Schnittstelle in dem Array DX\_Array besitzen. Die Zeilennummer im Array wird mit {Nr} angegeben.

Ein Pfeil => nach der Markenbezeichnung bedeutet, die Marke kommt nur beim Import in QuarkXPress zur Anwendung und wird nicht exportiert - dies gilt für die Marken:

*{3} \*P Musterseite* => *{51} \*Z Bild Position* => *{60} \**∆ *Rahmen anpassen* =>

*{61} \*x> Versatz > rechts* =>

*{62} \*y> Versatz > unten* =>

Ein Pfeil <= bedeutet, diese Marke wird nur aus QuarkXPress exportiert; dies gilt für die Marke: *{63} \*+ Kapitelseite* <=

Alle anderen Marken werden importiert und exportiert.

Der Wertebereich der Marken wird in *[ ]* angegeben. *[-75…75]* bedeutet: Nur Werte von -75 bis +75 sind erlaubt. *[1;2]* bedeutet: Nur die Werte 1 oder 2 sind erlaubt. Die Übergabe unerlaubter Werte kann QuarkXPress zum Absturz bringen.

## <span id="page-31-0"></span>{1} \*\$ Text/Pfad

*Text [unbegrenzt]/Pfad [1–255 Zeichen]*

Die Marke definiert das Ende einer Reihe von DATAformMarken und den Beginn des Rahmentextes bzw. des Bildpfades. Unmittelbar nach dem Markenkenner wird der Text bzw. der Pfad zu einer Bilddatei übergeben. Die Marke \*\$ muß in jeder DATAform-Objektbeschreibung vorhanden sein und immer zuletzt aufgeführt werden. Das kürzeste Objekt lautet: ¶\*T3\*\$¶

Der Text/Pfad nach der Marke \*\$ wird unmittelbar durch das Objektendezeichen ¶ abgeschlossen. (S. auch Syntaxregel 4, Seite: 29)

Das DATAformXTension interpretiert den Text/Pfad je nach Rahmentypdefinition entweder als Text für einen Textrahmen oder als Bildpfad für einen Bildrahmen. Der Rahmentyp wird mit der Marke *{5} \*T Rahmentyp* angegeben. Texte wie Bildpfade werden ohne Anführungszeichen geschrieben.

#### **\*\$ bei Textrahmen**

Wird ein Textrahmen erzeugt, so wird nach \*\$ der Text übergeben.

¶\*T3\*\$Mein Rahmen¶ erzeugt einen Textrahmen mit dem Text "Mein Rahmen".

Mein Rahmen

Beim Export von Textrahmen durch das DATAformXTension wird der Text des Rahmens wieder nach der Marke \*\$ übergeben. Je nach "Einstellungen..." wird der Text mit oder ohne XPressMarken exportiert. (S. hierzu ausführlich unter "Text mit XPressMarken", Seite: 132)

Bei verketteten Rahmen wird mit dem ersten Rahmen der Text der gesamten Kette übergeben.

#### **\*\$ bei Bildrahmen**

Wird ein Bildrahmen erzeugt, so wird nach \*\$ der Bildpfad übergeben. Für die Übergabe eines Bildpfades an das DATAformXTension gibt es drei Varianten:

#### *1) Kompletter Bildpfad*

- Wird ein kompletter Bildpfad übergeben, so wird das Bild an diesem Ort, dann
- im Ordner des QuarkXPress-Dokuments und schließlich, sofern nicht gefunden,
- im QuarkXPress-Ordner gesucht.

#### ¶\*T12\*\$HD320:Bildordner:MeinBild¶

erzeugt einen Bildrahmen und sucht das Bild "MeinBild" zunächst im Ordner "Bildordner".

#### *2) Bildname mit vorangestelltem Doppelpunkt*

Wird als Pfad nur der Name der Bilddatei mit vorausgehendem Doppelpunkt übergeben, so wird das Bild sofort

- im Ordner des QuarkXPress-Dokuments gesucht und dann, sofern nicht gefunden,
- im QuarkXPress-Ordner.

#### ¶\*T12\*\$:MeinBild¶

erzeugt einen Bildrahmen und sucht das Bild "MeinBild" zunächst im Ordner des Quark-XPress-Dokuments und dann im QuarkXPress-Ordner.

Um das Bild im Ordner des QuarkXPress-Dokuments zu suchen, muß das QuarkXPress-Dokument schon einmal gesichert worden sein; diese Suche wird sonst übergangen.

#### *3) Bildname*

Übergibt man nur einen Bildnamen, so wird das Bild nur im QuarkXPress-Ordner gesucht.

#### ¶\*T12\*\$MeinBild¶

erzeugt einen Bildrahmen und sucht die Datei mit dem Namen "MeinBild" im QuarkXPress-Ordner.

Von Bedeutung ist hier wohl vor allem die Option, Bilder zusammen mit ihrem QuarkXPress-Dokument in einem Ordner abzulegen und per :Bildname zu plazieren. Der DATAform-Marken-Text wird damit unabhängig von der Ordnerstruktur des Rechners, an dem der DATAformMarken-Text in QuarkXPress plaziert wird.

Wird ein Bild nicht gefunden, so öffnet sich der DATAform-Bild-laden-Dialog, und ein Bild kann plaziert werden.

Bilder werden so plaziert, wie sie in QuarkXPress auch per Hand plaziert werden, d.h. das DATAformXTension übergibt QuarkXPress lediglich den Bildpfad und veranlaßt Quark-XPress, das Bild zu laden. Alle QuarkXPress-Funktionen zum Aktualisieren und Drucken von Bildern bleiben erhalten.

Beim Export von Bildrahmen durch das DATAformXTension wird unabhängig von der Art des Importpfades nach der Marke \*\$ immer der vollständige Pfadname exportiert, wie Quark-XPress ihn verwaltet.

Bilder, die über die Zwischenablage (ohne Bezug zu einer Bilddatei) in QuarkXPress eingesetzt wurden, werden nicht exportiert. In diesem Fall wird nur der Bildrahmen mit leerem Pfad nach \*\$ exportiert.

#### **\*\$ bei Flächen - Bildrahmen ohne Bilder**

Wird ein Bildrahmen ohne Pfadangabe importiert, wird ein leerer Bildrahmen erzeugt. Es wird nicht nach einem Bild gesucht; der DATAform-Bild-laden-Dialog wird nicht geöffnet.

¶\*T12\*-0\*B"Schwarz"\*b0,30\*\$¶ erzeugt eine 30%-graue Fläche.

¶\*T14\*-0\*B"Rot"\*b0,5\*\$¶ erzeugt einen roten Kreis mit einem Tonwert von 50%.

#### **\*\$ bei Linien**

Bei Linien sind nach \*\$ keine Angaben erforderlich; die Marke \*\$ muß dennoch als letzte Marke des Objekts vorhanden sein. Der kürzeste Text für eine Linie lautet: ¶\*T0\*\$¶

# <span id="page-33-0"></span> ${2}$  \*# Objekt-Nr.

*[Lange Ganzzahl]*

Die Marke erzeugt eine Rahmenkennungsnummer am plazierten Objekt. Die Nummer wird in QuarkXPress mit am Rahmen abgespeichert. Sie kann mit dem Dialog für Rahmeneigenschaften im DATAform-Menü gelesen und geändert werden. Sie hat ansonsten keinen Einfluß auf die Verwaltung oder das Drucken des Objekts durch QuarkXPress.

Die Objektnummer ist von entscheidender Bedeutung für die Identifikation der Rahmen in einem QuarkXPress-Dokument und für den Datenabgleich mit einer Datenbank. Für die wechselseitige Aktualisierung von Datenbank und QuarkXPress-Dokument ist es erforderlich, immer einmalige Nummern zu übergeben. (S. auch unter "Stehsatzübernahme" Seite: 137.)

Wird eine Marke ungleich Null übergeben, so überprüft das DATAformXTension beim Import des Objekts dessen Eindeutigkeit. (Vgl. unter "Rahmen importieren", Seite: 15.)

Wird als Objektnummer \*#0 (Null) übergeben oder fehlt die Marke, erfolgt keine Überprüfung.

¶\*T0\*#-317\*\$¶ erzeugt eine Linie mit der Objektnummer -317.

# <span id="page-34-0"></span>{3} \*P Musterseite =>

*["Name"]*

Die Marke definiert die Musterseite, die verwendet werden soll, wenn eine neue Seite anzulegen ist. (S. hierzu unter *{6} \*p Seite*, Seite: 38.) Nach \*P wird der Name der Musterseite übergeben.

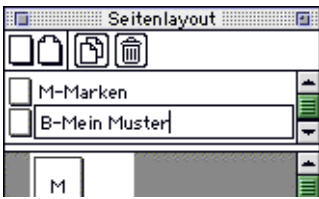

Musterseitennamen lassen sich in der Seitenlayoutpalette ändern. Dem Musterseitennamen sind in QuarkXPress immer ein bis drei Kennbuchstaben, gefolgt von einem Bindestrich, vorangestellt. Die Kennbuchstaben sind nicht Teil des Namens. Der Name ist in "Anführungszeichen" zu setzen.

¶\*T3\*p30\*P"Mein Muster"\*\$Seite 30¶

erzeugt in einem neuen Dokument 29 neue Seiten mit der Musterseite "Mein Muster"; auf der Seite 30 wird ein Textrahmen mit dem Text "Seite 30" angelegt. Die Marke wird nicht exportiert.

## <span id="page-35-0"></span>{4} \*G Gruppen-Nr.

*[Lange Ganzzahl]*

Die Marke erzeugt eine Gruppennummer an dem plazierten Objekt. Die Nummer wird von QuarkXPress mit am Rahmen abgespeichert. Sie kann mit dem Dialog für Rahmeneigenschaften im DATAform-Menü gelesen und geändert werden. (S. hierzu unter "Rahmeneigenschaften...", Seite: 21.)

Die Gruppennummer dient der Zusammenfassung mehrerer Rahmen zu einer Gruppe. Die Nummer ist an drei Stellen von Bedeutung:

- Der Befehl "Gruppe exportieren" exportiert alle Rahmen des Dokuments mit einer bestimmten Gruppennummer. (S. unter "Gruppe exportieren", Seite: 20.)
- Der Befehl "Gruppe gruppieren" faßt alle Rahmen mit derselben Gruppennummer zu einer QuarkXPress-Gruppe zusammen. (S. unter "Gruppe gruppieren", Seite: 23.)
- Ist im Einstellungsdialog "Gruppieren" aktiviert, so werden Rahmen mit derselben Gruppennummer beim Importvorgang gruppiert. (S. unter "Einstellungen...", Seite: 24.)

In der Praxis werden mehrere Rahmen, die z.B. Teile eines Artikels sind (Text, Bild, Klinker etc.), für die Übergabe an QuarkXPress mit der gleichen Gruppennummer versehen. Sie können dann beim Import als QuarkXPress-Gruppe zusammengefaßt und nach der Plazierung leichter identifiziert und verschoben werden.

¶\*T3\*G1\*#1\*\$Text1¶\*T3\*G1\*#2\*\$Text2¶\*G1\*#3\*T12\*\$:MeinBild¶ erzeugt drei Rahmen, jeweils mit der Gruppenummer 1.
### {5} \*T Objekttyp

*[0;1;3…5;12…14]*

**Processing** 

Das DATAformXTension kennt

- Rahmenobjekte, \*T0 bis \*T13, das sind Rahmen und Linien in QuarkXPress und
- Funktionsobjekte, ab \*T101, die den Modus des Einlesevorgangs etc. steuern. Per \*103 läßt sich z.B. ein Rahmen löschen; \*108 erzeugt ein neues Dokument. Funktionsobjekte werden in Kapitel III ab Seite: 93 beschrieben.

Ein Rahmenobjekt beschreibt die Art des QuarkXPress-Rahmens.

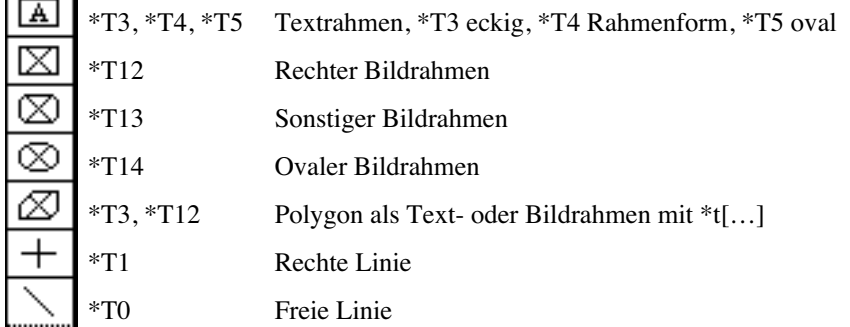

Die Abbildung zeigt die möglichen Rahmenarten; andere Werte für \*T dürfen hier nicht verwendet werden.

Wird ein DATAformMarken-Text mit dem Befehl "Rahmen aktualisieren" angewandt, so muß die Rahmenart, wie in \*T angegeben, mit dem aktualisierten Rahmen übereinstimmen. M.a.W. die Rahmenart darf bei einem Aktualisierungsvorgang nicht verändert werden.

Bei Bildrahmen, \*T12–\*T14, wird die Marke \*\$ als Bildpfad gelesen; bei Textrahmen, \*T3– \*T5, als der Text des Rahmens; bei Linien , \*T0–\*T1, wird sie übergangen.

Die Art der speziellen Rahmens \*T4 und \*T13 wird durch die Marke {48} \*Q für die Rahmenform genauer bestimmt.

Polygone als Bildrahmen werden als \*T12 mit der Polygonbeschreibung in {70} \*t[…] exportiert und importiert.

Polygone als Textrahmen werden als \*T3 mit der Polygonbeschreibung in {70} \*t[…] exportiert und importiert.

Die Rahmenform wird bei Polygonen immer durch \*t beschrieben; die Werte \*T3 und \*T12 bezeichnen dann nur den Inhalt des Rahmens: Text oder Bild. Die Rahmenhülle wird durch die Wertepaare in \*t[…] festgelegt.

#### **Rahmen** mit dem Inhalt "kein"

Ab QuarkXPress 4 gibt es neben den Rahmeninhalten Text und Bild den Inhaltstyp "kein Inhalt". In derartige Rahmen können in QuarkXPress weder Texte noch Bilder plaziert werden. Sie entsprechen den Flächen aus QuarkXPress 3 und werden von DATAform wie diese behandelt. Das DATAformXTension exportiert diese Rahmenart als leere Bildrahmen. Beim Reimportieren oder Aktualisieren des Inhalts werden diese Rahmen als leere Bildrahmen plaziert.

## {6} \*p Seite

*[0……]*

Die Marke definiert die Seitennummer, auf der das Objekt angelegt werden soll, bzw. die Seite, die erzeugt werden soll.

### **Seitennummer in QuarkXPress**

Die Marke \*p bezeichnet die Seitennummer innerhalb des aktuellen Dokuments; jedes Dokument beginnt mit Seite 1. Die Seitenangabe in der linken unteren Ecke des QuarkXPress-Fensters oder in der Seitenlayoutpalette von QuarkXPress weicht davon ab, wenn ein anderer Kapitelanfang definiert wurde. So läßt sich die Dokumentseite leicht lesen:

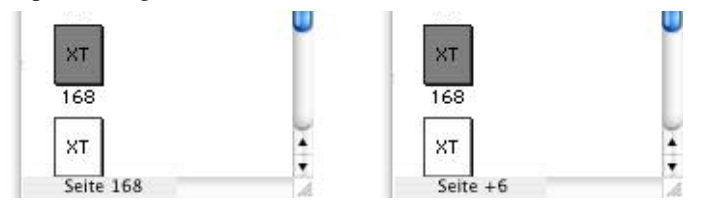

Im Fußrand der Seitenlayoutpalette sieht man die Kapitelseite der aktuellen Miniseite, linkes Bild. Klickt man mit Wahl-Taste (Alt-Taste) auf die Miniseite, zeigt der Fußrand die tatsächliche Dokumentseite (Seite 6 im Dokument), rechtes Bild. (Klickt man neben die Miniseiten in die Palette, sieht man die Anzahl der Seiten im Dokument.)

### **Neue Seiten erzeugen**

Fehlt die Seite im QuarkXPress-Dokument, in das der DATAformMarken-Text importiert wird, so wird die Seite/werden die Seiten neu angelegt. Wurde mit {3} \*P eine Musterseite angegeben, so wird sie für die neuen Seiten verwendet.

#### ¶\*T14\*p20\*P"Muster"\*\$¶

erzeugt alle fehlenden Seiten bis zur Seite 20, jeweils mit der Musterseite "Muster" und auf der Seite 20 einen runden Bildrahmen.

#### **Plazierung auf der aktuellen Seite**

Fehlt bei einem Objekt die Seitenmarke \*p oder ist sie \*p0 (Null), so wird es auf der aktuellen Seite angelegt. Aktuell ist die Seite, die in der Seitenlayoutpalette in Konturschrift angezeigt wird:

### **\*p0 und \*px**

Objekte mit Seitennummern (\*px) und Seitennummer Null (\*p0 oder fehlende Marke \*p) können in einem Vorgang gemischt verwendet werden. Die folgenden Zeilen erzeugen je einen Rahmen auf Seite 5 und 6 und zwei Rahmen auf der Seite, die beim Befehlsaufruf aktuell war:

¶\*T3\*p0\*\$Aktuelle Seite¶\*T3\*p6\*\$Seite sechs¶\*T3\*p5\*\$Seite fünf¶\*T3\*p0\*x200\*X400\*\$wieder aktuelle Seite¶

Die Marke \*p0 liefert die Grundfunktion für ein interaktives Arbeiten eines Layouters mit der Datenbank. Sie schafft die Möglichkeit, die auf der aktuellen QuarkXPress-Seite benötigten Objekte in der Datenbank zu suchen, in QuarkXPress zu plazieren und dann weiter zu bearbeiten.

Die Marke \*px (mit Seitenangabe) ist meist für stärker strukturierte oder weitergehend automatisch erzeugte Kataloge von Bedeutung.

### {7-10} \*xXyY Koordinaten

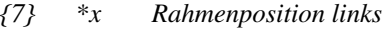

- *{8} \*X Rahmenposition rechts*
- *{9} \*y Rahmenposition oben*
- *{10} \*Y Rahmenposition unten*

Die vier Marken definieren die Position und die Größe eines Objekts.

### **Nullpunkt**

Der Nullpunkt der Seite ist unabhängig von der Einstellung des QuarkXPress-Lineals und den eingestellten Seitenrändern. Er ist beim Programmstart die obere-linke Ecke der Seite.

Für den Import von Objekten kann der Nullpunkt durch die Marken *{61-62} \*x>y>* => *Nullpunkt*, s. Seite: 75, versetzt werden, s. dort.

Beim Export eines Objektes in einen DATAformMarken-Text wird die Objektposition immer bezüglich des Seitennullpunkts (obere-linke Ecke) angegeben.

#### **Genauigkeit**

Die Angaben erfolgen jeweils in Punkt mit max. drei möglichen Nachkommastellen in Quark-XPress. Weitere Nachkommastellen werden beim Importvorgang gerundet. Bis 5 wird abgerundet, ab 6 wird aufgerundet.

¶\*T3\*x0\*X100,5557\*\$Test¶

erzeugt einen 100,556 Punkt breiten Rahmen. Beim Export des Rahmens wird der in Quark-XPress verwaltete Wert, 100,556pt, ausgegeben.

#### **Angaben in den QuarkXPress-Dialogen**

Die Maßangaben in den QuarkXPress-Dialogen beziehen sich auf den Linealnullpunkt. In den Dialogen werden nur dann die Werte der DATAformMarken anzeigt, wenn sich der Linealnullpunkt auf dem Seitennullpunkt befindet. Der Linealnullpunkt kann durch einen Klick in den Linealschnittpunkt links oben auf den Seitennullpunkt zurückgestellt werden. Um die Positionsangaben eines importierten DATAformMarken-Textes mit den Angaben in den Quark-XPress-Dialogen zu vergleichen, muß zudem der Versatz des Importnullpunkts berücksichtigt und zu den Positionsmarken addiert werden. (S. unter *{61} \*x> Versatz > rechts und {62} \*y> Versatz > unten*, Seite: 75)

Die im QuarkXPress-Dialog angegebene Breite eines Rahmens berechnet sich aus dem rechten minus dem linken Wert, die Höhe aus dem unteren minus dem oberen Wert. Rahmenbereite =  ${8}^*X - {7}^*x$ Rahmenhöhe =  ${10}^*Y - {9}^*y$ 

#### **Für die Positionierung von Linien gilt:**

- {7} \*x linker-oberer Endpunkt von oben
- {9} \*y linker-oberer Endpunkt von links
- {8} \*X Rechter-unterer Endpunkt von oben
- {10} \*Y Rechter-unterer Endpunkt von links

#### **Positionierung auf der Arbeitsfläche - Objekte berühren keine Seite.**

Objekte können auf die Arbeitsfläche links, oben und unten, plaziert werden. Sie werden auf die Arbeitsfläche der Seite plaziert, die in \*p angegeben ist. Objekte, deren Koordinaten auf der rechten Arbeitsfläche liegen, werden in die Seite gelegt.

¶\*T3\*x-300\*X-200\*p33\*\$Arbeitsfläche links¶ erzeugt einen Textrahmen links von der Seite 33. Die Positionierung auf der Arbeitsfläche ist v.a. von Bedeutung, um unterhalb der Seite eine Kennzeichnung der Druckvorlagen mit auszubelichten.

Objekte, die komplett auf einer Arbeitsfläche liegen, erhalten beim Export die Seitennummer \*p0. Das Objekt ist dann keiner Seite zugeordnet und wird beim Import auf die Arbeitsfläche der aktuelle Seite plaziert.

### **Abfallende Objekte - Objekte reichen über einen Seitenrand hinaus.**

Linien oder Rahmen, die über den Seitenrand hinausreichen, werden beim Export der kleinsten Seite zugeordnet.

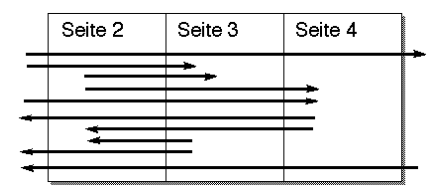

Alle Linien der Abbildung werden beim Export der Seite \*p2 zugeordnet und werden beim Import wieder wie abgebildet plaziert.

## {11} \*W Winkel

*[-360…360]*

Die Marke definiert den Winkel, um den der Rahmen/die Linie gegen den Uhrzeigersinn gedreht werden soll.

¶\*T3\*W10,5\*\$¶

erzeugt einen um 10,5˚ nach links gedrehten Textrahmen.

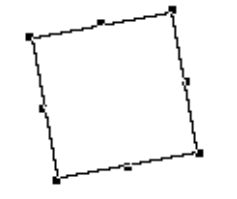

Negative Winkel drehen das Objekt im Uhrzeigersinn. (Hinweis: Bilder können zusätzlich innerhalb ihres Rahmens durch *{56} \*w Bild/Text Winkel*, s. Seite: 71, gedreht werden.)

## {12} \*S Rahmenneigung

*[-75…75]*

Die Marke definiert den Winkel, um den der Rahmen in der Waagerechten nach rechts parallelverschoben werden soll.

¶\*T3\*S10\*\$¶

erzeugt einen um 10˚ nach rechts geneigten Rahmen.

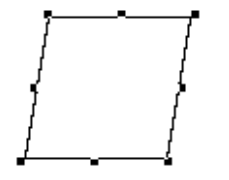

Die Rahmenneigung kann -75 bis 75˚ betragen.

Hinweis: Die Neigung eines Bildes im Rahmen kann durch *{57} \*s Bild/Text Neigung*, s. Seite: 71, festgelegt werden.

{13} \*C Spaltenanzahl *[1…30]* {14} \*c Spaltenabstand *[3…288]*

Die beiden Marken definieren die Spaltenanzahl und den Spaltenabstand in einem Textrahmen. ¶\*T3\*C2\*c10\*\$¶

erzeugt einen Textrahmen mit zwei Spalten im Abstand von 10 Punkt

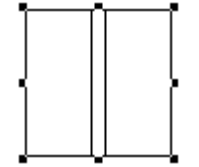

## {15-18} \*iIjJ Texteinzug

*{15} \*i Texteinzug links {16} \*I Texteinzug rechts {17} \*j Texteinzug oben {18} \*J Texteinzug unten jeweils [3…288]*

Die vier Marken definieren den Abstand des Textes vom Innenrand des Textrahmens in Punkt. ¶\*T3\*i10\*I0\*j20\*J0\*\$Text links und oben eingerückt¶ erzeugt einen Textrahmen mit einem linken Einzug von 10 und einem oberen Einzug von 20 Punkten.

Text links und oben eingerückt

Das QuarkXPress-Ankreuzfeld "Mehrere Einzüge" wird durch das DATAformXTension auf AN gesetzt wenn die vier Werte unterschiedlich sind.

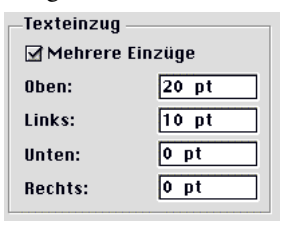

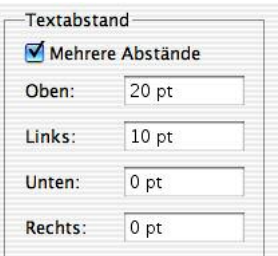

## {19} \*N Objekt nicht drucken

*[0;1]*

Die Marke definiert, ob das Objekt ausgedruckt werden soll oder nicht.

\*N1 Objekt nicht drucken.

\*N0 Objekt drucken.

Bei Bildrahmen läßt sich unabhängig vom Ausdruck des Rahmens auch nur das Bild unterdrücken. (S. unter *{50} \*n Bild nicht drucken*, Seite: 67.)

## {20} \*f Erste Grundlinie

*[0…46]*

Die Marke definiert den Versatz der ersten Grundlinie eines Textrahmens in Punkt. ¶\*T3\*f30\*\$Versetzter Text¶

erzeugt einen Textrahmen mit einem Grundlinienversatz von 30 Punkt.

Versetzter Text

## {21} \*H Versalhöhe {22} \*h Akzenthöhe

*jeweils [0;1]*

Die beiden Marken regeln zusammen den minimalen Versatz der ersten Grundlinie eines Textrahmens. Der QuarkXPress-Textrahmendialog bietet hierfür ein Klappmenü mit drei Möglichkeiten:

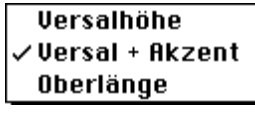

\*h0\*H1 Versalhöhe \*h1\*H1 Versal + Akzent \*h0\*H0 Oberlänge

Die beiden Marken werden nur zusammen und nur in den angegebenen drei Kombinationen verwendet.

# {23} \*D Vertikale Ausrichtung

*[0…3]*

Die Marke definiert die vertikale Ausrichtung des Textes in einem Textrahmen. Der Quark-XPress-Textrahmendialog bietet hierfür ein Klappmenü mit vier Möglichkeiten:

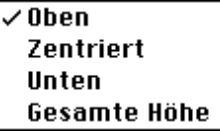

\*D0 Oben

Zentriert

\*D2 Unten

\*D3 Gesamte Höhe

¶\*T3\*D1\*\$vertikal zentrierter Text¶ erzeugt einen Textrahmen mit zentriertem Text.

vertikal zentrierter Text

## {24} \*d Max. ¶-Abstand

*[0…1080]*

Die Marke definiert den maximalen Absatzabstand bei Textrahmen, die vertikal auf die gesamte Höhe ausgerichtet sind. Die Marke hat nur bei Textrahmen mit dieser Eigenschaft eine Bedeutung. Die DATAformMarke hierfür lautet \*D3.

Ein großer Wert für \*d bewirkt, daß Zeilen innerhalb eines Absatzes zusammenbleiben. ¶\*T3\*D3\*d100\*\$Text in ganzer Höhe

2. Absatz¶

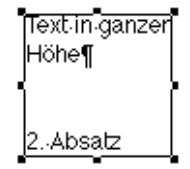

### {25} \*B Hintergrundfarbe

*[0…8 dann eigene] oder ["Farbname"]*

Die Marke definiert die Hintergrundfarbe bei Text- und Bildrahmen. Farben können generell als Farbnummer oder als "Farbname" übergeben werden.

QuarkXPress enthält ursprünglich 9 Farben, die im QuarkXPress-Klappmenü nach Farbnamen alphabetisch sortiert dargestellt werden:

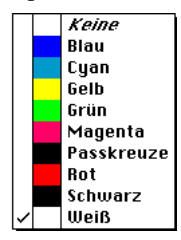

Neu angelegte Farben werden ebenfalls alphabetisch einsortiert.

#### **Farbnummern**

Farben werden numerisch durch folgende Werte von \*B zugewiesen:

- $*B0$  Weiß<br> $*B1$  Schw
- Schwarz
- \*B2 Rot
- \*B3 Grün
- \*B4 Blau
- \*B5 Cyan
- \*B6 Magenta
- \*B7 Gelb
- \*B8 Paßkreuze in QuarkXPress 3 = Farbmarken
- \*B9 Neue Farbe

Neu angelegte Farben können durch \*B9, \*B10 usw. angesprochen werden. Die Verwendung von Farbnummern hat den Vorteil der Sprachunabhängigkeit – die Nummern der Grundfarben gelten beispielsweise auch in einer englischen QuarkXPress-Version.

Der folgende DATAformMarken-Text erzeugt eine Palette der 9 QuarkXPress-Grundfarben:

```
¶*T3*y0*Y20*p0*b1*-0*B0*$¶*T3*y20*Y40*p0*b1*-0*B1*$¶*
T3*y40*Y60*p0*b1*-0*B2*$¶*T3*y60*Y80*p0*b1*-0*B3*$¶*
T3*y80*Y100*p0*b1*-0*B4*$¶*T3*y100*Y120*p0*b1*-0*B5*$¶*
T3*y120*Y140*p0*b1*-0*B6*$¶*T3*y140*Y160*p0*b1*-0*B7*$¶*
T3*y160*Y180*p0*b1*-0*B8*$¶
```
#### **Farbnamen**

Die Hintergrundfarbe kann nach der Marke \*B auch als Farbname angegeben werden. Der Name ist in Anführungszeichen zu setzen.

¶\*T3\*-0\*b1\*R1\*B"schwarz"\*\$¶

erzeugt einen schwarzen Textrahmen. Groß-/Kleinschreibung der Namen ist gleichgültig.

Das DATAformXTension übergibt Farben beim Export in eine DATAformMarken-Datei als Farbnamen.

Die Hintergrundfarbe wird nur dargestellt, wenn der Rahmen nicht durchsichtig ist – die Marke hierfür lautet \*-0. (S. unter *{27} \*- Durchsichtig*, Seite: 50*.*)

### **Übersetzung der neun QuarkXPress-Grundfarben**

In einem englischen QuarkXPress-Programm/Dokument besitzen Farbnamen standardmäßig englische, in einem deutschen Dokument deutsche Namen. Das DATAformXTension übersetzt, falls erforderlich, folgende Farbnamen und weist dann die korrespondierende Farbe zu:

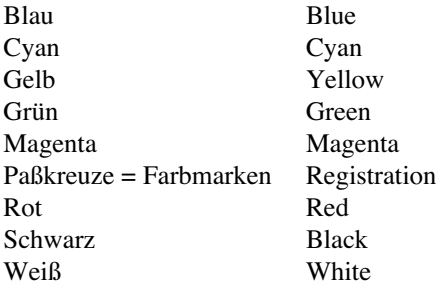

Durch diese Funktion werden Farben immer richtig zugeordnet, wenn ihre Namen in einer der Sprachvarianten vorliegen.

¶\*T3\*-0\*b1\*R1\*B"Registration"\*\$¶\*y110\*Y210\*T3\*-0\*b1\*R1\*B"Farbmarken"\*\$¶ erzeugt zwei Rahmen jeweils mit der Farbe "Paßkreuze".

#### **Meldungen bei fehlenden Farben**

Farben werden beim Import nur dann richtig zugeordnet, wenn sie im QuarkXPress-Dokument, in welches man plaziert, bereits definiert sind.

Fehlt die Farbe im Dokument, so erhält man eine entsprechende Meldung und kann den gesamten Importvorgang abbrechen.

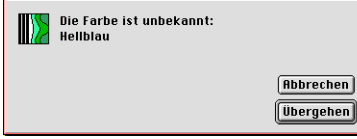

Die Farbe "Hellblau" ist im QuarkXPress-Dokument nicht definiert.

"Abbrechen" bricht den gesamten Importvorgang ab.

"Übergehen" übergeht diese Farbzuordnung und vergibt eine Standardfarbe. Standardfarbe ist bei Linien, Randstilen und Text schwarz, ansonsten weiß.

Das Fehlen folgender Farben wird gemeldet: Hintergrundfarbe von Rahmen, Farbe eingefärbter Bilder, Verlaufsfarben, Linien- und Randfarbe und Textfarbe der Rahmenschrift. Nicht überprüft werden Schriftfarben innerhalb des Textes, die per XPressMarken importiert werden.

## {26} \*b Tonwert

*[0…1]*

Die Marke definiert den Tonwert des Rahmenhintergrunds. 100% entspricht dem Wert 1. ¶\*T3\*-0\*B"grün"\*b0,1\*\$¶

erzeugt einen Textrahmen mit einem 10%-igen grünen Hintergrund:

### {27} \*- Durchsichtig *[0;1]*

Die Marke definiert die Durchsichtigkeit des Rahmenhintergrunds. Die Marke überschreibt als \*-1 eine zusätzlich angegebene Hintergrundfarbe. Farben werden von QuarkXPress nur bei opaken, also undurchsichtigen Rahmen angewandt. Übergibt man die Marke \*-1, so erhält der Rahmen die Farbe "Keine" im QuarkXPress-Farbmenü.

\*-0 opaker Rahmen mit einer Farbe.

\*-1 durchsichtiger Rahmen, d.h. die Farbe "Keine" ist im Farbmenü abgehakt.

Soll ein Rahmen gefärbt sein, so übergibt man \*-0. Fehlt die Marke, so wird die Einstellung aus den QuarkXPress-Werkzeug-Einstellungen herangezogen.

### Rahmenschrift

Die 10 Marken {28} bis {37} definieren die Rahmenschrift für einen Textrahmen. Die Rahmenschrift ist die Schrift, die z.B. ein neu per Hand in QuarkXPress gezeichneter Rahmen besitzt; schreibt man in den Rahmen, wird der Text in dieser Schrift gesetzt. Werden in einem Rahmen verschiedene Schriftstile verwendet, so gelten die Eigenschaften des ersten Buchstabens im Rahmen als Rahmenschrift.

### {28} \*F Schrift Modus

*[0;1;2]*

Die Marke wählt eine der drei (unter QuarkXPress-Windows vier) möglichen Varianten der Behandlung von Schrift- und Stileigenschaften bei neuen Textrahmen und bei der Aktualisierung von Textrahmen. Fehlt die Marke, wird die Schrift nach \*F2 behandelt.

### **\*F0 Inhalt aktualisieren beläßt die Rahmenschrift**

Bei einer Aktualisierung wird die in QuarkXPress vorgefundene Rahmenschrift verwendet, d.h. eine Veränderung der Rahmenschrift in QuarkXPress wird bei einer Aktualisierung beibehalten. Durch \*F0 wird der gesamte in den Rahmen plazierte Text in der Schrift gesetzt, die der Rahmen/der erste Buchstabe im Rahmen besitzt. Der DATAform-Befehl "Inhalt aktualisieren" überschreibt dann den alten Text, verwendet aber die vorgefundene Rahmenschrift.

### **\*F1 Rahmenschrift neu setzen**

Mit diesem Wert wird die Rahmenschrift von Textrahmen anhand der Marken \*1 bis \*9 gesetzt. Neue Rahmen werden mit dieser Rahmenschrift erzeugt. Der Befehl "Inhalt aktualisieren" setzt die Rahmenschrift neu.

### ¶\*F1\*1"Times"**\*2**2**\*3**24\*T3\*\$Text ¶

erzeugt einen Textrahmen und setzt den Text in Times kursiv, 24 pt.

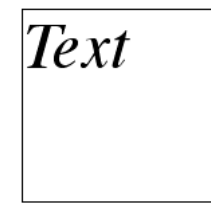

#### **\*F2 XPressMarken anwenden.**

Mit \*F2 werden die im Text enthaltenen XPressMarken interpretiert. Enthält ein Text XPress-Marken, so muß \*F2 übergeben werden, andernfalls erscheinen die XPressMarken mit im plazierten Text und werden nicht in Schrift- und Stileigenschaften umgesetzt. Werden Textrahmen mit XPressMarken exportiert (S. unter DATAformXTension "Einstellungen…", Seite: 25.), so wird die Marke \*F wieder als \*F2 übergeben, andernfalls wird \*F1 exportiert. (S. auch im Anhang unter "Text mit XPressMarken", Seite: 132.)

¶\*T3\*F2\*\$<f"Times"z24PI>Text ¶

liefert dasselbe Ergebnis wie das Beispiel mit \*F1.

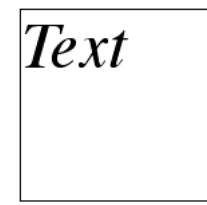

### **\*F3 RTF interpretieren - nur mit QuarkXPress-Windows**

Mit \*F3 werden die im Text enthaltenen RTF-Anweisungen interpretiert. Enthält ein Text RTF-Anweisungen, so muß \*F3 übergeben werden, andernfalls erscheinen die RTF-Anweisungen mit im plazierten Text und werden nicht in Schrift- und Stileigenschaften umgesetzt.

Das RTF-Format kann nur importiert werden. Ein Export der Texte ist als Text oder als Text mit XPressMarken, aber nicht im RTF-Format möglich.

Der RTF-Text muß von einem Programm erzeugt worden sein, das von QuarkXPress unter Windows unterstützt wird (S. hierzu das QuarkXPress-Handbuch.) z.B. Word unter Windows; ein RTF-Text, der von Word unter Macintosh erzeugt wurde wird von QuarkXPress unter Windows evtl. nicht richtig umgesetzt.

#### **Rahmenschrift oder XPressMarken?**

Die Verwendung der Rahmenschrift ist nur dann möglich, wenn der gesamte Rahmentext in derselben Schrift zu setzen ist. Die Rahmenschrift ist dann vorteilhaft, wenn der Schriftstil in QuarkXPress geändert und bei einer Aktualisierung nur der Text überschrieben werden soll, ohne den Schriftstil zu ändern. In allen anderen Fällen wird man mit XPressMarken und Stilvorlagen arbeiten.

## {29} \*1 Schrift

*["Name"] oder [ Schriftnummer]*

Die Marke definiert die Rahmenschrift eines Textrahmens. Als Parameter kann entweder ein "Schriftname", in Anführungszeichen, oder eine Schriftnummer übergeben werden. Beim Export der Textrahmen wird immer der Schriftname übergeben.

**\*1**21 ist gleichbedeutend mit \*1"Helvetica"

**\*1**20 ist gleichbedeutend mit \*1"Times"

Zu empfehlen ist die Übergabe als Schriftname.

¶\*T3\*F1\*1"Times"\*\$Times¶\*T3\*x110\*X210\*F1\*1"Helvetica"\*\$Helvetica¶

erzeugt zwei Textrahmen jeweils mit anderer Schrift.

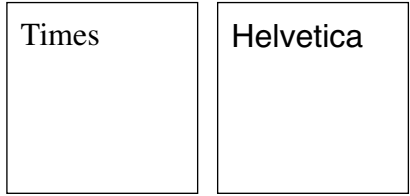

Wird der Schriftname nicht gefunden, so wird bei der Verwendung von XPressMarken die Stilvorlage "Normal", bei Verwendung der Rahmenschrift eine Systemschrift verwendet.

¶\*T3\*i5\*F2\*\$<f"xxTimesxx">Text¶\*T3\*x110\*X210\*i5\*F1\*1"xxTimesxx"\*\$Text¶

erzeugt zwei Rahmen mit falschen Schriftaufrufen.

Der DATAformMarken-Text für den ersten Rahmen enthält einen falschen Schriftnamen in den XPressMarken (<f"xxTimesxx">), der für den zweiten einen Aufruf einer falschen Rahmenschrift (\*1"xxTimesxx").

## {30} \*2 Schrift Stil

*[0; 20…6; 29…12]*

Die Marke definiert den Schriftstil der Rahmenschrift. Der Stil wird als Zahl übergeben, wobei verschiedene Stile addiert werden können.

Beispiel: 1 ( fett) + 2 (kursiv) ergibt 3 = fett-kursiv, d.h. die Marke **\*2**3 Die in QuarkXPress vorgesehenen Stile haben die Nummern:

- 0 Standard<br>1 Fett
- 1 Fett<br>2 Kurs
- **Kursiv**
- 4 Unterstrichen
- 8 Konturiert
- 16 Schattiert
- 32 Hochgestellt
- 64 Tiefgestellt<br>512 Durchgestr.
- Durchgestr.
- 1024 Versalien
- 2048 Kapitälchen
- 4096 Wort unterstr.

### ¶\*T3\*F1**\*2**94**\*3**24\*\$ABC ¶

erzeugt einen Textrahmen mit dem Schriftstil 94.

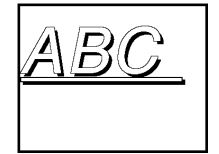

Die Stilnummer 94 ist die Summe aus den Stilen 2+4+8+16+64.

## {31} \*3 Schrift Größe

*[2…720]*

Die Marke definiert die Größe der Rahmenschrift in Punkt. **\*3**7,25 setzt die Rahmenschriftgröße auf 7,25 pt.

## {32} \*4 Schrift Breite

*[0,25…4]*

Die Marke definiert die Breite der Rahmenschrift. Der nicht-skalierte Wert ist 1, d.h. 100%. Möglich ist ein Wert zwischen 0,25% und 400%, bzw. zwischen **\*4**0,25 und **\*4**4.

¶\*T3**\*3**40,5\*F1\*1"Times"**\*4**0,5\*h1\*H1\*\$ ABC¶

erzeugt einen Textrahmen mit einem 50%-breiten "ABC" in 40,5 pt.

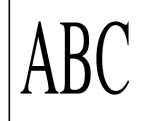

Mit XPressMarken und \*F2 kann derselbe Rahmen erzeugt werden durch: ¶\*T3\*F2\*\$<\*f"Times"z40.5Ph50> ABC¶

## {33} \*5 Schrift-/Bildfarbe

*[0…8 dann eigene] oder ["Farbname"]*

Farben können generell als Farbnummer oder als "Farbname" übergeben werden. Die Standard-QuarkXPress Farben reichen von \*50 (bzw. \*5"Weiß") bis \*58 (bzw. \*5"Paßkreuze"). Die Definition von Farben ist bei {*25} \*B Hintergrundfarbe*, Seite: 48, ausführlich erläutert.

*Textrahmen*

Die Marke definiert bei Textrahmen die Schriftfarbe der Rahmenschrift. Wird ein farbiger Text durch DATAform in QuarkXPress plaziert, so muß die Farbe mit diesem Namen bereits im Dokument vorhanden sein.

*Bildrahmen*

Die Marke definiert bei Bildrahmen die Farbe von Grauwert- oder Strichbildern. QuarkXPress kann bestimmte Bildformate einfärben, s. QuarkXPress-Referenzhandbuch. Bilder erhalten eine Farbe durch das Menü Stil/Farbe. Wird ein eingefärbtes Bild durch DATAform in QuarkXPress plaziert, so muß die Farbe mit diesem Namen bereits im Dokument vorhanden sein.

Fehlt die Marke \*5, so wird das Bild nicht eingefärbt.

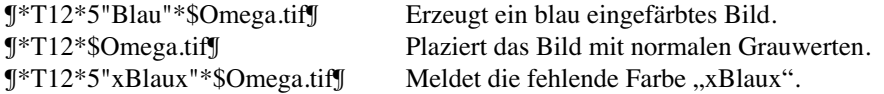

## {34} \*6 Schrift-/Bild-Tonwert

*[0…1]*

*Textrahmen* Die Marke definiert bei Textrahmen den Tonwert der Rahmenschrift. 1 steht für 100%.

¶**\*3**50\*F1\*1"Times"**\*5**1**\*6**0,3\*h1\*H1\*\$ S¶

erzeugt einen Textrahmen mit einem 30%-grauen "S" in 50 pt.

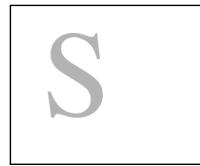

### *Bildrahmen*

Die Marke definiert bei Bildrahmen den Tonwert der Bildfarbe. QuarkXPress kann Grauwertund Strichbilder einfärben und bei Strichbildern zusätzlich den Tonwert modifizieren, s. QuarkXPress-Referenzhandbuch.

Fehlt die Marke \*6, so wird der Tonwert des Bildes nicht verändert und beträgt 100%.

## {35} \*7 Bildrahmen: Bild negativ

*[0; 1]*

Die Marke definiert bei Bildrahmen, ob das Bild negativ oder positiv dargestellt werden soll. QuarkXPress kann TIFF-Bilder und bestimmte PICT-Bilder negativ darstellen, s. Quark-XPress-Referenzhandbuch.

- \*71 das Bild wird negativ dargestellt
- \*70 oder fehlende Marken; das Bild wird normal, positiv dargestellt.

¶\*Z3\*T12\*5"Blau"\*60,7\*71\*\$Omega.tif¶

erzeugt ein mit einem Tonwert von 70% blau eingefärbtes, negativ dargestelltes Bild:

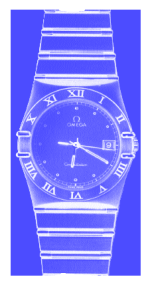

{35} \*7 Textrahmen: Schrift unterschneiden {36} \*8 Schrift spationieren

*jeweils [-500…500]*

Beide Marken definieren bei Textrahmen (für Bildrahmen siehe die vorhergehende Marke) den Abstand der Zeichen in der Rahmenschrift. Für beide Marken gilt: Positive Werte vergrößern den Abstand, negative Werte verkleinern ihn. Der Unterschied ist lediglich: Unterschneiden definiert den Abstand *zwischen* Zeichen, Spationieren definiert den Abstand eines Zeichens selbst nach rechts. Ein Wert für die Unterschneidung wird nur dann angewandt, wenn der Rahmen Text enthält.

¶\*T3\***3**35\*F1\*1"Times"**\*7**-25\*h1\*H1\*\$WAV¶

erzeugt einen Textrahmen, der Text "WAV" erscheint in Times 35 Punkt und wird um 25 Einheiten unterschnitten. Eine Einheit ist 0,005 Geviert Schritte, der absolute Wert in Punkt ist schriftabhängig. Der rechte Rahmen zeigt denselben Text nicht unterschnitten.

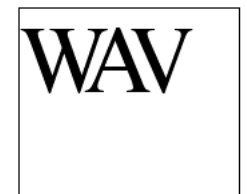

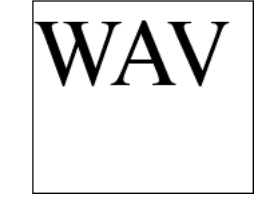

## {37} \*9 Schrift Grundlinie

*[-3…3]*

Die Marke definiert den Grundlinienversatz der Rahmenschrift.

Die Marke versetzt die Grundlinie in Vielfachen der Schriftgröße. Positive Werte versetzen die Zeichen nach unten, negative nach oben. In QuarkXPress wird der Versatz in Punkt mit umgekehrtem Vorzeichen angezeigt; der Wert ändert sich mit der Schriftgröße.

Bei einer Größe von 12 pt bewirkt **\*9**1,5 einen Versatz um 12 x 1,5 = 18 pt nach unten.

### ¶\*T3\*F1**\*3**12**\*9**1,5\*\$Text mit Grundlinienversatz¶

erzeugt einen Textrahmen mit einem Grundlinienversatz von 18 Punkt nach unten.

Text mit Grundlinienversatz

Im QuarkXPress-Typographiedialog erscheint der Versatz bei dieser Schriftgröße dann als -18 pt.

### Ränder und Linien

Die 4 Marken {38} bis {41} definieren die Eigenschaften der Ränder von Text- und Bildrahmen sowie von Linien: Typ, Stärke, Farbe, Tonwert. Die Enden von Linien werden mit der Marke *{58} \*E Linie Enden*, s. Seite: 72, festgelegt.

### {38} \*L Rand/Linie Stil

*Ränder [1…100; 124…134], Linien [0…4; 24…100; 128…133]*

Die Marke definiert bei Text- und Bildrahmen den Randstil entsprechend dem Randstildialog, bei Linien den Linienstil entsprechend dem Liniendialog.

#### **Randstile**

Standardmäßig sind in QuarkXPress einige Randstile vorgegeben; weitere Randstile können mit dem Randstil-Editor erzeugt werden. Die vordefinierten Randstile werden mit \*L124 bis \*L134 aufgerufen, die vordefinierten Bitmap-Rahmen für rechteckige Formen sowie eigene Rahmenstile durch \*L1 bis \*L100.

Beispiel: QuarkXPress bietet diese fünf einfachen Randstile, \*L124 – \*L128:

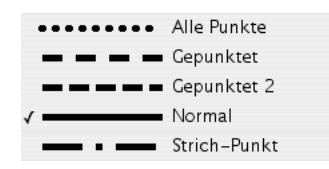

Folgender Text erzeugt fünf Rahmen mit den abgebildeten Randstilen:

```
¶*T3*L127*l5*y0*Y90*$¶*T3*L124*l5*y100*Y190*$¶*T3*L125*l5*y200*Y290*$¶*
T3*L128*l5*y300*Y390*$¶*T3*L126*l5*y400*Y490*$¶
```
### **Linienarten**

Die fünf Randstile des obigen Beispiels stehen als Linienstile durch \*L0 – \*L4 zur Verfügung. Vordefiniert sind ferner die Linien \*L128 – \*L133. Selbst definierte Linien liegen im Bereich von \*L24 – \*L100. Die fünf Randstile werden als Linien erzeugt durch:

¶\*T1\*L4\*l5\*x10\*X10\*\$¶\*T1\*L1\*l5\*x20\*X20\*\$¶\*T1\*L2\*l5\*x30\*X30\*\$¶\* T1\*L0\*l5\*x40\*X40\*\$¶\*T1\*L3\*l5\*x50\*X50\*\$¶

Der Text erzeugt folgenden Block aus 5 Linien:

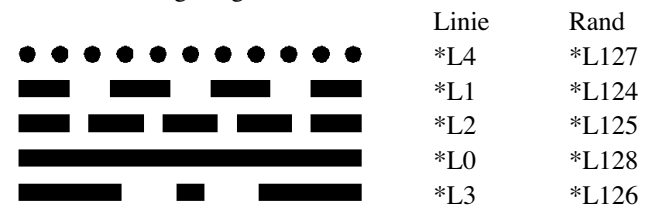

Die rechte Spalte zeigt die \*L-Werte für dieselben Linien als Randstile.

Den \*L-Wert einer Form erfährt man ansonsten am einfachsten durch den Export eines entsprechenden Rahmens/einer Linie als DATAformMarken-Text.

### {39} \*l Rand/Linie Stärke

*[0…864]*

Die Marke definiert die Stärke der Ränder von Text- und Bildrahmen sowie die Stärke von Linien in Punkt.

### {40} \*M Rand/Linie Farbe(n)

*[0…8 dann eigene] oder ["Farbname"]; bei zwei Farben ["Farbname";"Farbname"]*

Die Marke definiert die Farbe der Ränder von Rahmen sowie die Farbe von Linien. Eine einzelne Farben kann als Farbnummer oder als "Farbname" übergeben werden. Die Standard-QuarkXPress Farben reichen von \*M0 bzw. \*M"Weiß" bis \*M8 bzw. \*M"Paßkreuze". Die Definition von Farben ist bei der Marke *{25} \*B Hintergrundfarbe*, Seite: 48, ausführlich erläutert.

¶\*T0\*L0\*E1\*l6\*M2\*\$¶

Erzeugt einen roten Pfeil

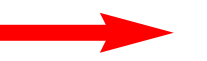

Bei Linien und Rändern mit Zwischenräumen können auch zwei Farben angegeben werden. Beide Farben werden in diesem Fall als Namen in eckigen Klammern übergeben. ¶\*T0\*L128\*E0\*l8\*M["schwarz";"cyan"]\*\$¶

Erzeugt eine blaue Linie mit schwarzen Rändern

### {41} \*m Rand/Linie Tonwert(e)

*[0…1]; bei zwei Werten [Tonwert;Tonwert]*

Die Marke definiert den Tonwert von Rahmenrändern und Linien. 100% entspricht 1.

¶\*T3\*F2\*L134\*l10\*M"Blau"\*m0,9\*D1\*\$<\*C>Text¶

erzeugt einen Textrahmen mit dem Randstil Nr.134, 10 pt stark, blau, einem Tonwert von 90% und vertikal (durch die DATAformMarke \*D1) und horizontal (durch die XPressMarke \*C) zentriertem Text.

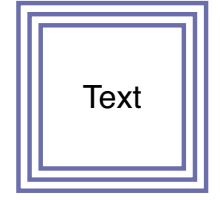

Manche Ränder und Linien können einen eigene Zwischenraumfarbe besitzen. Die Tonwerte für diese Farben werden zwischen eckigen Klammern übergeben.

¶\*T3\*L124\*l8\*M["Schwarz";"Schwarz"]\*m[1;0.3]\*\$¶\*

T3\*L124\*l8\*M["Schwarz";"Schwarz"]\*m[0.3;1]\*\$¶

Erzeugt zwei Rahmen mit gestrichelter Linie in 100% / 30% schwarz und 30% / 100% schwarz.

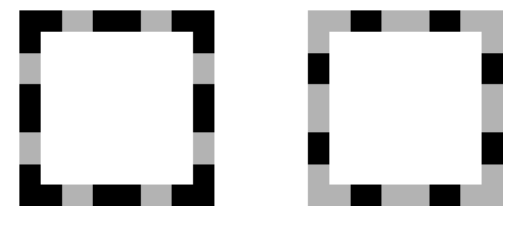

## {42} \*R Umfließen Modus

*Textrahmen [0-3]; Linien [1;2]; Bildrahmen [0-8]*

Die Marke definiert die Art und Weise, wie ein Text ein Objekt umfließen soll.

Bei Textrahmen definiert \*R das Umfließenklappmenü und das Ankreuzfeld "Text alle Seiten umfließen lassen". Es ergeben sich vier Kombinationen:

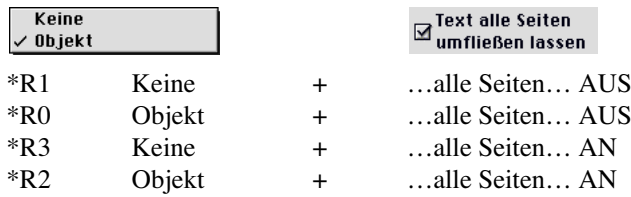

Bei Linien werden die beiden Möglichkeiten des Umfließenklappmenüs unterstützt:

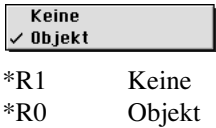

Für Bildrahmen gibt es die Möglichkeiten:

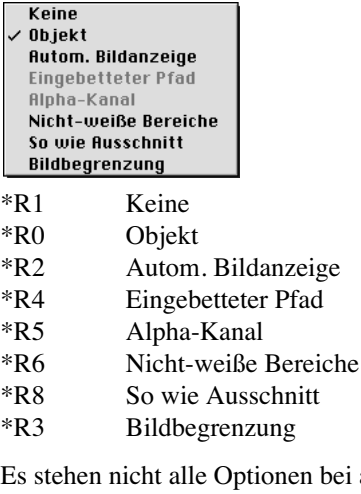

bei allen Bildern zur Verfügung. Manche Einstellungen erfordern ein "Neu scannen" des Bildes durch QuarkXPress. Das "Neu scannen" wird durch das DATAformXTension nicht durchgeführt.

## {43-47} \*ruUvV Umfließen

*{43} \*r Umfließen Gesamt {44} \*u Umfließen links {45} \*U Umfließen rechts {46} \*v Umfließen oben {47} \*V Umfließen unten jeweils [-288…288]*

Die fünf Marken definieren den Abstand in Punkt, in dem ein Text das Objekt umfließen soll.

Bei Bild- und Textrahmen sind bei \*R0 (Rahmen umfließen) der Gesamtwert \*r oder die vier Einzelwerte möglich. Der Gesamtwert wird beim Import eines Rahmens nur verwendet, wenn alle Einzelwerte fehlen oder Null übergeben wird. Ist einer der Einzelwerte \*u, \*U, \*v oder \*V ungleich Null, werden in allen vier Fällen die Einzelwerte verwendet.

Bei Bildrahmen mit \*R2 (Kontur automatisch) sowie bei Linien mit \*R0 ist nur der Gesamtwert \*r möglich.

## {48} \*Q Rahmenform

*nur bei \*T4 und \*T13; [0;1;2]*

Die Marke definiert die Eckenform des Rahmentyps \*T4 und \*T13. Im QuarkXPress-Untermenü "Objekt-Rahmenform" sind 6 Rahmenformen auswählbar.

Rechteck und Oval werden durch die eigenen Rahmentypen \*T3/\*T5 und \*T12/\*T14 beschrieben. (S. auch unter *{5} \*T Objekttyp*, Seite: 37)

Für die Eckenform des Rahmentyps \*T4 und \*T13 kann durch die Marke \*Q eine von drei Varianten ausgewählt werden: konvex, gerade und konkav.

### **Textrahmen**

### **Bildrahmen**

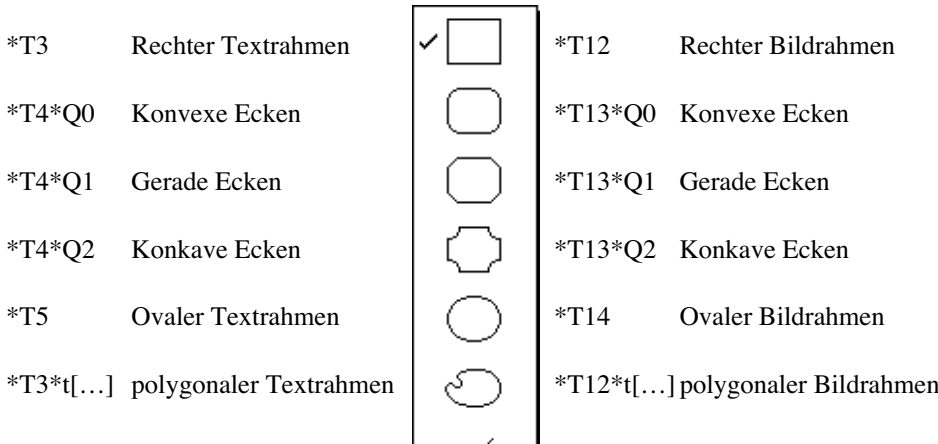

Die Abbildung zeigt das QuarkXPress-Untermenü Objekt/Rahmenform mit den entsprechenden DATAformMarken.

 $\overline{a}$ 

### ¶\*T4\*Q2\*q20\*\$¶\*T13\*Q2\*q30\*\$¶

erzeugt einen Text- und einen Bildrahmen mit konkaven Ecken.

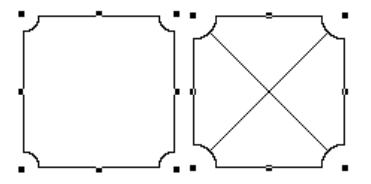

## {49} \*q Eckendurchmesser

*nur bei \*T4 und \*T13; [0…288]*

Die Marke definiert die Eckenrundung bzw. Abschrägung für die Rahmenformen \*T4 und \*T13. Der Wert \*q wird nur bei diesen beiden Rahmenformen angewandt. Der Durchmesser wird in pt angegeben. Im QuarkXPress-Dialog wird der halbe Wert von \*q als Radius angezeigt.

¶\*q40\*T4\*Q0\*\$¶\*q40\*T4\*Q1\*\$¶\*q40\*T4\*Q2\*\$¶

erzeugt die drei möglichen \*T4 -Textrahmen - \*Q0, \*Q1, \*Q2 - mit einem Eckendurchmesser von 40 pt.

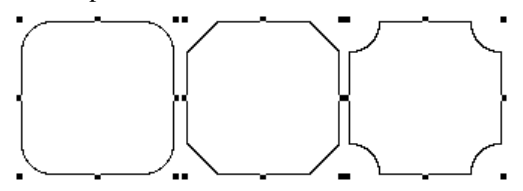

¶\*q40\*T13\*Q0\*\$¶\*q40\*T13\*Q1\*\$¶\*q40\*T13\*Q2\*\$¶

erzeugt die drei möglichen \*T13-Bildrahmen - \*Q0, \*Q1, \*Q2 - mit einem Eckendurchmesser von 40 pt.

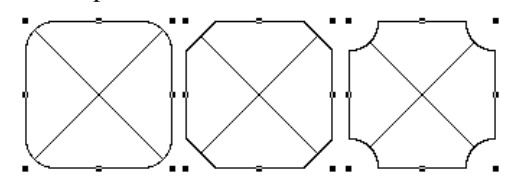

# {50} \*n Bild nicht drucken

*[0;1]*

Die Marke definiert, ob das Bild beim Ausdruck mit gedruckt werden soll. Der Rahmen des Bildes und dessen Hintergund sind davon nicht betroffen. (S. auch unter *{19} \*N Objekt nicht drucken*.)

 $*n0$  Bild drucken<br> $*n1$  Bildausgabe

Bildausgabe unterdrücken

### $\{51\}$  \*Z Bild Position => *[1…4]*

Die Marke \*Z ermöglicht automatische Skalierungen und Positionierungen eines Bildes im Verhältnis zum Bildrahmen beim Import eines Bildes. (Beim Aktualisieren werden die \*Z-Marken nicht angewandt, die Eigenschaften des Bildes u. Rahmens bleiben erhalten.)

- \*Z1 Bild im Rahmen zentrieren. Die Marken *{54-55} \*() Bild Versatz* werden durch die errechneten Werte überschrieben. Die Funktion kann in QuarkXPress mit dem Inhaltswerkzeug und *Befehl+Hoch+M* aufgerufen werden.
- \*Z2 Bild an den Rahmen anpassen. Die Marken *{52-53}\*Kk Bild Skalierung* und *{54-55}\*() Bild Versatz* werden nicht angewandt. Die Funktion kann in QuarkXPress mit dem Inhaltswerkzeug und *Befehl+Hoch+F* aufgerufen werden.
- \*Z3 Bild an den Rahmen anpassen, aber proportional skalieren. Die Marken *{52-53}\*Kk Bild Skalierung* und *{54-55}\*() Bild Versatz* werden nicht angewandt. Die Funktion kann in QuarkXPress mit dem Inhaltswerkzeug und *Befehl+Wahl+Hoch+F* aufgerufen werden.
- \*Z4 Rahmen ans Bild anpassen. Die Marken für die Skalierung (\*K, \*k) werden angewandt, die für den Versatz \*( und \*) werden nicht angewandt.

¶\*T12\*Z1\*\$:MeinBild¶\*T12\*Z2\*\$:MeinBild¶\* T12\*Z3\*\$:MeinBild¶\*T12\*Z4\*K0,3\*k0,3\*\$:MeinBild¶

erzeugt vier Bildrahmen mit demselben Bild und den möglichen Werten für \*Z:

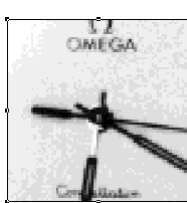

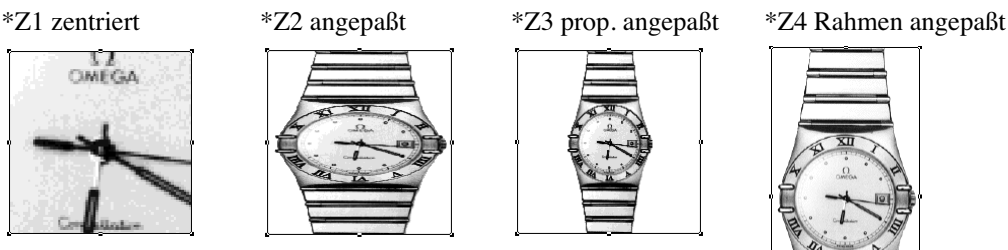

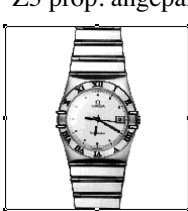

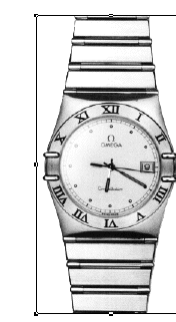

Entwicklerhandbuch DATAformXTension © 1992-2007 www.gassenhuber.de 1992-2004

## {52-53} \*Kk Bild Skalierung

*{52} \*K Bild Breite {53} \*k Bild Höhe jeweils [0,1…10]*

Die Marke \*K definiert die Bildbreite. \*K1 entspricht einer Breite von 100%. Möglich sind Werte von \*K0,1 bis \*K10, d.h. von 10% bis 1000%

Die Marke \*k definiert die Bildhöhe. \*k1 entspricht einer Höhe von 100%. Möglich sind Werte von \*k0,1 bis \*k10, d.h. von 10% bis 1000%.

### ¶\*T12\*K0,40\*k0,40\*\$:MeinBild¶

erzeugt einen Bildrahmen, lädt das Bild "MeinBild" aus dem Ordner des QuarkXPress-Dokuments und skaliert das Bild gleichmäßig auf 40%:

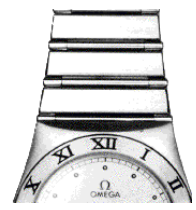

## {54-55} \*() Bild Versatz

*{54} \*( Bild horizontaler Versatz {55} \*) Bild vertikaler Versatz jeweils [je nach Bild- und Rahmengröße]*

Die beiden Marken definieren den horizontalen und vertikalen Versatz des Bildes innerhalb des Bildrahmens in Punkt. Positive Werte verschieben das Bild nach rechts/unten.

¶\*T12\*K0,55\*k0,55\*\$:MeinBild¶\*(-18\*)-37\*T12\*K0,55\*k0,55\*\$:MeinBild¶

lädt ein Bild zweimal in neue Rahmen, das erste ohne Versatz, das zweite mit einem horizontalen Versatz von -18 pt und einem vertikalen Versatz von -37 pt.

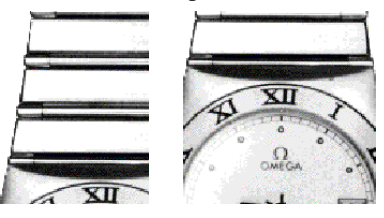

### {56} \*w Bild/Text Winkel

*[-360…360]*

Die Marke definiert die Drehung eines Bildes/Textes innerhalb des Rahmens gegen den Uhrzeigersinn. Negative Winkel drehen den Rahmeninhalt im Uhrzeigersinn. Hinweis: Die Drehung des Rahmens selbst wird durch die Marke *{11} \*W Winkel*, s. Seite: 41, festgelegt.

¶\*w20\*Z1\*T12\*K0,55\*k0,55\*\$:MeinBild¶\*T3\*w-30\*\$Text im Rahmen¶

Lädt "MeinBild" aus dem Dokument-Ordner, skaliert es auf 55%, dreht es um 20˚ gegen den Uhrzeigersinn. Dreht den Text im zweiten Rahmen um 30˚ nach rechts.

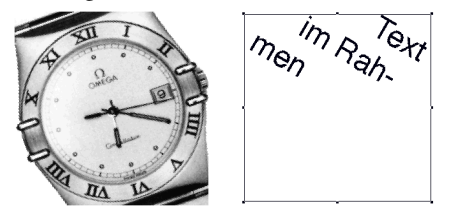

## {57} \*s Bild/Text Neigung

*[-75…75]*

Die Marke definiert den Winkel, um den das Bild/der Text im Rahmen in der Waagrechten nach rechts parallelverschoben werden soll. Negative Winkel neigen den Rahmeninhalt nach links. Hinweis: Die Neigung des Rahmens selbst kann durch *{12} \*S Rahmenneigung*, s. Seite: 41, festgelegt werden.

¶\*s-20\*Z1\*T12\*K0,55\*k0,55\*\$:MeinBild¶\*T3\*s20\*\$Text im Rahmen¶

Lädt "MeinBild" aus dem Dokument-Ordner, skaliert es auf 55%, neigt das Bild um 20˚ nach links. Neigt den Text im zweiten Rahmen um 20˚ nach rechts.

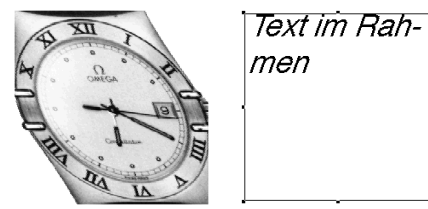

## {58} \*E Linie Enden *[0…5]*

Die Marke definiert die Art der Enden von Linien. Folgende 6 Arten sind in QuarkXPress vorgesehen und durch die danebenstehende Marke \*E aufrufbar:

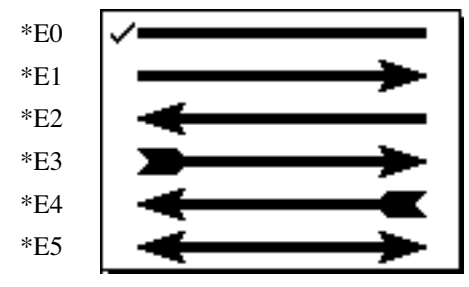

¶\*l5\*T0\*E5\*\$¶

erzeugt einen 5 pt starken Doppelpfeil. Die übrigen Eigenschaften von Linien werden durch die Marken {38}–{41} bestimmt.
# {59} \*§ Gesperrt/Text editierbar

*[0–3]; § ist ASCII-Zeichen 164; unter Mac §, unter Windows Werte 2–3 ab DATAformXTension 650(17)*

#### *Objekt sperren*

Die Marke definiert zum einen, ob das erzeugte Objekt gesperrt, festgesetzt werden soll. Ein festgesetztes Objekt kann nicht mit der Maus verschoben oder in der Größe per Maus verändert werden; die Sperrung kann durch den QuarkXPress-Menübefehl Objekt/Entsperren wieder aufgehoben werden.

#### *Text editierbar*

Zum anderen definiert die Marke, ob der Text in Textrahmen editierbar ist oder nur gelesen werden kann. Ein nicht-editierbarer Text kann nicht markiert, ausgeschnitten, geändert oder per Suchen-Ersetzen etc. bearbeitet werden.

Der Nur-lesen-Zustand eines Objekts kann nicht aufgehoben werden; per DATAformMarken-Text kann das Objekt aber gelöscht und als editierbares Objekt neu erzeugt werden. Wird ein nicht-editierbarer Rahmen auf irgendeine Weise vom Anwender in QuarkXPress dupliziert, kann der Text des neuen Rahmens wieder bearbeitet werden.

Der Nur-lesen-Zustand ist an das DATAformXTension gebunden. Startet man QuarkXPress ohne das DATAformXTension sind während dieser Sitzung alle Texte editierbar.

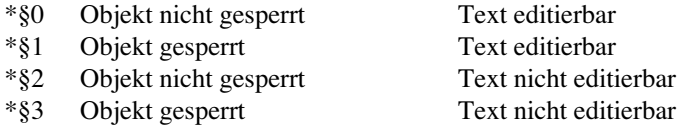

#### ¶\*T3\*§1\*\$¶\*T12\*§1\*\$¶\*T0\*§1\*\$¶

erzeugt einen Text-, einen Bildrahmen und eine Linie jeweils als gesperrtes Objekt.

¶\*T3\*y100\*Y140\*F2\*§0\*\$\*§0 = nicht gesperrt<\n>editierbar¶\* T3\*y145\*Y185\*F2\*§1\*\$\*§1 = gesperrt<\n>editierbar $\P^*$ T3\*y190\*Y230\*F2\*§2\*\$\*§2 = nicht gesperrt<\n>nicht editierbar¶\* T3\*y235\*Y275\*F2\*§3\*\$\*§3 = gesperrt<\n>nicht editierbar¶

erzeugt vier Textrahmen mit den vier Möglichkeiten von \*§.

# {60} \*∆ (\*Delta) Rahmenhöhe anpassen =>

*[0…6]; ∆ ist ASCII-Zeichen 198; unter Mac ∆, unter Windows Æ*

Die Marke erlaubt die automatische Vergrößerung/Verkleinerung von Textrahmen entsprechend der im Rahmen enthaltenen Textmenge bei der Plazierung und Aktualisierung in Quark-XPress.

Der Rahmen wird maximal bis zur Satzspiegellinie oben oder unten vergrößert.

Die Marke \*∆ hat folgende Funktionen:

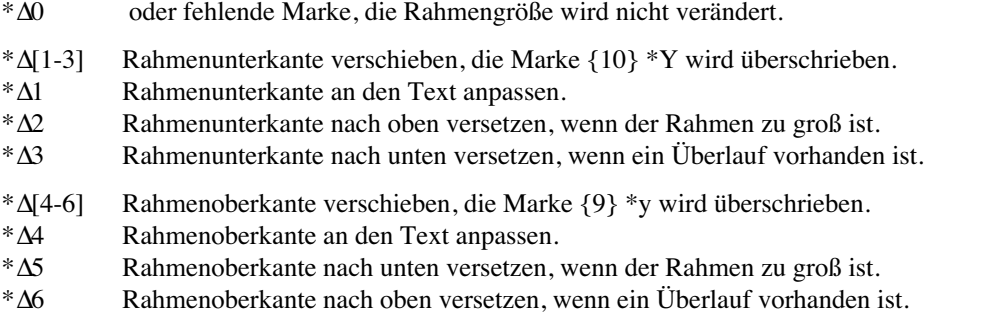

Die Funktion \*∆1 (Rahmenunterkante dem Text anpassen) kann in QuarkXPress durch Befehlstaste+\* per Hand aufgerufen werden.

Die Marke wird nur in der Richtung DATAformMarken-Text => QuarkXPress verwendet, also nicht aus QuarkXPress exportiert.

¶\*T3\*#7\*∆1\*\$Eine Zeile¶

erzeugt einen Standardtextrahmen und verkleinert ihn auf die Höhe des Textes.

Eine Zeile

# $\{61-62\}$  \*x>y> Nullpunkt =>

*{61} \*x> Nullpunktversatz nach rechts* => *{62} \*y> Nullpunktversatz nach unten* =>

Die beiden Marken setzen den Importnullpunkt des DATAformXTension auf den angegeben Wert. Beim Programmstart liegt der Importnullpunkt auf dem Seitennullpunkt, der oberen-linken Ecke der Seite. Positive Werte setzen den Nullpunkt nach rechts bzw. nach unten. Die Angaben erfolgen in Punkt. Der Versatz wird den Werten der Marken \*x, \*y, \*X, \*Y beim Importvorgang hinzugefügt. (S. auch unter *{7-10} \*xXyY Koordinaten*, Seite: 39)

¶\*T3\*x100\*y100\*X300\*Y200\*x>11\*y>22\*\$Nullpunkt versetzen¶\*T3\*x100\*y100\*X300\*Y200\*\$angewandter Nullpunkt¶

erzeugt zwei Textrahmen mit denselben Koordinaten:

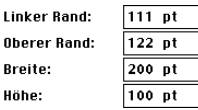

Das erste Objekt versetzt den Nullpunkt. Der Versatz gilt für das Objekt selbst und alle weiteren Plazierungen.

Das zweite Objekt enthält keine Versatzmarken. Fehlen bei einem Objekt die Versatzmarken, so beziehen sich seine Koordinaten auf den Importnullpunkt.

Der Importnullpunkt gilt solange, bis er durch eine neue Versatzmarke oder einen Programmneustart neu gesetzt wird.

Neue Versatzmarken definieren den neuen Importnullpunkt immer bezüglich des Seitennullpunkts - sie werden nicht einem alten Importnullpunkt hinzugefügt.

Die Werte \*x>0 und \*y>0 setzen den Importnullpunkt wieder auf den Seitennullpunkt.

Die jeweils letzte Festlegung des Importnullpunkts bleibt während des ganzen Programmlaufs der QuarkXPress-Version, über alle Importvorgänge und verschiedene Dokumente hinweg erhalten.

Der Importnullpunkt gilt nur für den Import von Objekten. Der Export von Objekten in einen DATAformMarken-Text bezieht sich immer auf den Seitennullpunkt.

# $\{63\}$  \*+ Kapitelseite <=

Die Marke enthält beim Export aus QuarkXPress die QuarkXPress-Kapitelseite auf der der Rahmen plaziert ist.

Die Marke wird nur in der Richtung QuarkXPress => Datenbank verwendet.

Die Kapitelseite ist die Seite, die im QuarkXPress-Fenster links unten angezeigt wird. Die Kapitelseite läß sich in QuarkXPress , unabhängig von der Dokumentseite, durch die Funktion "Kapitelanfang" festlegen.

Einer Kapitelseite können in QuarkXPress bis zu vier Buchstaben vorangestellt werden, z.B. "S. 193", der Seitenzahl wurde "S. " vorangestellt. Die Kapitelseite wird in QuarkXPress durch die Funktion "Seitenummer" (Befehl-3) in einem Textrahmen automatisch angezeigt. Die exportierte Kapitelseite ist die Zahl inklusive der vorangestellten Zeichen, im Beispiel: \*+"S. 193".

Die DATAform-4D-Schnittstelle entfernt die Anführungszeichen und übergibt in der Arrayzeile DX\_Array{63} den Wert S. 193.

## {64-65} \*»« Verketten

*{64} \*» Verkettung: nächster Rahmen; » ist Zeichen 200; unter Mac », unter Windows È {65} \*« Verkettung: vorhergehender Rahmen; « ist ASCII 199; unter Mac «, unter Windows Ç*

Die beiden Marken ermöglichen die Verkettung von Textrahmen.

» ist das Zeichen ASCII 200 (MacOS: Wahl-Hoch-Q, Windows: Alt+0200);

« ist das Zeichen ASCII 199 (MacOS: Wahl-Q, Windows: Alt+0199)

Nach \*» folgt die DATAform-Objekt Nr. des nächsten Rahmens; nach \*« die Objekt Nr. des vorhergehenden Rahmens. \*»0 bedeutet: Dieser Rahmen hat keinen Nachfolger, er ist der letzte in der Kette. \*«0 bedeutet: Dieser Rahmen ist der erste der Kette.

¶\*«0\*#17\*»18\*T3\*x0\*X100\*F2\*\$Rahmen 17<\b>Rahmen 18<\b>Rahmen 19¶\*«17\*#18\*»19\*T3\*x120\*X220\*\$b¶\*«18\*#19\*»0\*T3\*x240\*X340\*\$c¶

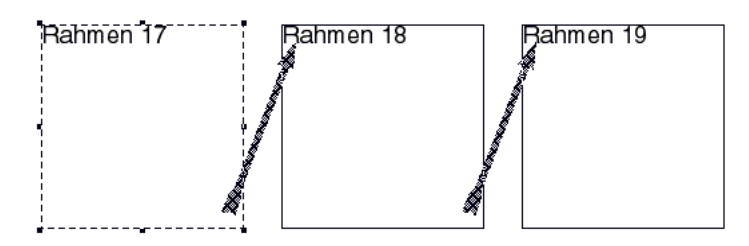

Der DATAformMarken-Text erzeugt drei verkettete Textrahmen. Der Text wird komplett mit dem ersten Rahmen übergeben. Durch die beiden Ausdrücke <\b> – der XPressMarke für "nächsten Rahmen" – wird der Text aber auf alle drei verketteten Rahmen verteilt.

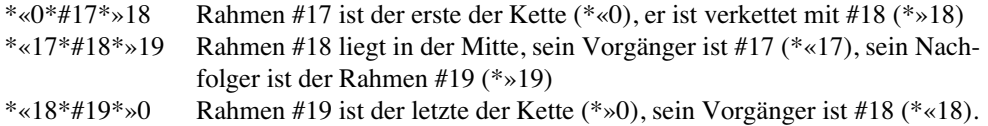

Der Text der gesamten Kette wird immer mit dem ersten Rahmen der Kette übergeben und auch exportiert. Exportiert man einen mittleren Rahmen einer Kette, erhält man die Rahmeninformationen ohne den Text.

Aktualisiert man den Inhalt von verketteten Rahmen, so aktualisiert man nur den Text des ersten Rahmens.

Sind Textrahmen, die aktualisiert werden, verkettet, so wird bei der Aktualisierung der gesamte Text der Kette durch den neuen Text ersetzt. Der Text wird dabei mit dem ersten Rahmen der Kette übergeben. Text in weiteren DATAform-Objekten der Kette wird beim Importieren und Aktualisieren übergangen.

#### **Aufbau der Verkettung**

Zu verkettende Rahmen müssen in einem Importvorgang übergeben werden. Bereits im Dokument vorhandene Rahmen werden, beim Aufbau der Verkettungen am Ende des Imports, nicht berücksichtigt; sie werden in die Verkettung nicht einbezogen, und man erhält beim Importvorgang eine Fehlermeldung.

#### *Dasselbe Beispiel in der 4D-Schnittstelle:*

DX Array ${64}$  enthält die RahmenID des nächsten Rahmens in der Kette. DX Array{65} enthält die RahmenID des vorhergehenden Rahmens in der Kette.

Der letzte Rahmen der Kette hat den Wert DX\_Array{64} = "0" Der erste Rahmen der Kette hat den Wert DX\_Array ${65} = "0"$ 

1. Rahmen der Kette: DX\_Array{1}:="Rahmen 17<\c>Rahmen 18<\c>Rahmen 19"  $DX_{array}$ {2}:="17" `RahmenID = 17 DX\_Array{5}:="3" `Textrahmen DX\_Array{64}:="18" `Verkettet mit dem Rahmen Nr. 18 DX\_Array{65}:="0" `Kein vorhergehender Rahmen

2. Rahmen der Kette:  $DX_{Array{1}:= "$ DX\_Array $\{2\}:=$ "18" `RahmenID = 18 DX\_Array{5}:="3" `Textrahmen DX\_Array{64}:="19" `Verkettet mit dem Rahmen Nr. 19 DX\_Array{65}:="17" `Vorhergehender Rahmen Nr. 17

3. Rahmen der Kette: DX\_Array{1}:=""  $DX_{Array{2}:= "19" 'RahmenID = 19"$ DX\_Array{5}:="3" `Textrahmen DX\_Array{64}:="0" `Verkettet mit keinem weiteren Rahmen DX\_Array{65}:="18" `Vorhergehender Rahmen Nr. 18

## {66-67} \*Aa Verankern

*{66} \*A Verankern im Rahmen [Objektnummer]*

Die Marke definiert den Zielrahmen, in dem der Textrahmen oder das Bild verankert werden soll. Die Objektnummer ist eine DATAform-Objektnummer. Der Zielrahmen muß im aktuellen QuarkXPress-Dokument bereits existieren bzw. im importierten DATAformMarken-Text vor dem verankerten Rahmen stehen.

Der Rahmen wird im Text des Zielrahmens verankert. Im Text des Zielrahmens steht an der Verankerungsstelle der Platzhalter {{Objektnummer des verankerten Rahmens}}. Der Platzhalter besteht aus "{{", der Objektnummer des Rahmens, der hier verankert werden soll und dem Abschluß, $\}$ ".

¶\*T3\*x0\*y500\*X120\*Y650\*39\*F1\*#20\*\$Das ist der Text, in dem ein Textrahmen verankert wird. Der Textrahmen soll an dieser Stelle:{{33}}verankert werden.¶\*T3\*X70\*Y42\*A20\*#33 \*\$Der Text im verankerten Textrahmen¶

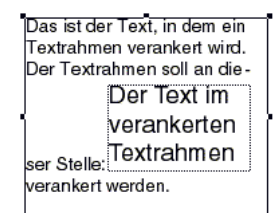

Der DATAformMarken-Text erzeugt diesen Textrahmen mit einem verankerten Textrahmen.

#### **Ablauf**

Das DATAformXTension trifft am Ende des Imports auf den Rahmen mit der Nummer #33 und der Marke \*A20. Es sucht daraufhin nach einem Textrahmen mit der Objektnummer #20, den Zielrahmen für die Verankerung, sucht dann im Text dieses Rahmens nach dem Platzhalter "{{33}}" und verankert den Rahmen an dieser Stelle.

Beim Export von verankerten Rahmen werden umgekehrt an Stelle der verankerten Rahmen wieder die Platzhalter in den Text eingefügt. Die verankerten Rahmen werden im Anschluß an die "Mutterrahmen" exportiert.

#### **Rahmengrößen**

Für verankerte Rahmen werden nur zwei Positionsangaben benötigt:

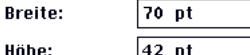

Die Breite wird in der DATAformMarke {8} \*X übergeben

Die Höhe wird in der DATAformMarke {10} \*Y übergeben

Die anderen beiden Positionsmarken {7} \*x und {9} \*y können entfallen oder müssen auf Null gesetzt werden.

#### **Beispiel**

Der folgende DATAformMarken-Text erzeugt einen Bildrahmen von 100 x 23 pt und verankert ihn in einem Textrahmen:

¶\*T3\*x0\*y500\*X120\*Y590\*39\*F1\*#1517\*\$Das ist der Text, in dem ein Bild verankert wird. Das Bild soll an dieser Stelle:{{1518}}verankert werden.¶\* T12\*X100\*Y23\*A1517\*#1518\*Z3\*\$DATAformLogo¶

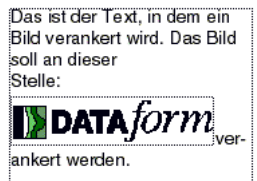

Das Bild wird proportional in den Rahmen eingepaßt. Legen Sie vor dem Versuch das Bild "DATAformLogo" in Ihren QuarkXPress-Ordner.

#### **Verankern in verketteten Rahmen**

Ist der Zielrahmen mit anderen Rahmen verkettet, so muß der erste Rahmen der Kette den verankerten Rahmen vorausgehen. Der Zielrahmen ist bei verketteten Rahmen immer der erste Rahmen der Kette. Mit diesem Rahmen wird auch der gesamte Text der Kette übergeben.

TIP: Wenn Sie sehr lange Ketten mit vielen verankerten Rahmen erzeugen, so stellen Sie den QuarkXPress-Hintergrundbildschirmaufbau auf AN.

#### **Verankerte Rahmen aktualisieren**

Verankerte Rahmen können auch einzeln wie eigenständige Rahmen aktualisiert werden. Erzeugen Sie die beiden folgenden Rahmen:

¶\*T3\*x0\*y500\*X120\*Y650\*39\*F1\*#1520\*\$Das ist der Text, in dem ein Textrahmen verankert wird. Der Textrahmen soll an dieser Stelle:{{1521}}verankert werden.¶\* T3\*X70\*Y42\*A1520\*#1521\*\$Der Text im verankerten Textrahmen¶

Kopieren Sie dann den folgenden Text und rufen Sie den Befehl "Inhalt aktualisieren" auf:

¶\*T3\*X70\*Y42\*#1521\*\$Neuer Text¶

Der verankerte Rahmen erhält einen neuen Text.

*{67} \*a Verankern Ausrichtung [0;1]*

Die Marke definiert die Textausrichtung eines verankerten Rahmens. Es existieren zwei Möglichkeiten:

-Am Text ausrichten- $\bigcirc$  Oberlänge  $\circledast$  Grundlinie

\*a0 oder fehlende Marke Ausrichtung an der Grundlinie \*a1 Ausrichtung an der Oberlänge

Der folgende DATAformMarken-Text erzeugt denselben Rahmen wie im vorhergehenden Beispielen, jedoch wird der verankerte Rahmen an der Oberlänge ausgerichtet:

¶\*T3\*x0\*y500\*X120\*Y650\*39\*F1\*#1522\*\$Das ist der Text, in dem ein Textrahmen verankert wird. Der Textrahmen soll an dieser Stelle:{{1523}}verankert werden.¶\* a1\*T3\*X70\*Y42 \*A1522\*#1523\*\$Der Text im verankerten Textrahmen¶

Das ist der Text, in dem ein Textrahmen verankert wird. Der Textrahmen soll an dieser Stelle: Der Text im verankert<br>verankert verankerten<br>werden. Textrahmen

# {68} \*| Spiegeln

*[0;1;2;3]*

Die Marke definiert die Spiegelung von Texten und Bildern. Das Zeichen "I" wird am Macintosh durch Wahl-7 erzeugt; es hat den ASCII-Wert 124. Folgende Werte sind möglich:

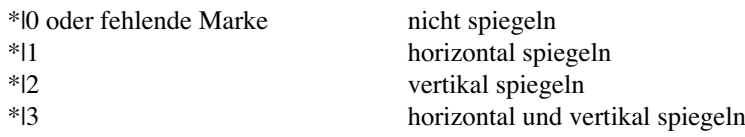

¶\*|0\*T3\*F1\*336\*\$Text¶\*|1\*T3\*F1\*336\*\$Text¶\* |2\*T3\*F1\*336\*\$Text¶\*|3\*T3\*F1\*336\*\$Text¶

erzeugt vier Textrahmen mit den möglichen Spiegelungen:

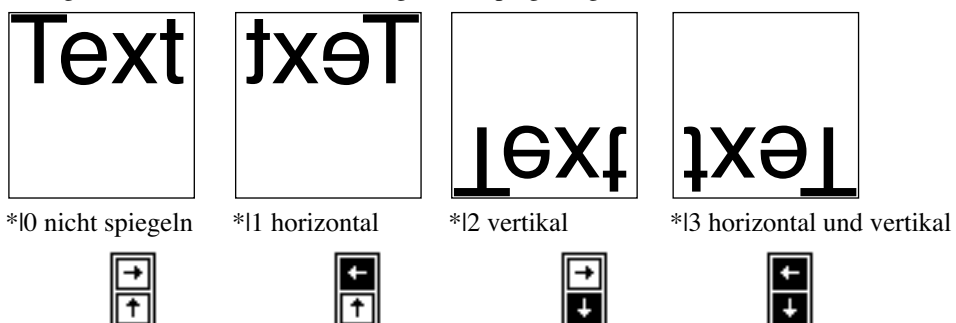

Darunter ist jeweils die Darstellung aus der QuarkXPress-Maßpalette abgebildet.

## {69} \*e Farbverlauf; *geändert in DATAformXTension 7.2.1 […]*

Die Marke definiert einen Farbverlauf. Zwischen den eckigen Klammern stehen 9 Werte durch Strichpunkt getrennt, z.B.: \*e[1364738882;27672;0;2;"Grün";0;0,9;45;0] *Ab DATAformXTension 7.2.1 speichert ein 10. Wert die Deckkraft.*

Nur einige dieser Werte sind fest definiert, die übrigen sollten Sie so wieder an QuarkXPress zurückgeben, wie Sie sie erhalten.

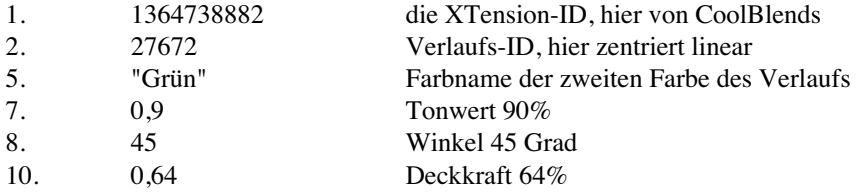

Die erste Farbe des Verlaufs ist die normale Hintergrundfarbe; sie wird durch \*B und den Tonwert \*b festgelegt.

¶\*T3\*-0\*B"Cyan"\*b1\*e[0;10000;3;2;"Gelb";0;1;0;0]\*\$¶\* T3\*-0\*B"Cyan"\*b0,6\*|0\*x200\*X300\*e[0;10000;3;2;"Gelb";0;0,9;45;0;0,47]\*\$¶

erzeugt einen Textrahmen mit einem Farbverlauf von 100% Cyan (\*B"Cyan"\*b1) zu 100% Gelb, nicht gedreht und einen Textrahmen mit einem Farbverlauf von 60% Cyan (\*B"Cyan" \*b0,6) zu 90% Gelb um 45 Grad gedreht, mit einer Deckkraft von 47%.

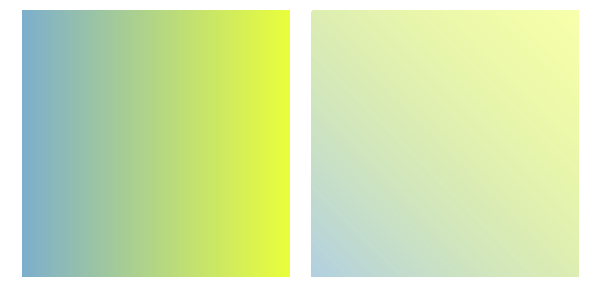

\*-0 stellt sicher, daß der Rahmen nicht durchsichtig ist; der Verlauf würde dann nicht dargestellt. Die XTension-ID ist hier Null; es wird der QuarkXPress-interne lineare Verlauf - ohne CoolBlends - verwendet. (In der PDF-Fassung dieses Handbuchs kann man die Farben sehen.)

¶\*T3\*-0\*B"Blau"\*b1\*e[1364738882;27672;0;2;"Grün";0;1;0;0]\*\$¶\* T3\*-0\*B"Blau"\*b1\*|0\*e[1364738882;27674;4;2;"Grün";0;1;0;0]\*\$¶

erzeugt zwei Textrahmen mit Farbverläufen mit dem CoolBlends-XTension. Das XTension muß geladen sein.

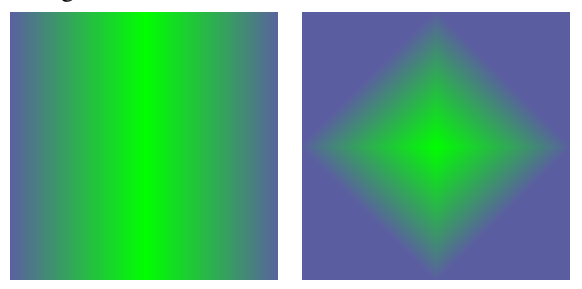

# {70} \*t Polygon

*[…]*

Die Marke definiert einen polygonalen Text- oder Bildrahmen. Zwischen den eckigen Klammern stehen, jeweils durch Strichpunkt getrennt, die Paare aus X- und Y-Werten der einzelnen Polygonpunkte. Bezierkurven au werden nicht unterstützt.

Das kleinste Polygon definiert ein Dreieck; es besteht aus dem Anfangspunkt, zwei weiteren Punkten und dem Endpunkt. Der Endpunkt muß eigens angegeben werden und er muß mit dem Anfangspunkt übereinstimmen - Polygone immer geschlossen sein. Das kleinste Polygon besteht also aus 4 Punkten, die durch 8 Werte definiert werden. Die Angaben erfolgen in pt. Ein Textpolygon wird durch \*T3, ein Bildpolygon durch \*T12 definiert. Andere Werte für \*T sind bei Polygonen nicht erlaubt.

¶\*T3\*x100\*y100\*X200\*Y200\*t[100;100;200;100;150;200;100;100]\*\$Text¶

erzeugt ein Dreick als Textrahmen. Durch \*x100\*y100\*X200\*Y200 wird das umhüllende Rechteck des Polygons angegeben. Das umhüllende Rechteck muß das Polygon exakt enthalten.

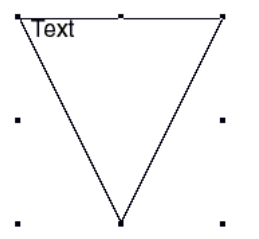

Die acht Ankerpunkte eines Polygons sitzen genau auf dem umhüllenden Rechteck.

¶\*T12\*x75\*y100\*X225\*Y200\*t[100;100;200;100;225;150;150;200;75;150;100;100]\* Z1\*K0,8\*k0,8\*\$:Mein Bild¶

erzeugt ein Fünfeck, lädt das Bild "Mein Bild" aus dem QuarkXPress-Ordner, skaliert es auf 80% und stellt es zentriert in den Rahmen, linkes Bild.

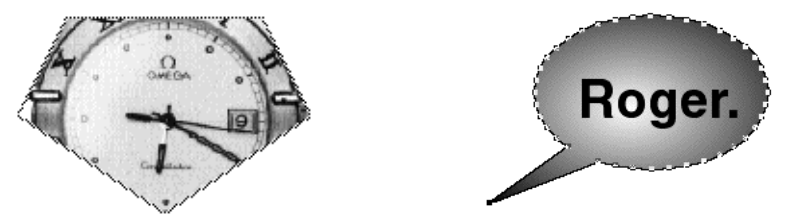

DfXT+2.0¶\*#0\*G0\*T3\*p0\*x19,92\*y406,005\*X158\*Y498,746\*W0\*S0\*C1\*c12,024\*i0\* I0\*j0\*J0\*f0\*H0\*h0\*D0\*d0\*B"Schwarz"\*b1\*F1\*1"Helvetica"\*21\*326\*41\*5"Schwarz"\* 61\*70\*80\*90\*L128\*l0\*M"Schwarz"\*m1\*R1\*r0\*Q0\*q271,694\*»0\*«0\*§0\*N0\* -0\*+"29"\*|0\*e[1364738882;27676;4;2;"Weiß";0;1;0;0]\* t[159;445;158,286;450,944;156,162;456,742;152,679;462,25;147,925;467,334;142,015; 471,868;135,095;475,74;127,336;478,856;118,929;481,138;110,081;482,531;101,01; 482,999;91,937;482,533;83,088;481,142;74,68;478,861;20,92;499,746;59,999;471,875; 54,087;467,342;49,331;462,26;45,847;456,752;43,72;450,955;43,004;445,012;43,716; 439,068;45,837;433,271;49,317;427,762;54,069;422,678;59,976;418,143;66,893;414,269; 74,651;411,153;83,056;408,869;91,904;407,475;100,975;407,005;110,047;407,471;

118,895;408,86;127,302;411,139;135,062;414,251;141,984;418,121;147,897;422,652; 152,654;427,734;156,141;433,24;158,269;439,036;159;445]\*\$

#### Roger.¶

erzeugt ein Vieleck mit einem kreisförmigen Verlauf außen von schwarz nach weiß, rechtes Bild.

# {71} \*@ Zeichensatztabelle *[0; 1; 2]*

Erlaubt die Erstellung plattformunabhängiger DATAformMarken-Texte. Das DATAform-XTension konvertiert alle zeichensatzabhängigen Texte vom Mac-Zeichensatz in den ANSI-Windows Zeichensatz und umgekehrt.

Die Marke \*@ wird pro DATAform-Objekt angegeben und spezifiziert den Zeichensatz, in dem der Text - und auch die Farbnamen etc. - verfaßt wurden. Das XTension konvertiert, falls nötig, den Zeichensatz in den der aktuellen Plattform. Das DATAformXTension konvertiert dabei auch alle in XPressMarken enthaltenen Namen, wie Farbnamen oder Namen von Stilvorlagen. Stilvorlagennamen dürfen so z.B. - anders als bei einem reinen Text-Export/Import mit XPressMarken - auch bei einer plattformübergreifenden Verwendung Umlaute enthalten.

Umgekehrt exportiert das DATAformXTension beim Export von Rahmen die Marke \*@ und zeigt der Datenbank dadurch an, von welcher Plattform der DATAformMarken-Text stammt. Es ist dann Sache der Datenbank, den Text ihrerseits entsprechend zu konvertieren.

Prinzipiell gibt der "Sender" eines DATAformMarken-Textes in der Marke \*@ die Zeichensatzcodierung seines Textes an, der Empfänger konvertiert, falls nötig, den Text.

- \*@0 oder fehlende Marke: Zeichensatz ist nicht spezifiziert; keine Konvertierung
- \*@1 Zeichensatzcodierung des Objekts ist MacOS
- \*@2 Zeichensatzcodierung des Objekts ist Windows-ANSI

Das DATAformXTension konvertiert den Text in Abhängigkeit von der Plattform, auf der es läuft:

Läuft das XTension unter QuarkXPress-Windows und erhält ein Objekt mit \*@1, so wird der Text von Mac in ANSI konvertiert. Erhält es ein Objekt mit \*@0 oder \*@2, erfolgt keine Konvertierung.

Läuft das XTension unter QuarkXPress-Mac und erhält ein Objekt mit \*@2, so wird der Text von ANSI in Mac konvertiert. Erhält es ein Objekt mit \*@0 oder \*@1, erfolgt keine Konvertierung.

#### **DATAform-4D-Schnittstelle**

Die Zeichensatzkonvertierung wird von der DATAform-4D-Schnittstelle vollständig übernommen. Sowohl unter MacOS, unter Windows, als auch im plattformübergeifenden Einsatz wird der Zeichensatz automatisch konvertiert.

(Die Schnittstelle exportiert immer die Marke \*@1, da 4D intern immer mit dem Mac-Zeichensatz arbeitet. Beim Importiert von DATAformMarken-Texten werden alle Texte, Farbnamen etc., falls nötig, konvertiert.)

(S. auch die Prozedur DX\_Information in *DATAform-4D-Schnittstelle*, Seite: 121)

# {72} \*± Überfüllen

*[…]; "Eigener Wert"/"Anwenderdef." [-36 pt...36 pt]*

Die Marke erlaubt den Export und Import von Überfülleneigenschaften von Bildern, Textrahmen und Linien. Exportiert und importiert werden die Eigenschaften:

- "Rahmen innen" und "Rahmen außen" bei Text- und Bildrahmen mit Rand,
- "Hintergrund" bei Text- und Bildrahmen ohne Rand,
- "Linie" bei Linien.

Einschränkungen

- Die Überfülleneigenschaften von Text, d.h. einzelner Buchstaben, werden nicht unterstützt; die XPressMarken-Filter unterstützen keine Überfülleneigenschaften der Texte.
- Die Überfülleneigenschaften der Zwischenraumfarbe bei Linien und Randstilen werden nicht unterstützt.

Beispiele für Überfüllen-Eigenschaften:

#### **Rahmen mit Rand**

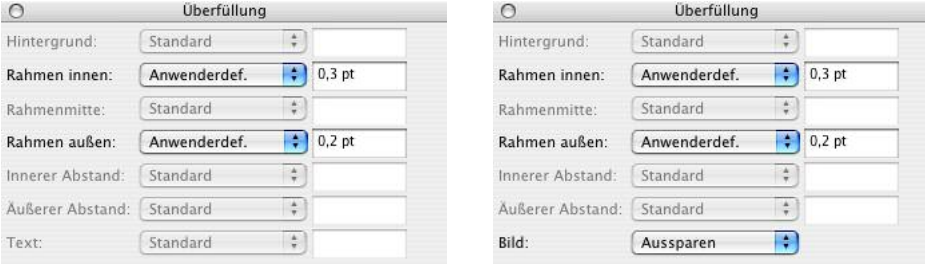

Die Abbildung zeigt die Überfüllen-Palette für einen Rahmen mit Rand. Diese Einstellungen führen beim Textrahmen links zu der Marke: \*±[1;0;5;5;0;0.3;0.2]; beim Bildrahmen rechts zu der Marke \*±[1;0;5;5;0;0.3;0.2;2]

Die eckigen Klammer enthalten bei Textrahmen immer sieben, bei Bildern immer acht Parameter, die dann je nach Rahmenart aktiv sind:

- 1. Versionskennung, derzeit immer 1.
- 2. Zeile des Klappmenüs "Hintergrund", numeriert von 0 bis 5 (inaktiv für diesen Rahmen)
- 3. Zeile des Klappmenüs "Rand innen", numeriert von 0 bis 5
- 4. Zeile des Klappmenüs "Rand außen", numeriert von 0 bis 5
- 5. Wert für "Hintergrund" mit "Eigener Wert", hier 0 (inaktiv für diesen Rahmen)
- 6. Wert für "Rand innen" mit "Eigener Wert", im Beispiel 0,3 pt
- 7. Wert für "Rand außen" mit "Eigener Wert", im Beispiel 0,2 pt

8. Zeile des Klappmenüs "Bild", numeriert von 0 bis 2

#### **Rahmen mit Hintergrund (ohne Rand)**

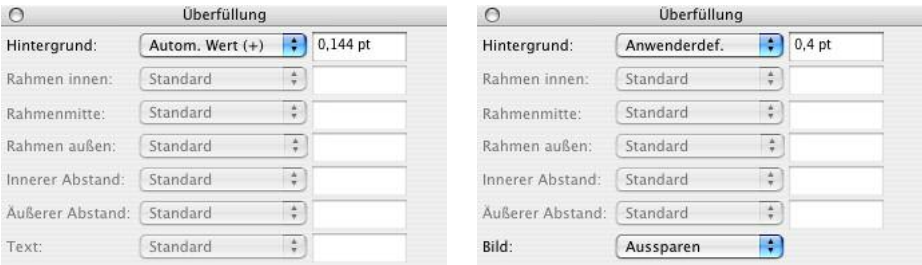

Die linke Abbildung zeigt die Überfüllen-Palette für einen Textrahmen mit Hintergrund, aber ohne Rand; die DATAformMarke lautet: \*±[1;3;0;0;0;0;0]; im Klappmenü wurde die vierte Zeile "Automatischer Wert (+)" aktiviert; der 2. Parameter zeigt deshalb 3.

Die rechte Abbildung zeigt ein Bild ohne Rand, das ausgespart werden soll; die DATAform-Marke lautet: \*±[1;5;0;0;0;0;0;2]; der 8. Parameter steht auf 2.

#### **Linien**

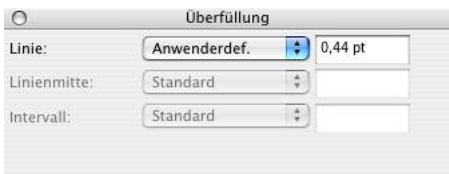

Bei Linien enthalten die eckigen Klammern nur drei Parameter:  $*_{\pm}[1;5;0.44]$ 

- 1. Versionskennung, derzeit immer 1.
- 2. Zeile des Klappmenüs numeriert von 0 bis 5 für "Linie"
- 3. Wert für "Linie" mit "Eigener Wert", hier 0,44 pt

# {73} \*? Infotext

*["Text" max. 30 Zeichen]*

Die Marke ermöglicht das Abspeichern eines Textes am Rahmen. Beim Export des Rahmens in einen DATAformMarken-Text wird der Text nach \*? wieder exportiert. Der Entwickler kann die Marke nutzen, um Informationen abzulegen, die z.B. in *{4} \*G* oder *{2} \*#* nicht untergebracht werden. Der Endanwender kann, je nach Anwendung, z.B. Rahmen benennen.

¶\*T12\*?"Preis A"\*\$¶ erzeugt einen Bildrahmen mit dem Infotext "Preis A", editierbar im Dialog DATAform/Rahmeneigenschaften:

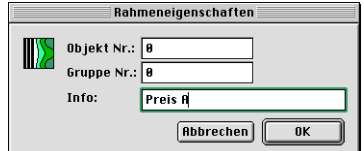

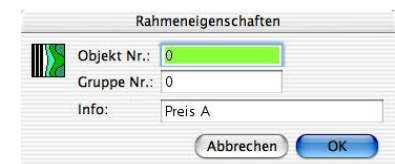

Durch die Marke *{75} \*g Rahmeneigenschaften* (s. Seite: 89) kann das Feld Infotext auch auf "nur lesen" oder "unsichtbar" gesetzt werden, z.B.:

¶\*T3\*?"Info unsichtbar"\*g"222202"\*\$Der Text im Rahmen¶

Erzeugt einen Textrahmen mit unsichtbarem Infotext, der Text "Info unsichtbar" wird im Dialog "Rahmeneigenschaften" nicht angezeigt:

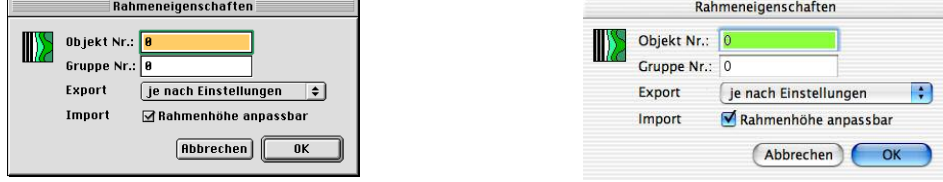

Wir der Rahmen als DATAformMarken-Text exportiert, wird ein unsichtbarer Infotext in jedem Fall unverändert ausgegeben:

¶\*#0\*G0\*T3\*p4\*@1 ... \*?"Info unsichtbar"\*\$Der Text im Rahmen¶

Ein unsichtbarer Infotext wird weder beim Import, noch beim Export in die Mac- oder ANSII-Zeichensatztabelle konvertiert, die Marke *{71} \*@* wird auf ihn nicht angewandt.

 ${74}$  \*= Ebene *[…]*

Die Marke liefert Informationen über die Ebene, in der der Rahmen liegt. Beim Import wird der Rahmen wieder auf die gleichnamige Ebene verschoben. Im Dokument nicht vorhandene Ebenen werden beim Import neu angelegt.

Der Marke folgen die 5 Argumente:

\*=["EbenenName";Sichtbar;Gesperrt;Ausgabe unterdrücken;Umfluß beibehalten]

Sie entsprechen den Optionen des Ebenen-Dialogs in QuarkXPress:

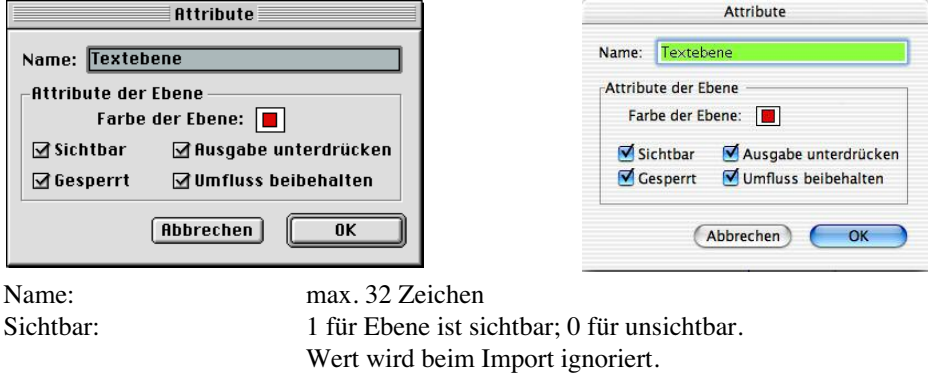

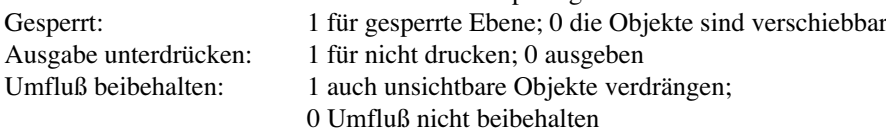

¶\*T3\*p1\*=["Textebene";1;1;1;1]\*\$Hallo¶

Erzeugt einen Textrahmen mit dem Text "Hallo" auf Seite 1 des Dokuments und legt den Rahmen in die Ebene "Textebene". Existiert die Ebene "Textebene" im Dokument noch nicht, wird sie neu angelegt:

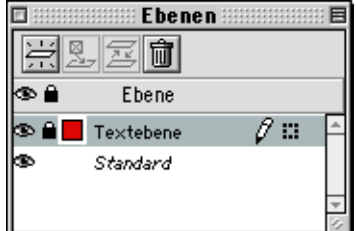

Ist eine Ebene beim Import unsichtbar, wird sie in "sichtbar" geändert.

Die Ebene "Standard" wird weder exportiert, noch importiert.

Fehlt bei einem Objekt die Marke \*= wird es auf der zuletzt aktuellen Ebene plaziert.

# {75} \*g Rahmeneigenschaften

*["6 Ziffern"]*

Die Marke ermöglicht den Import und Export der DATAform-Eigenschaften eines Quark-XPress-Objekts.

Die Marke liefert und erwartet immer 6 Ziffern. Die Standardvorgabe bei fehlender Marke \*g ist \*g"222222". Die einzelnen Ziffern regeln die dem Anwender verfügbaren Möglichkeiten des Dialogs DATAform/Rahmeneigenschaften, sowie die Funktionen beim Duplizieren von Rahmen. Die Marke \*g gibt dem Datenbank-Entwickler mehr Kontrollmöglichkeiten und dem Anwender gegebenenfalls mehr Möglichkeiten zur Individualisierung von Rahmeneigenschaften.

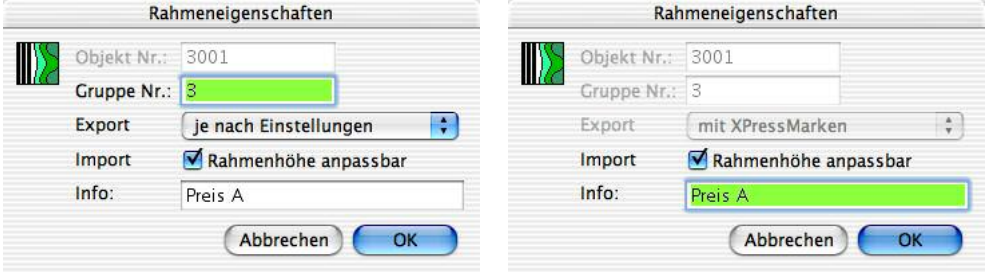

1. Ziffer "Objekt-Nr." [Werte: 2 oder 5]

 $2 = Das Feld$ , Objekt-Nr." ist änderbar.

 $5 = Das Feld$ , Objekt-Nr." ist nur lesbar.

```
¶*#3001*G3*T3*?"Preis A"*g"522222"*$¶
```
erzeugt einen Textrahmen mit Eigenschaften wie oben links abgebildet. Seine Objekt-Nr. kann nicht verändert werden.

2. Ziffer "Gruppe-Nr." [Werte: 2 oder 5]

 $2 = Das Feld$ , Gruppe-Nr." ist änderbar.

 $5 = Das Feld$ , Gruppe-Nr." ist nur lesbar.

3. Ziffer "Export mit XPressMarken" [Werte: 0, 1, 2 sowie 5, 6, 7]

Die Ziffer ermöglicht den rahmenspezifischen Export mit- oder ohne XPressMarken, sie setzt das Klappmenü:

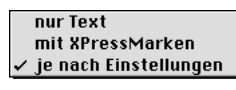

 $0 = 0$ , nur Text", dieser Text soll ohne XPressMarken, als ASCII-Text, exportiert werden.

1 = Der Text soll mit XPressMarken exportiert werden.

2 = Die aktuelle Einstellung in DATAform/Einstellungen soll verwendet werden. Das dortige Ankreuzfeld  $\square$ Mit KPressMarken gilt für alle Rahmen, bei denen "je nach Einstellungen" angegeben ist. Dies ist auch die Standardvorgabe für per Hand erzeugte Rahmen oder bei fehlender Marke \*g.

Die Werte 5–7 setzen das Klappmenü analog zu 0–2 und deaktivieren es zusätzlich; plus 5 führt jeweils zusätzlich zur Deaktivierung.

¶\*#3001\*G3\*T3\*?"Preis A"\*g"556222"\*\$¶

erzeugt einen Textrahmen, der immer – unabhängig von den DATAformXTension-Einstellungen – mit XPressMarken exportiert wird; die Einstellung "mit XPressMarken" kann nicht geändert werden; die dritte Ziffer ist 1 + 5 = 6. Siehe die Abbildung oben rechts. Bei Bildrahmen und Linien haben die Ziffern 3 und 4 keine Bedeutung, werden aber trotzdem exportiert und importiert.

4. Ziffer "Rahmenhöhe beim Import anpassbar" [Werte: 0, 2 sowie 5, 7]

Die Ziffer erlaubt die direkte rahmenspezifische Deaktivierung der Rahmenhöhenanpassung durch den Anwender in QuarkXPress für den nächsten Import des Rahmens. Die Datenbank kann die Einstellung speichern und beim nächsten Plazieren wieder übergeben.

0 = die Rahmenhöhe wird beim Import nicht an die Textmenge angepaßt; die Angaben unter *{60} \*∆ (\*Delta) Rahmenhöhe anpassen*, Seite: 74, werden übergangen. 2 = die Rahmenhöhe wird je nach *{60} \*∆ Rahmenhöhe anpassen* geändert.

Die Werte 5 u. 7 setzen das Ankreuzfeld analog zu 0 u. 2 und deaktivieren es zusätzlich; plus 5 führt jeweils zusätzlich zur Deaktivierung.

¶\*#3001\*G3\*T3\*?"Preis A"\*g"556722"\*\$¶

erzeugt einen Textrahmen, der je nach \*∆ (\*Delta), also je nach Datenbank-Vorgabe, beim Import angepaßt wird; das Ankreuzfeld ist AN, aber nicht veränderbar, die vierte Ziffer ist  $2 + 5 = 7$ .

#### 5. Ziffer "Infotext" [Werte:  $0, 2, 5$ ]

Die Ziffer definiert den Modus des Feldes Infotext. (Der Feldinhalt selbst wird durch *{73} \*? Infotext* exportiert und importiert.)

- 0 = das Feld Infotext ist unsichtbar; der Infotext wird unverändert exportiert. Siehe das Beispiel unter *{73} \*? Infotext*, Seite: 87.
- $2 =$  das Feld Infotext ist editierbar
- $5 =$  das Feld ist nur lesbar

#### ¶\*#3001\*G3\*T3\*?"Preis A"\*g"556752"\*\$¶

erzeugt einen Textrahmen mit nicht änderbarem Infotext. Auch alle anderen Dialogfelder werden nur angezeigt:

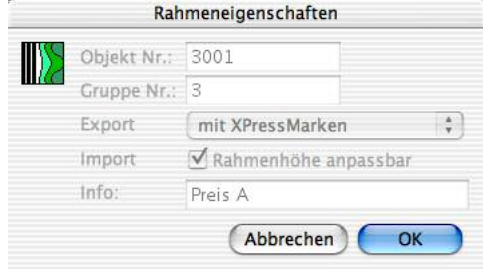

6. Ziffer "Modus Duplizieren" [Werte: 0, 1, 2, 3]

Die Ziffer regelt die Behandlung der DATAform-Objekt-Nr. beim Duplizieren eines DATAform-Rahmens. (Ihr entspricht kein Feld im Dialog Rahmeneigenschaften.)

- 0 = Objekt-Nr. beim Duplizieren auf Null setzen.
- 1 = Objekt-Nr. auf Null setzen und als Infotext einsetzen wenn dieser leer ist.
- 2 = Rahmen wie er ist, ohne Änderungen duplizieren.
- 3 = Objekt-Nr. auf Null setzen und immer als Infotext einsetzen.

¶\*#5001\*G5\*T12\*?"Bildrahmen"\*g"552253"\*\$¶

erzeugt einen Bildrahmen mit diesen Rahmeneigenschaften:

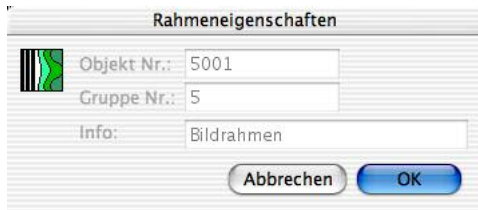

Die 6. Ziffer der Marke \*g lautet in diesem Beispiel 3, d.h. "Objekt-Nr. auf Null setzen und immer als Infotext einsetzen". Dupliziert der Anwender nun diesen Bildrahmen, so erhält der neue Bildrahmen diese Rahmeneigenschaften:

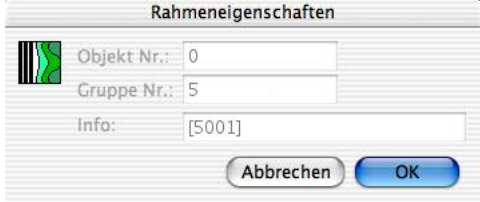

- Die Objekt-Nr. wurde auf Null gesetzt (sie war im Original 5001).
- Die ursprüngliche Objekt-Nr. wurde als Infotext [5001] eingetragen. [ 5001] bedeutet: "Eine Kopie des Rahmens Nr. 5001".
	- Der alte InfoText "Bildrahmen" wurde überschrieben.
- Die Gruppen-Nr. des Rahmens, sowie alle anderen Eigenschaften des Rahmens, werden mitkopiert und bleiben erhalten.

Diese Funktionen zum Zurücksetzen der Objekt-Nr. werden in allen Fällen ausgeführt, in denen ein oder mehrere Rahmen kopiert werden wie:

- kopieren und einsetzen,
- duplizieren, mehrfach duplizieren,
- verschieben in ein anderes Dokument,
- verschieben von Miniaturseiten in ein anderes Dokument.

# {76} \*z Bildausschnitt, ab DATAformXTension 6

*Bildrahmen [0; 3–6]*

Die Marke definiert die Art des Bildausschnitts bei Bildrahmen, wie sie im Modifizieren-Dialog im Register "Ausschnitt" im Klappmenü "Art" eingestellt werden kann:

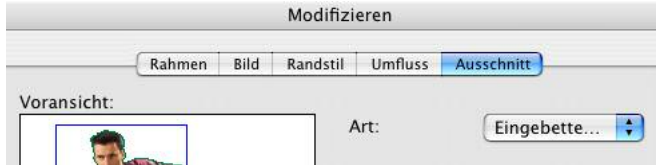

Je nach Bildtyp bietet das Klappmenü "Art" bis zu fünf Möglichkeiten:

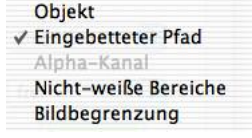

\*z0 Objekt

\*z4 Eingebetteter Pfad

\*z5 Alpha-Kanal

\*z6 Nicht-weiße Bereiche

\*z3 Bildbegrenzung

(Die Numerierung ist analog der unter *{42} \*R Umfließen Modus*, Seite: 63)

Es stehen nicht alle Optionen bei allen Bildern zur Verfügung. Manche Einstellungen erfordern ein "Neu scannen" des Bildes durch QuarkXPress. Das "Neu scannen" wird bei einem Bild-Import durch das DATAformXTension nicht durchgeführt.

#### ¶\*T12\*z4\*\$:HKO.eps¶

Lädt das Bild mit der Einstellung "Eingebetteter Pfad":

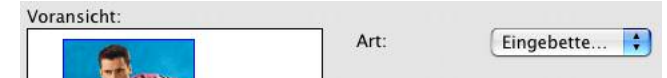

Nach einem Klick auf "Neu scannen" wird der Pfad angewandt und man erhält die oben abgebildete, freigestellte Darstellung.

 ${77}$  \*, Folgeseite  $\Rightarrow$ , ab DATAformXTension 6.5; DATAformPlugin 4.0.0 (11) *["1";"0"]*

Die Marke erlaubt es sicherzustellen, daß nach der Zielseite immer noch eine weitere Seite existiert. Damit können Panoramaseiten von einer linken Seite aus befüllt werden.

\*,"1" erzeugt falls nötig eine zusätzliche Seite nach der Zielseite.

\*,"0" oder fehlende Marke tut nichts.

¶\*T3\*p2\*,"1"\*\$Rahmen auf Seite 2¶\*T3\*p2\*,"1"\*x800\*X900\*\$Rahmen auf Seite 3¶

In einem neuen doppelseitigen Dokument wird zunächst eine neue Seiten erzeugt und der Rahmen wird auf Seite 2, der Zielseite \*p2, plaziert. Wegen \*,"1" wird eine zusätzliche 3. Seite erzeugt. Das zweite Objekt wird wegen des großen x-Wertes auf Seite 3 plaziert. \*,"1" erzeugt jetzt keine weitere Seite mehr, da die Folgeseite für \*p2 bereits existiert.

Die Marke wird nur in der Richtung DATAformMarken-Text => Satzprogramm verwendet, also nicht aus dem Satzprogramm exportiert.

# {78} \*/ Schlagschatten, ab DATAformXTension 7.2.1 *[14 Parameter]*

Die Marke erlaubt den Import und Export des Schlagschattens eines Objekts. Bildrahmen, Textrahmen und Linien können einen Schlagschatten besitzen. Zwischen den Klammern stehen 14 Werte z.B.:

\*/[14;33,552;111;5,93;0,77;1,14;45;0,76;1;1;0;0;0;"Schwarz"]

# Schlagschatten 1. 14 Anzahl der Parameter. In dieser Version immer 14. 2. 33,552 Abstand in pt 3. 111 Winkel in Grad [-180° bis 180°] 4. 5,93 Weichzeichner in pt [0 pt bis 144 pt]<br>5. 0.77 Deckkraft [0 bis 1], 1 entspricht 1009 5. 0,77 Deckkraft [0 bis 1], 1 entspricht 100% 6. 1,14 Skalierung [0,1 bis 10], 1 entspricht 100% 7. 45 Neigung in Grad [-75° bis 75°]<br>8. 0.76 Tonwert [0 bis 1], 1 entspricht 1 8. 0,76 Tonwert [0 bis 1], 1 entspricht 100% 9. 1 Deckkraft des Elements übernehmen, AN = 1 10. 1 Winkel synchronisieren, AN = 1 11. 0 Schlagschatten umfließen, AN = 1<br>12. 0 Objekt verdeckt Schlagschatten, A 0 Objekt verdeckt Schlagschatten,  $AN = 1$ 13. 0 Schlagschatten multiplizieren, AN = 1 14. "Schwarz" Farbe des Schlagschattens

{79} \*~ Deckkraft, ab DATAformXTension 7.2.1 *[...]*

Die Marke erlaubt den Import und Export der Deckkraft verschiedener Farben eines Objekts. Farben mit geringer Deckkraft besitzen eine hohe Transparenz und umgekehrt.

Zwischen den Klammern stehen 6 Werte z.B.:

\*~[6;60;61;62;63;64]

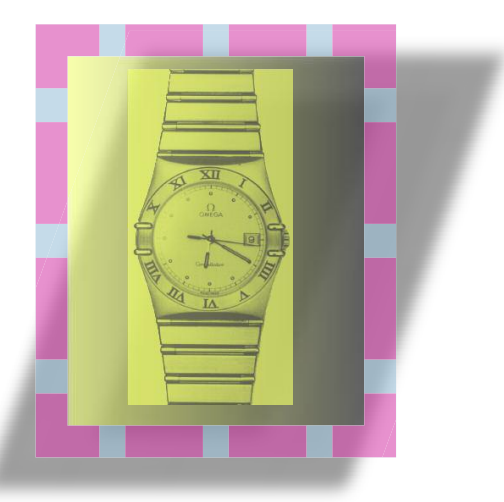

- 1. 6 Anzahl der Parameter. In dieser Version immer 6.<br>2. 60 Deckkraft des Rahmens in %, [0 bis 1], 1 entsprichter.
- 2. 60 Deckkraft des Rahmens in %, [0 bis 1], 1 entspricht 100%<br>3. 61 Deckkraft des Rands oder einer Linie
- 3. 61 Deckkraft des Rands oder einer Linie
- 4. 62 Deckkraft einer zweiten Farbe des Rands oder einer Linie
- 5. 63 Deckkraft eines Bildes
- 6. 64 Deckkraft eines Bildhintergrunds

Weitere Einstellungen für die Deckkraft von Farben gibt es einmal bei Verläufen und zum anderen bei Schlagschatten. Die Deckkraft dieser Merkmale wird direkt bei den entsprechenden Marken abgelegt.

- {69} \*e Farbverlauf, die Deckkraft wird dort als neuer zehnter Parameter unterstützt.
- {78} \*/ Schlagschatten, das fünfte Argument definiert die Deckkraft des Schlagschattens.

# {80} \*0 (\*Null) Bildhintergrund, ab DATAformXTension 7.2.1

*["Farbe";Tonwert]*

Die Marke definiert die Farbe und den Tonwert des Hintergrunds von Grauwertbildern und Strichzeichnungen. Der Markenkenner ist \*0, Sternchen Null.

\*0["Cyan";0,8]

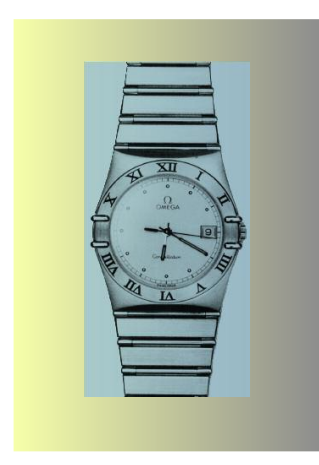

Der Bildhintergrund ist Cyan mit einem Tonwert von 80%. Die Deckkraft der Bildhintergrundfarbe wird über die Marke {79} \*~ Deckkraft festgelegt, siehe oben.

Die Bildfarbe wird durch {33} \*5 Schrift-/Bildfarbe definiert.

Die Rahmenfarbe durch {25} \*B Hintergrundfarbe bzw. bei Verläufen durch {69} \*e Farbverlauf.

# **III. Funktionsobjekte**

Funktionsobjekte sind DATAform-Objekte mit einem Typ \*T größer 100. Sie bieten Funktionen, die über normale DATAform-Objekte hinausgehen:

- Sie setzen den Modus, wie die folgenden DATAform-Objekte abgearbeitet werden sollen, wie "Importieren" oder "Löschen".
- Sie aktivieren oder deaktivieren die Gruppieren-Funktion.
- Sie liefern Informationen über das aktuelle QuarkXPress-Dokument oder erzeugen ein neues Dokument.
- Sie sichern das QuarkXPress-Dokument oder Ändern die Seitenansicht.

Funktionsobjekte *können* in einem DATAformMarken-Text enthalten sein, sind aber nicht erforderlich.

Alle Funktionsobjekte wirken jeweils nur in einer Richtung, sind nicht bidirektional wie die meisten sonstigen DATAformMarken. Mit einer Ausnahme wirken alle Funktionsobjekte nur in der Richtung nach QuarkXPress =>, werden also nicht exportiert.

Lediglich das Objekt *\*T107 Dokument-Parameter* <= wird exportiert, es liefert Informationen über das aktuelle QuarkXPress-Dokument und wird DATAformMarken-Texten beim Export vorangestellt. Beim Import eines DATAformMarken-Textes wird es übergangen und darf ohne weiteres auch fehlen.

#### **Rahmenobjekte und Funktionsobjekte**

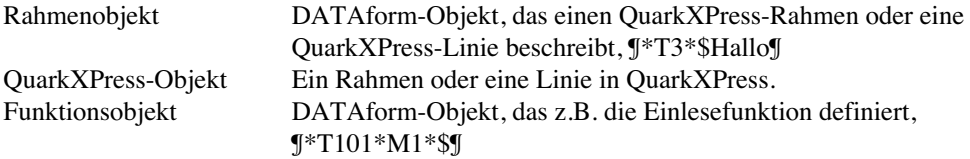

Es existieren zwei grundlegende Arten der Abarbeitung eines DATAformMarken -Textes: importieren und aktualisieren. Die jeweils gewünschte Art wird normalerweise vor dem Einlesevorgang durch die Auswahl des entsprechenden Menübefehls "Rahmen importieren" und "Inhalt aktualisieren" oder durch die analogen Befehle der Nachrichtenschnittstelle "IMPORT" und "UPDATE" definiert. Eine gewählte Art gilt dann immer für den gesamten folgenden Einlesevorgang.

#### **Funktionsobjekte**

Funktionsobjekte erlauben es z.B., diese Arten an Abarbeitungen vom DATAformMarken - Text selbst aus aufzurufen und beliebig oft zu ändern.

Sie gelten solange, bis ein neues Funktionsobjekt übergeben wird.

Funktionsobjekte erzeugen oder beschreiben selbst keinen QuarkXPress-Rahmen. Sie stehen immer vor nachfolgenden Rahmenobjekten und definieren beispielsweise die Art und Weise, wie diese in QuarkXPress-Objekte umgesetzt werden sollen.

#### **Syntax**

Funktionsobjekte bestehen aus dem Typ der Funktion \*T mit einem Wert >100 und einem oder mehreren Argumenten, angegeben unter \*M etc.

Beispiel: ¶\*T101\*M1\*\$¶

Die Argument-Marken wie \*M haben innerhalb der Funktionsobjekte jeweils eine eigene Bedeutung.

Dasselbe Beispiel in der DATAform-4D-Schnittstelle:

DX\_Write (0) `Initialisierung

DX\_Array{5}:="101" `\*T101 Import DX\_Array{40}:="1" ` \*M1 Modus Dialog \$0:=DX\_Write (1) `Objekt abschließen und an die Schnittstelle übergeben

`Hier folgen die Rahmenobjekte, die importiert werden sollen, `jeweils mit DX\_Write (1) abgeschlossen

DX\_Write (2) `Ende des Exports

#### **Funktionsobjekte haben Vorrang**

Funktionsobjekte überschreiben die Menü-Funktionen. Importiert man einen DATAformMarken-Text, der das Funktionsobjekt \*T101 enthält, mit dem Menübefehl "Inhalt aktualisieren", so werden die Rahmen dennoch importiert(!); das Funktionsobjekt \*T101 hat Vorrang vor der Art des Aufrufs.

Oder umgekehrt: Enthält der DATAformMarken-Text das Funktionsobjekt \*T102 für Aktualisieren, so bewirkt der nachfolgende Text auch dann eine Aktualisierung, wenn er mit dem Menübefehl "Import" eingelesen wird.

In einem DATAformMarken-Text gilt ein Funktionsobjekt nur bis zum nächsten Funktionsobjekt. Man kann beliebig zwischen IMPORTIEREN, LÖSCHEN und AKTUALISIEREN wechseln.

#### **Demonstration**

- Legen Sie das Bild "DATAform.EPS" aus dem Ordner "Funktionsobjekte" in ihren Quark-XPress-Ordner.
- Stellen Sie die DATAform-Einstellungen in QuarkXPress auf Import per Dialog.
- Importieren Sie den DATAformMarken-Text "DATAformShow.QXP".

Rahmen werden importiert, geändert, gelöscht, neu angelegt etc. Die Demonstration zeigt die Möglichkeiten der Funktionsobjekte Importieren, Löschen, Aktualisieren wie in einem Film, verwendet aber nur das DATAformXTension.

# \*T101 IMPORTIEREN =>

¶\*T101\*Mx\*\$¶

Setzt die Art der Abarbeitung für die folgenden Rahmenobjekte auf "Import".

#### **Dialoge unterdrücken**

\*M definiert die Behandlung von Duplikaten, d.h. Rahmen mit einer DATAform-ID, die im QuarkXPress-Dokument bereits vorhanden sind.

Gegebenenfalls erscheint der Dialog Abbrechen/Übergehen/ERSETZEN.

\*M0 oder fehlende \*M-Marke, es gilt die Standardeinstellung, s. unten

- \*M1 Dialog
- \*M2 Übergehen
- \*M3 Ersetzen

\*M4 Alle Objekte ohne Suche nach Duplikaten anlegen.

#### *Standardeinstellung*

Der Aufruf per Menübefehl "Rahmen importieren" übergibt intern vor dem Einlesen automatisch das Funktionsobjekt ¶\*T101\*M1\*\$¶, d.h.: Diese Einstellungen werden jedesmal voreingestellt.

Der Aufruf per Nachrichten-IMPORT übergibt intern vor dem Einlesen automatisch das Funktionsobjekt ¶\*T101\*M2\*\$¶.

Enthält ein DATAformMarken-Text kein Import-Funktionsobjekt mit \*M, so wird er dadurch automatisch entsprechend der Aufrufmethode abgearbeitet.

#### **Aufruf in der DATAform-4D-Schnittstelle**

DX\_Write (0) `Initialisierung

DX  $Array{5}:= "101"$  <sup>\*</sup>T101 Importieren  $DX_Array\{40\}:= "1" \qquad *M1$  Modus Dialog \$0:=DX\_Write (1) `Objekt abschließen und an die Schnittstelle übergeben

`Hier folgen die Rahmenobjekte, die importiert werden sollen, jeweils mit DX\_Write (1) `abgeschlossen

# \*T102 AKTUALISIEREN =>

#### ¶\*T102\*Mx\*\$¶

Setzt die Art der Abarbeitung für die folgenden Rahmenobjekte auf "Inhalt aktualisieren".

#### **Dialoge unterdrücken**

\*M definiert die Behandlung von nicht gefunden Objekten, d.h. Rahmen mit einer DATAform–ID, die im QuarkXPress-Dokument nicht gefunden wurden. Gegebenenfalls erscheint der Dialog Abbrechen/Übergehen/ANLEGEN.

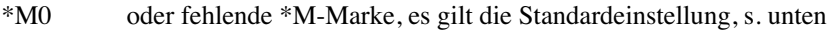

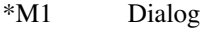

\*M2 Übergehen

Anlegen

*Standardeinstellungen*

Der Aufruf per Menübefehl "Inhalt aktualisieren" übergibt intern vor dem Einlesen automatisch das Funktionsobjekt ¶\*T102\*M1\*\$¶; d.h. diese Einstellungen werden jedesmal voreingestellt.

Der Aufruf per Nachrichten-UPDATE übergibt intern vor dem Einlesen automatisch das Funktionsobjekt ¶\*T102\*M2\*\$¶.

Enthält ein DATAformMarken-Text kein Update-Funktionsobjekt mit \*M, so wird er dadurch automatisch entsprechend der Aufrufmethode abgearbeitet.

#### **Aufruf in der DATAform-4D-Schnittstelle**

DX Write (0) `Initialisierung

DX\_Array{5}:="102" `\*T102 Aktualisieren DX\_Array $\{40\}$ :="1" ` \*M1 Modus Dialog \$0:=DX\_Write (1) `Objekt abschließen und an die Schnittstelle übergeben

`Hier folgen die Rahmenobjekte, die aktualisiert werden sollen, jeweils mit DX\_Write (1) `abgeschlossen

# $*T103$  LÖSCHEN  $\Rightarrow$

#### ¶\*T103\*Mx\*\$¶

Setzt die Art der Abarbeitung für die folgenden Rahmenobjekte auf "Löschen". Rahmenobjekte mit \*#x oder \*Gx (das x steht für eine Nummer ungleich Null), die im Quark-XPress-Dokumente gefunden wurden, werden gelöscht, Rahmenobjekte mit \*#0 und \*G0 (oder fehlenden Marken) werden übergangen.

#### **Dialoge unterdrücken**

\*M definiert die Behandlung von nicht gefunden Objekten. (Ein \*Gx-Objekt gilt dann als nicht gefunden, wenn kein einziger Rahmen mit dieser Gruppenummer gefunden wurde.)

Gegebenenfalls erscheint der Dialog: "Der Rahmen mit der Objekt-Nr. xxx wurde nicht gefunden." bzw.: "Es wurde kein Rahmen mit der Gruppen-Nr.xxx gefunden."

Der Dialog bietet die beiden Buttons Abbrechen/ÜBERGEHEN = OK-Taste. Abbrechen bricht den gesamten Vorgang ab, Übergehen überspringt das aktuelle Rahmenobjekt.

\*M0 oder fehlende \*M-Marke, es gilt die Standardeinstellung, s. unten

- \*M1 Dialog
- \*M2 Übergehen

#### *Standardeinstellungen*

Der Aufruf eines Einlesevorgangs übergibt intern vor dem Einlesen automatisch das Funktionsobjekt ¶\*T103\*M1\*\$¶, d.h. diese Einstellungen werden jedesmal voreingestellt. Der Aufruf eines Einlesevorgangs per Nachrichtenschnittstelle übergibt intern vor dem Einlesen automatisch das Funktionsobjekt ¶\*T103\*M2\*\$¶.

Enthält ein DATAformMarken-Text kein Löschen-Funktionsobjekt mit \*M, so wird er dadurch automatisch der Aufrufmethode entsprechend abgearbeitet.

#### **Rahmenobjekte nach ¶\*T103\*\$¶**

Die Rahmenobjekte, die auf ¶\*T103\*\$¶ folgen, beschreiben Rahmen, die im QuarkXPress-Dokument gelöscht werden sollen. Diese Rahmenobjekte können komplette Objektbeschreibungen darstellen, müssen aber mindestens drei Marken enthalten: \*T, \*\$, \*# oder \*G.

#### *Komplettes Beispiel*

¶\*T101\*\$¶\*#111\*T3\*\$Text im Rahmen¶\*T103\*\$¶\*T3\*#111\*\$¶

Legt den Rahmen #111 in der linken/oberen Seitenecke an und löscht ihn sofort wieder. Der Text enthält diese Objekte:

¶ Auf Import umstellen ¶ Der/die zu importierenden Rahmen ¶ Auf Löschen umstellen ¶ Der/die zu löschenden Rahmen¶

Es gelten folgende Regeln für die Angabe der zu löschenden Rahmen:

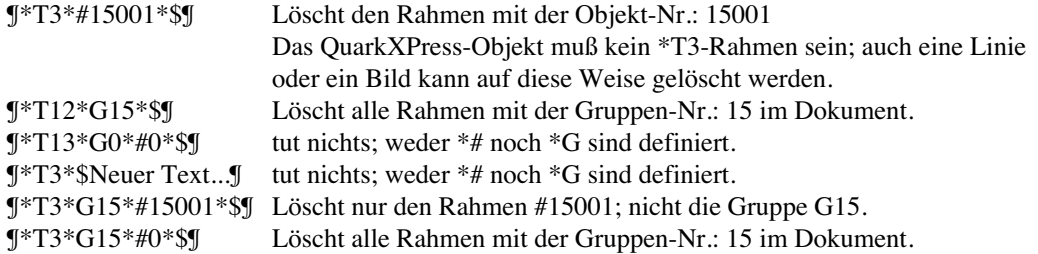

#### **Aufruf in der DATAform-4D-Schnittstelle**

*Beispiel 1 Alle Rahmen mit einer bestimmten Gruppennummer löschen:*

*DX\_Write (0) `Initialisierung*

DX\_Array{5}:="103" `\*T103 = Funktionsobjekt Löschen  $DX$ <sub>\_</sub>Array $\{40\}$ :="1"  $\rightarrow$  \*M1 Modus Dialog \$0:=DX\_Write (1) `Löschen für alle folgenden Objekte aktivieren

DX\_Array{5}:="3" `irgendein gültiger Rahmentyp, z.B. \*T3 DX\_Array{4}:="23" `Gruppe Nr. 23 löschen, \*G23 \$0:=DX\_Write (1)

DX\_Write (2) `Ende des Exports

*Beispiel 2 Zwei Rahmen mit bestimmten Objektnummern löschen:*

*DX\_Write (0) `Initialisierung*

DX\_Array $\{5\}$ :="103" `\*T103 = Funktionsobjekt Löschen  $DX_Array\{40\}:= "1"$   $*M1$  Modus Dialog \$0:=DX\_Write (1) `Löschen für alle folgenden Objekte aktivieren

DX\_Array{5}:="3" `irgendein gültiger Rahmentyp, z.B. \*T3 DX\_Array{2}:=23001 `Rahmen mit der ID 23001 löschen; \*#23001 \$0:=DX\_Write (1)

DX\_Array{5}:="3" DX\_Array{2}:=23101 `Rahmen mit der ID 231011 löschen; \*#23101 \$0:=DX\_Write (1)

# \*T104 ALLE LÖSCHEN =>

## ¶\*T104\*\$¶

Löscht alle Rahmen und Linien des aktuellen QuarkXPress-Dokuments. Es werden alle Objekte auf allen Seiten gelöscht, sowohl DATAform-Rahmen als auch per Hand angelegte Objekte.

Rahmen auf Musterseiten werden nicht gelöscht. Die Seiten des QuarkXPress-Dokuments werden nicht gelöscht. Der Vorgang ist nicht widerrufbar.

#### **Aufruf in der DATAform-4D-Schnittstelle**

#### *DX\_Write (0) `Initialisierung*

DX\_Array{5}:="104" `\*T104 = Alle Rahmen löschen \$0:=DX\_Write (1)

`Hier können die Objekte folgen, die in das nun leere QuarkXPress-Dokument `plaziert werden sollen, jeweils mit DX\_Write (1) abgeschlossen.

# $*T105$  GANZE SEITE =>

## ¶\*T105\*\$¶

Stellt die Seitenansicht des aktuellen QuarkXPress-Dokuments am Ende des Importvorgangs auf "Ganze Seite".

Das Funktionsobjekt bewirkt dasselbe wie der QuarkXPress-Menübefehl "Ganze Seite" im Ansicht-Menü, Befehl-0.

#### **Aufruf in der DATAform-4D-Schnittstelle**

DX\_Write (0) `Initialisierung

`Hier können Rahmenobjekte folgen

DX\_Array{5}:="105" `\*T105 =Am Importende auf "Ganze Seite" umstellen \$0:=DX\_Write (1)

`Auch hier können Rahmenobjekte folgen

# \*T106 GRUPPIEREN =>

¶\*T106\*Mx\*\$¶

Setzt die Option in DATAform-Einstellungen "Gruppieren". Die Option wird nur für den aktuellen Vorgang gesetzt. Die Einstellungen im Dialog selbst werden nicht verändert.

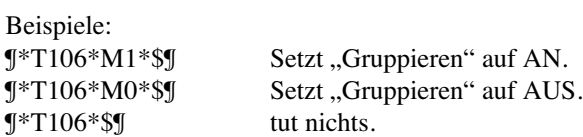

Enthält ein DATAformMarken-Text das Objekt ¶\*T106\*M1\*\$¶, so werden die importierten Rahmen nach Abschluß des Import gruppiert, auch wenn der Anwender im Einstellungsdialog Gruppieren auf AUS gestellt hatte.

¶\*y0\*Y100\*T3\*G1\*#1\*\$Rahmen 1¶\* y110\*Y210\*T3\*G1\*#2\*\$Rahmen 2¶\* y220\*Y320\*T3\*G1\*#3\*\$Rahmen 3¶\*T106\*M1\*\$¶

Erzeugt drei Textrahmen der Gruppe \*G1 und gruppiert sie.

#### **Aufruf in der DATAform-4D-Schnittstelle**

DX\_Write (0) `Initialisierung

`Hier folgen die Rahmenobjekte, die importiert oder aktualisiert werden sollen

DX\_Array $\{5\}$ :="106"  $\degree$ \*T106 = Funktionsobjekt Gruppieren DX\_Array{40}:="1"  $\cdot$  \*M1 Gruppieren AN \$0:=DX\_Write (1) `Gruppieren aktivieren

DX\_Write (2) `Ende des Exports

Das Funktionsobjekt kann innerhalb des DATAformMarken-Textes an beliebiger Stelle stehen.

# \*T107 DOKUMENT-PARAMETER <=

#### ¶\*T107\*e[ … ]\*\$¶

Jeder Exportbefehl liefert in \*T107 Informationen zum QuarkXPress-Dokument, aus dem exportiert wurde. Das Objekt \*T107 wird immer als erstes Objekt exportiert. Ihre Datenbank testet \*T auf 107, bzw. den DX\_Array{5} auf "107", und übergeht das Objekt oder übernimmt die Dokumentinformationen.

#### **Demonstration**

- Wählen Sie unter QuarkXPress-Vorgaben/Allgemein als Maßeinheit Punkte wenn alle QuarkXPress-Fenster geschlossen sind. Alle Maßangaben werden durch DATAform in Punkten exportiert und können deshalb in dieser Einstellung einfacher verglichen werden
- Legen Sie dieses neue Dokument an:

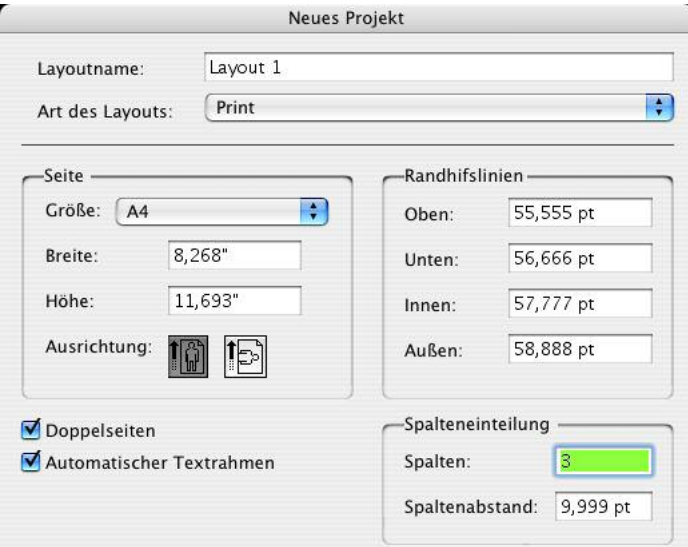

- Schreiben Sie in den erzeugten automatischen Textrahmen "Hallo" und wählen Sie den DATAform-Befehl "Alle exportieren". Es wird dieser DATAformMarken-Text erzeugt:

DfXT+2.0¶\*T107\*e["Projekt1";841.89;595.276;55.555;56.666;57.777;58.888;1;3;9.999;0]\* \$¶\*#0\*G0\*T3\*p1\*@1\*x57.777\*y55.555\*X536.388\*Y785.224\*W0\*S0\*C3\*c9.999\*i0\*I0\* j0\*J0\*f0\*H0\*h0\*D0\*d0\*B"Weiß"\*b1\*F1\*1"Helvetica"\*20\*312\*41\*5"Schwarz"\*61\*70\*80\* 90\*L128\*l0\*M"Schwarz"\*m1\*R1\*r1\*w0\*s0\*|0\*»0\*«0\*§0\*N0\*-1\*+"1"\*g"222222"\*\$Hallo¶

Nach \*e[ – bzw. in der 4D-Schnittstelle mit DX\_Read(1) in DX\_Array {69} – erhält man 11 durch Strichpunkt getrennt Werte (der Dezimaltrenner darf in DATAformMarken generell Punkt oder Komma sein):

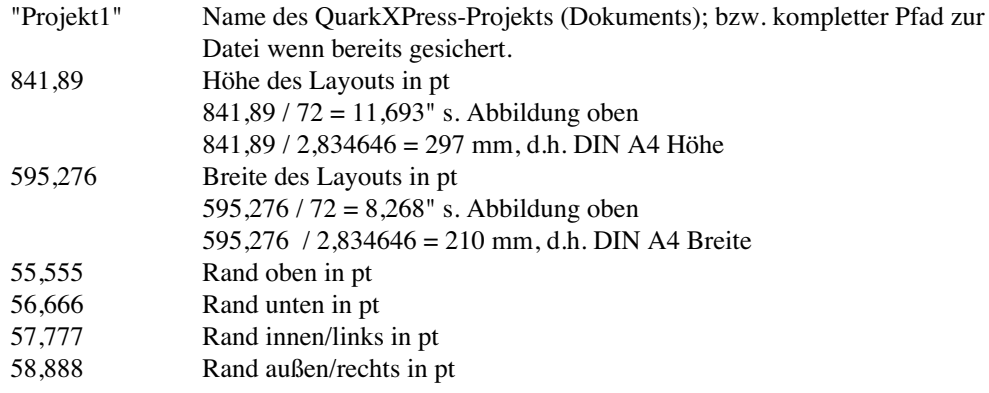

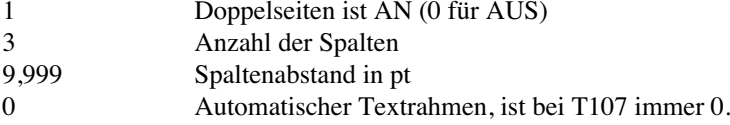

#### **Dokument und Musterseiten**

 $\overline{c}$ 

Ein Teil der Dokument-Parameter wird auch als Musterseiteneigenschaften angezeigt:

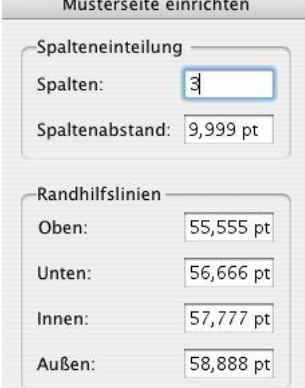

In einem neuen Dokument decken sich die Werte der ersten Musterseite mit den Werten des Dokuments. Ändert man die Werte der Musterseite oder legt neue Musterseiten an, werden die Dokumentwerte dadurch nicht geändert.

Das Funktionsobjekt \*T107 liefert hier immer die Werte des Dokuments bei der Neuanlage. Diese Werte können in QuarkXPress nicht nachträglich geändert werden.

#### **Dokument einrichten**

Bestimmte Dokument-Parameter können durch den Befehl "Dokument einrichten" im Quark-XPress-Ablagemenü, bzw. Ablage/Papierformat abgeändert werden. Das Funktionsobjekt \*T107 liefert hier die aktuellen Werte des Layouts.

#### **Import von T107**

Das Funktionsobjekt \*T107 wird beim Import durch das DATAformXTension übergangen. Es ist ein reines Informationsobjekt für die Auswertung durch eine Datenbank.

Übergibt man jedoch die Werte \*e[ … ] an das Objekt \*T108, so wird beim Import durch das DATAformXTension dasselbe Dokument wieder erzeugt. (S. unter \*T108, Seite: 104.)

## \*T108 DOKUMENT ERZEUGEN =>

¶\*T108\*e[ … ]\*\$¶

Das Funktionsobjekt erzeugt ein weiteres, neues QuarkXPress-Dokument. (Mindestens ein Dokument muß bereits offen sein.)

Das neue Dokument wird zum aktuellen QuarkXPress-Dokument; der Importvorgang wird dann im neuen Dokument fortgesetzt.

Importiert man folgenden DATAformMarken-Text:

¶\*T3\*\$Hallo ALT¶\* T108\*e["NEU";841,89;595,276;55,555;56,666;57,777;58,888;1;3;9,999;0]\*\$¶\* T3\*p3\*\$Hallo NEU¶

so erhält man im geöffneten Dokument einen Textrahmen mit dem Text "Hallo ALT"; dann wird ein neues Dokument namens "NEU" erzeugt und dort auf Seite drei ein Textrahmen mit dem Text "Hallo NEU" angelegt.

Die Eigenschaften des neuen Dokuments werden in elf Parametern in \*e[ … ] übergeben. (S. unter \*T107, Seite: 102.)

Alle Angaben erfolgen in Punkt.

Die durch \*T107 erhaltenen Werte erzeugen unter \*T108 wieder dasselbe Dokument. Ist der letzte, elfte Paramter 1, wird ein Dokument mit automatischen Textrahmen erzeugt; andernfalls übergibt man 0 (Null).

#### **Aufruf in der DATAform-4D-Schnittstelle**

DX\_Write (0) `Initialisierung

`Hier folgen evtl. Rahmenobjekte für das "alte" Dokument

DX\_Array{5}:="108" `\*T108 =neues Dokument erzeugen

DX Array{69}:="["+Char(34)+"NEU"+Char(34)+";841,89; 595,276;55,555;56,666;57,777;58,888;1;3;9,999;0]" `\*e die Eigenschaften des neues Dokuments

\$0:=DX\_Write (1) `Objekt an die Schnittstelle übergeben

`Hier folgen die Rahmenobjekte für das neue Dokument
# \*T109 DOKUMENT SICHERN =>

#### **\*T109\*\$¶ – ohne Pfadangabe**

Sichert ein bereits als Datei existierendes QuarkXPress-Dokument, bewirkt dasselbe wie der QuarkXPress-Menü-Befehl "Sichern"/"Speichern". Ist das Dokument noch neu oder wurde es aus einer alten Version konvertiert, erscheint der Sichern-Dialog.

## **\*T109\*\$Pfad¶ – mit Pfadangabe**

¶\*T109\*\$HD:Mein Ordner:mein Dokument¶ ¶\*T109\*\$C:\MeinOrdner\meinDokument.qxd¶

Sichert das Dokument am angegebenen Pfad. Dateien gleichen Namens werden überschrieben. Entspricht dem QuarkXPress-Befehl "Sichern unter..."/"Speichern unter...", es erscheinen jedoch keine Dialoge.

Das Dokument selbst kann nicht überschrieben werden; wählen Sie zum Sichern existierender Dokumente die erste Variante.

Der Pfad muß dem jeweiligen OS entsprechen, die Ordner etc. müssen bereits existieren.

#### *Beispiel unter MacOS*

¶\*T108\*e["NEU";841,89;595,276;55,555;56,666;57,777;58,888;1;3;9,999;0]\*\$¶\* T3\*p1\*\$Textrahmen 1¶\*T109\*\$Feuer:Ordner1:Sicherung 1.qxp¶\* T3\*p2\*\$Textrahmen 2¶\*T3\*p3\*\$Textrahmen 3¶\*T109\*\$¶

## *Beispiel unter Windows*

¶\*T108\*e["NEU";841,89;595,276;55,555;56,666;57,777;58,888;1;3;9,999;0]\*\$¶\* T3\*p1\*\$Textrahmen 1¶\*T109\*\$F:\Ordner1\Sicherung 1.qxp¶\* T3\*p2\*\$Textrahmen 2¶\*T3\*p3\*\$Textrahmen 3¶\*T109\*\$¶

Erzeugt ein neues Dokument namens "NEU" und dort auf Seite 1 einen Textrahmen; sichert das Dokument unter "Sicherung 1.qxp"; erzeugt einen Textrahmen auf Seite 2; erzeugt einen 3. Textrahmen; sichert das Dokument.

# **Aufruf in der DATAform-4D-Schnittstelle**

DX Write (0) `Initialisierung

DX\_Array{1}:="HD G3:Ordner1:Sicherung 1" DX Array $\{5\}$ :="109" `\*T109 = sichern / sichern unter

\$0:=DX\_Write (1) `Objekt an die Schnittstelle übergeben

`Hier folgen weitere Objekte

DX\_Write (2) `Ende des Exports

# \*T110 SAVE AS EPS FILE =>, *nur bis DATAformXTension 6.5*

# \*T110\*e[...]\*\$

The functional object allows you to save a page or a part of a page as an eps file to disk.

#### **Parameters**

\*e[PageNumber ; UseWholeSpread ; left ; top ; right ; bottom ; Scaling ; Flags] \*\$Path to the eps file to be created

- Page number, or page number within the spread if UseWholeSpread. If the PageNumber is greater than the number of pages in the document, the last page will be used.
- UseWholeSpread  $= 1$  for Save the whole spread to which the page belongs;  $= 0$  for Save the specified page only
- Rectangle left ; top ; right ; bottom expressed in points
	- if UseWholeSpread = 1 this rectangle will be ignored
	- if UseWholeSpread = 0 and all 4 rectangle values are  $0 \Rightarrow$  the whole page will be saved
	- if UseWholeSpread = 0 and the rectangle is not emtpy  $\Rightarrow$  this rectangle only will be saved as eps file.
- Scaling of the produced picture, e.g. 1 for  $100\%$ ; 0.5 for  $50\%$ ; 1.35 for 135%. This referrs to the scaling of the picture itself, not to its placement by \*Kk {52-53}.
- Flags, see the list below. Several flags can be added.
- Path to the eps file to be created, folders must be valid, path must be in OS convention. If a file name only is transferred, the file will be saved in the QuarkXPress folder.

## **Example**

¶\*T110\*e[4;0;0;0;0;0;1;3]\*\$Test.eps¶ Save page number 4 in 100% as a color EPS in PC format into the file "Test.eps". Last paramter is 3, which means (EPSINCOLOR =  $1$ ) + (EPSPCFORMAT = 2).

## **Example in the DATAform 4D interface**

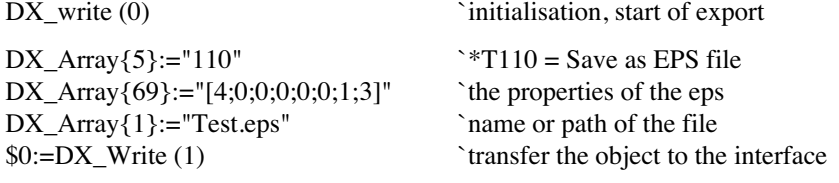

`Here may follow further objects

DX\_Write (2) `end of export

# **Flags**

EPSINCOLOR = 1  $EPSDODCS = 32$  $EPSDODCS2 = 64$ These flags implement the choices in the "**Format**" drop-down of the "Save Page as EPS..." dialog. If none of these flags are used, a Black & White EPS file will be generated.

## EPSNOPREVIEW = 1024

EPSPCFORMAT  $= 2$  = preview in TIFF format

These flags implement the "**Preview**" drop-down of the "Save Page as EPS..." dialog. If neither of these flags is used, then (on the Mac only) a PICT preview will be generated. Add EPSPCFORMAT for cross platform usage of the picture.

EPS8BITDATA = 4096 EPSASCIIDATA = 16

These flags implement the "**Data**" drop-down of the "Save Page as EPS..." dialog, and have to do with how binary data is encoded in the output file. They specify that binary data will be encoded in "clean 8-bit" form or as regular ASCII characters respectively, using encoding algorithms. When the file is opened by a PostScript-aware device, that device will then decode it using the appropriate algorithms. Use only one of these flags at a time; if neither of them is used, a binary EPS file will be created.

#### INCLUDEIMAGEDATA = 0  $OMITTIFF = 4$

# $OMITTIFFANDEPS = 8$

These flags implement the "**OPI**" drop-down of the "Save Page as EPS..." dialog. Use only one of these flags at a time.

# **Examples**

You have to redirect the examples file paths to your volume and for Windows into OS convention – from HDG4:Test.eps into something like C:\Test.eps – if you don't use the QuarkXPress folder.

\*e[PageNumber ; UseWholeSpread ; left ; top ; right ; bottom ; Scaling ; Flags]

¶\*T3\*p1\*\$Hello¶\* T110\*e[1;0;0;0;0;0;1;3]\*\$Test.eps¶

- Creates a text box on page 1 with the text "Hello".
- Saves the page as the eps file "Test.eps", in the QuarkXPress folder, because a file name only is specified.

¶\*T3\*B2\*-0\*p3\*x100\*y200\*X300\*Y450\*\$Hello¶\* T110\*e[3;0;100;200;300;450;1;3]\*\$Test.eps¶\* T12\*p4\*\$Test.eps¶

- Creates a red text box at 100/200 200pt wide and 250pt high on page 3
- Saves this part of page 3 only as an eps file.
- Loads the eps file on page 4.

Use a QuarkXPress document with facing pages with this example:

¶\*T3\*B2\*-0\*p2\*x100\*y200\*X300\*Y450\*\$This is a red box¶\* T3\*B4\*-0\*p3\*x100\*y200\*X300\*Y450\*\$This is a blue box¶\* T110\*e[2;1;0;0;0;0;0,55;3]\*\$Test.eps¶\* T110\*e[3;0;100;200;300;450;1;3]\*\$Testblue.eps¶\* T12\*x0\*X550\*y0\*Y300\*p5\*Z4\*\$Test.eps¶\* T12\*p4\*Z4\*\$Testblue.eps¶\* T105\*\$¶

- Creates a red box on page 2.
- Creates a blue box on page 3.
- Saves the entire spread of page 2 as an eps file the picture includes page 2 and 3; the scaling of the picture will be 55%.
- Saves the blue box only of page 3 in "Testblue.eps"
- Loads the eps files on pages 4 and 5 (fitting the boxes to the pictures by  $*Z4$ ).
- Shows the whole spread by calling \*T105, fit in window.

## **Known restrictions**

# *Binary EPS images*

If a page contains binary EPS images a dialog will appear . The dialog text will say "Page contains EPS pictures which include Binary data. OK to continue?" or "Page could contain EPS pictures which include Binary data. OK to continue?".

There are two possible ways avoiding the dialogue:

- don't generate eps files from documents containing binary eps images; use other eps types.
- create your eps file in binary format; use neither EPS8BITDATA nor EPSASCIIDATA.

# **Hint: Acrobat pdf**

With Adobes Acrobat Destiller you can convert and combine eps files to pdf files.

# **IV. Nachrichtensystem**

Das DATAformXTension enthält Funktionen zur Implementierung eines Nachrichtensystems zwischen Datenbank und QuarkXPress. QuarkXPress kann dadurch enger an die Datenbank angebunden werden.

#### **Vorteile des Nachrichtensystems**

- Der Ablauf "Exportbefehl + Klick ins QuarkXPress-Fenster + Import- oder Aktualisierungsbefehl" kann durch einen einzigen Klick ersetzt werden. QuarkXPress bleibt im Hintergrund und zeigt das Ergebnis.
- Rahmenberechnungen können im Hintergrund ablaufen; QuarkXPress kann dabei auch ausgeblendet sein.
- Mit einem einzelnen Klick können alle Rahmen des aktuellen QuarkXPress-Dokuments in die Datenbank zurückgeholt werden etc.

## **Anwendungsbeispiele**

Drei Beispiele, die sich mit dem DATAformXTension realisieren lassen:

- Der Anwender klickt in seiner Datenbank auf das Schaltfeld "In QuarkXPress plazieren": Ein oder mehrere Artikelmodule erscheinen dadurch vollautomatisch auf der QuarkX-Press-Seite. QuarkXPress bleibt im Hintergrund und zeigt das Bild, den Textrahmen oder eine komplette neue Strecke mit Texten und Bildern.
- Eine Datenbank benötigt zur Umbruchberechnung die exakten Rahmenhöhen von Text- $\left| \bullet \right|$ rahmen: Sie schickt den DATAformMarken-Text mit der Nachricht an QuarkXPress und erhält einen neuen DATAformMarken-Text mit den angepaßten Textrahmen zurück.
- Der Anwender klickt in der Datenbank das Schaltfeld "Rückaktualisierung": Der oder die Artikel werden aus dem QuarkXPress-Dokument als DATAformMarken-Text exportiert und die Datensätze in der Datenbank aktualisiert.

Alle drei Beispiel sind in der DATAform-Datenbank realisiert. Sie können die Beispiele auch in der Demoversion der DATAform-Datenbank ausprobieren und eine Vorstellung der Möglichkeiten für Ihre eigene Umsetzung entwickeln.

QuarkXPress wird durch diese Funktionen zu einer Art QuarkXPress-Server, an den Anforderungen gesendet werden können und von dem man Antworten zurückerhält.

# Funktionsweise

Ist der Server aktiv, so beobachtet das DATAformXTension einen Eingangsordner auf eine eingehende Nachrichtendatei, bearbeitet die Datei, löscht sie und erzeugt eine Antwort-Datei für die Datenbank im Ordner *Ausgang/Benutzer*.

Die Datenbank wartet ihrerseits nach dem Abschicken der Nachricht typischerweise auf die Antwortdatei von QuarkXPress im Ordner *Ausgang/Benutzer*, liest die Datei und löscht sie.

Die Ordner/Verzeichnisse werden beim Start von QuarkXPress durch das DATAform-XTension automatisch angelegt:

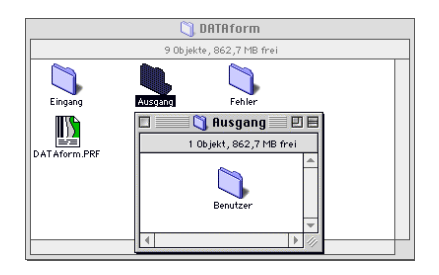

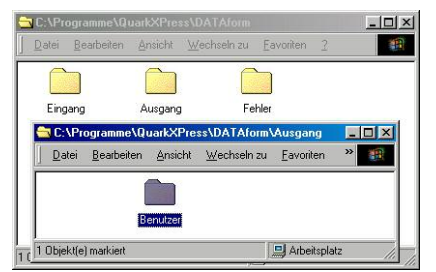

Der Eingangsordner ist der Ordner *[QuarkXPressOrdner]:DATAform:Eingang* Der Ausgangsordner ist der Ordner *[QuarkXPressOrdner]:DATAform:Ausgang:Benutzer*

Fehlerhafte Nachrichten werden automatisch in den Ordner *[QuarkXPressOrdner]:DATAform:Fehler* verschoben.

Die Ordner *Eingang* und *Benutzer* sind nach einer erfolgreichen Abwicklung wieder leer. Konnte einer der Partner eine Nachricht nicht abholen, so bleibt sie im Ordner liegen. Alte Nachrichten können den Austausch behindern, löschen Sie dann alle Dateien in allen drei Ordnern.

Die Ordnernamen "DATAform", "Eingang" etc. sind nicht sprachabhängig, lauten unter einem englischen QuarkXPress unverändert. Die Datenbank muß also lediglich den Pfad zum Quark-XPress-Ordner kennen und kann daraus alle weiteren Pfade ableiten.

## **Nachrichtensystem aktivieren**

In QuarkXPress/DATAform/Einstellungen… aktivieren Sie den Server:

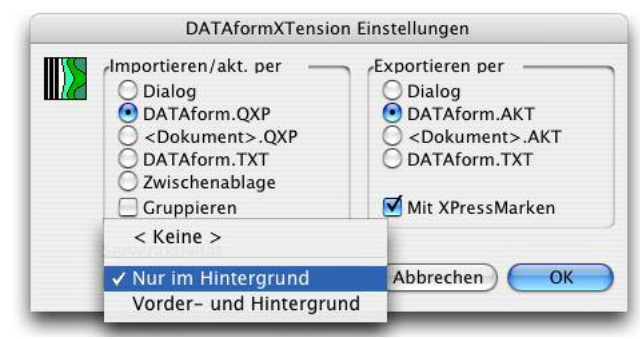

#### *< Keine >*

Die Serveraktivität ist abgeschaltet.

#### *Nur im Hintergrund*

Die Serveraktivität schaltet sich ein, wenn QuarkXPress nicht das oberste Programm ist oder ausgeblendet wird.

Holt man QuarkXPress in den Vordergrund, wird eine laufende Serveraktivität noch zu Ende geführt; dann schaltet sich die Serveraktivität ab. Nachrichten, die ab jetzt in den Eingangsordner gelegt werden, werden nicht bearbeitet. Wird QuarkXPress wieder in den Hintergrund versetzt, werden die aufgelaufenen Nachrichten der Reihe nach bearbeitet.

Dies ist die Standardeinstellung für ein System, in dem der Anwender von der Datenbank aus mit QuarkXPress arbeitet.

#### *Vorder- und Hintergund*

Die Serveraktivität ist immer an. Auch während ein Anwender mit QuarkXPress arbeitet, arbeitet QuarkXPress eingehende Nachrichten ab. Diese Option ist gedacht für den Einsatz eines QuarkXPress-Servers auf einem eigenen Rechner im Netz. In dieser Einstellung könnte ein anderer DATAform-Arbeitsplatz Aufgaben an diesen QuarkXPress-Rechner übertragen.

Das Nachrichtensystem ist plattformunabhängig. MacOS- und Windows-QuarkXPress-Versionen können gemischt verwendet werden.

# Aufbau einer Nachricht

Nachrichtendateien sind einfache Textdateien, bestehend aus Kenner-Wert-Paaren getrennt durch Zeilenschaltung. Die Namen der Dateien sind frei wählbar, sollten aber eindeutig sein, um Duplikate zu vermeiden. Die DATAform-Datenbank bildet die Namen aus "Sekunden-seit-Mitternacht" + ".txt", beispielsweise "48788.txt"

Beispiel einer Nachrichtendatei für den Import eines DATAformMarken-Textes:

*FROM: Benutzer TO: DATAform SUBJECT: IMPORT DFTEXT: HD intern:XTension Importtext DOCUMENT:*

- FROM: Der Name des Ordners/Verzeichnisses im Ausgangsordner, in den das DATAformXTension seine Antwort legen wird.
- TO: Konstant *DATAform*
- SUBJECT: Der Befehl, den das DATAformXTension ausführen soll. Möglich sind diese Werte: IMPORT, UPDATE, EXPORTALL, IMPORTEXPORTALL, IMPOR-TEXPORT, EXPORTGROUP.
- DFTEXT: Der plattformspezifische Pfad zur DATAformMarken-Textdatei, die importiert oder beim Export erzeugt werden soll, wie: C:\Katalog\Import.txt. Die Import-Einstellungen des Einstellungsdialogs, Importieren per Zwischenablage, per DATAform.QXP etc. werden nicht angewandt. Will man die Datei *DATAform.QXP* auch beim Import per Nachricht verwenden, so übergibt man bei DFTEXT: den Pfad *[QuarkXPressOrdner]:DATAform:DATAform.QXP*. Diesen Weg geht auch die DATAform-Datenbank; er hat den Vorteil, daß die Importdatei z.B. bei ausgeschalteter Serveraktivität auch einfach per Menübefehl "Rahmen importieren" importiert werden kann.

Für einen Import per Nachricht erzeugt die Datenbank in jedem Fall zwei Dateien: die Nachrichtendatei und die DATAformMarken-Datei, die importiert werden soll.

DOCUMENT: Hier kann ein Pfad zu einem QuarkXPress-Dokument angegeben werden. Das Dokument wird dann als erstes geöffnet. Fehlt der Pfad, bezieht sich der Befehl auf das aktuell geöffnete Dokument,

Nach Abarbeitung des Befehls erzeugt das DATAformXTension eine Datei gleichen Namens im Ordner *[QuarkXPressOrdner]:DATAform:Ausgang:Benutzer*, z.B mit diesem Inhalt:

*FROM: DATAFORM TO: Benutzer SUBJECT: IMPORT DFTEXT: HD intern:XTension Importtext DOCUMENT: RESULT: 0, Fehlernummer: 0*

Tritt ein Fehler auf, wird er nach RESULT, inkl. eines Meldungstextes, ausgegeben, z.B.:

RESULT: 65584, Es gibt kein aktuelles QuarkXPress-Dokument. RESULT: 65493, Die Datei wurde nicht gefunden. (-43)

Der Meldungstext ist sprachabhängig, unter einem deutschsprachigen QuarkXPress deutsch, sonst englisch. Eine Liste der Fehlermeldungen enthält der gleichnamige Abschnitt im Anhang. Kann die Nachrichtendatei nicht bearbeitet werden, da z.B. nach SUBJECT: kein gültiger Befehl angegeben ist, so wird die Datei in den Fehlerordner verschoben.

Wenn Sie die DATAform-4D-Schnittstelle einsetzen, nimmt Ihnen der Befehl DX\_Message den Umgang mit den Nachrichtendateien ab: DX\_Message erzeugt die Nachricht, wartet auf die Antwort und wertet sie aus. (S. unter *DATAform-4D-Schnittstelle*.) Die Prozeduren der 4D-Schnittstelle sind auch als Textdatei Teil des DATAform-Entwicklerkits und können als Vorlage für die Umsetzung in anderen Systemen verwendet werden.

# Nachrichten und Funktionsobjekte

Der übergebene DATAformMarken-Text kann auch Funktionsobjekte enthalten.

## **Ohne Funktionsobjekte gilt**

- Die DATAformXTension-Einstellung "Gruppieren" wird beim Import angewandt, wenn das Ankreuzfeld AN ist.
- Im Dokument bereits vorhandene Rahmen mit derselben Objektnummer werden beim Import übergangen; der Duplikatdialog mit der Meldung "Die Rahmennummer ist bereits vorhanden" erscheint nicht.
- Ebenso werden nicht gefundene Rahmen beim Aktualisieren der Inhalte ohne Meldung übergangen.
- Wird ein Bild nicht gefunden, so wird der leere Bildrahmen erzeugt. Der Bild-Laden-Dialog erscheint nicht.

Beispiel: Die Datei *XTension Importtext* enthält diesen DATAformMarken-Text, Gruppieren im Einstellungsdialog ist AUS.

¶\*T3\*G1\*#1\*\$Text¶\*x110\*X210\*T12\*G1\*#2\*\$Falscher Bildpfad¶

Es wird ein Text- und ein Bildrahmen importiert, es erscheint kein Bild-Laden-Dialog, die Rahmen werden nicht gruppiert.

#### **Funktionsobjekte im DATAformMarken-Text**

Über Funktionsobjekte können Einstellungen des Einstellungsdialogs überschrieben werden:

¶\*T106\*M1\*\$¶\*T101\*M1\*\$¶\*T3\*G1\*#1\*\$Text¶\*x110\*X210\*T12\*G1\*#2\*\$Falscher Bildpfad¶\*x220\*X320\*T12\*G1\*#3\*\$Falscher Bildpfad 2¶

Die Rahmen werden jetzt durch *\*T106\*M1* immer gruppiert, durch *\*T101\*M1* erscheint der Bild-Laden-Dialog bei nicht gefundenen Bildern.

Alle Funktionsobjekte können Teil des DATAformMarken-Textes sein, auch wenn er über das Nachrichtensystem importiert wird.

Funktionsobjekte haben auch hier Vorrang vor dem Befehlsaufruf nach SUBJECT:

Beispiel: Die Nachricht enthält *SUBJECT: IMPORT* Der DATAformMarken-Texte lautet aber:

¶\*T102\*M1\*\$¶\*T3\*G1\*#1\*\$Text¶

\*T102 schaltet den Modus auf *Aktualisieren*; die folgenden Rahmen werden daher nicht importiert, sondern das DATAformXTension versucht, existierende Rahmen zu aktualisieren.

# IMPORT

*FROM: Benutzer TO: DATAform SUBJECT: IMPORT DFTEXT: HD intern:XTension Importtext DOCUMENT:*

Der Befehl importiert den am Pfad nach *DFTEXT:* liegenden DATAformMarken-Text in das im letzten Argument angegebene QuarkXPress-Dokument. Entspricht dem Befehl "Rahmen importieren" im DATAform-Menü in QuarkXPress.

Ohne Funktionsobjekte werden im Dokument bereits vorhandene Rahmen mit derselben Objektnummer übergangen.

Die Marke *{60} \**∆ *Rahmenhöhe anpassen* => wird umgesetzt, s. das Beispiel unter *IMPORT-EXPORT*.

Am Ende werden die Rahmen gruppiert, wenn *Gruppieren* unter Einstellungen AN ist oder das Funktionsobjekt *¶\*T106\*M1\*\$¶* übergeben wurde.

# UPDATE

*FROM: Benutzer TO: DATAform SUBJECT: UPDATE DFTEXT: HD intern:XTension Importtext DOCUMENT:*

Der Befehl aktualisiert die Objekte des QuarkXPress-Dokuments durch den DATAformMarken-Text. Er entspricht dem Befehl "Inhalt aktualisieren" im DATAform-Menü in Quark-XPress.

Ohne Funktionsobjekte werden nicht gefundene Rahmen übergangen.

Die Marke *{60} \**∆ *Rahmenhöhe anpassen* => wird umgesetzt. Am Ende werden die Rahmen je nach Einstellung gruppiert.

# EXPORTALL

*FROM: Benutzer TO: DATAform SUBJECT: EXPORTALL DFTEXT: HD intern:DF Export DOCUMENT:*

Der Befehl exportiert alle Objekte des aktuellen QuarkXPress-Dokuments in die DATAform-Marken-Datei am angegebenen Pfad. Die DATAformMarken-Datei wird am Pfad erzeugt; eine Datei gleichen Namens wird überschrieben.

Entspricht dem Befehl "Alle exportieren" im DATAform-Menü. Rahmen auf Musterseiten werden nicht exportiert.

Die DATAformXTension-Einstellung "Mit XPressMarken" wird angewandt, wenn das Ankreuzfeld AN ist.

# **EXPORTGROUP**

*FROM: Benutzer TO: DATAFORM SUBJECT: EXPORTGROUP PARAMETER: 12 DFTEXT: XPRESS:DATAform:DATAform.AKT DOCUMENT:*

Der Befehl exportiert alle DATAform-Rahmen mit einer bestimmten Gruppennummer. Die Gruppennummer wird unter PARAMETER: angegeben.

Alle Rahmen des Dokuments mit der Gruppennummer 12 werden exportiert.

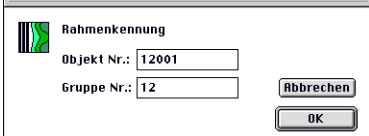

# **DATAform-4D-Schnittstelle**

In DX\_Message gibt es kein eigenes Argument für *PARAMETER*. Der Aufruf von *EXPORT-GROUP* erfolgt als zweite Zeile des ersten Arguments:

\$Befehl:= "EXPORTGROUP" + Char( 13 ) \$Befehl:= \$Befehl + "PARAMETER: "+ String( Gruppennummer ) \$err:= DX\_Message ( \$Befehl; \$DFTEXT; ""; \$XPFolder; Timeout; =>T1)

"Gruppennummer" ist hierbei die Gruppennummer der DATAform-Rahmen, die exportiert werden sollen.

Der Befehl DX\_Message erzeugt dadurch eine Nachrichtendatei wie oben angegeben, wartet dann auf die Antwort und wertet sie aus.

# IMPORTEXPORTALL

*FROM: Benutzer TO: DATAform SUBJECT: IMPORTEXPORTALL DFTEXT: HD intern:XTension Importtext DOCUMENT:*

Der Befehl ist eine Kombination aus dem Befehl *IMPORT* und *EXPORTALL* und wird in mehreren Schritten abgearbeitet:

- Der DATAformMarken-Text wird in QuarkXPress importiert, vgl. *IMPORT*. Die Marken *{60} \**∆ *Rahmenhöhe anpassen* => werden umgesetzt, s. das Beispiel unter *IMPORTEX-PORT*.
- Dann werden alle Rahmen des Dokuments, auch solche ohne DATAform-Rahmenkennung, exportiert, vgl. EXPORTALL. Die angegebene DATAformMarken-Datei wird überschrieben.
- Im Anschluß daran werden die importierten Objekte nicht alle des Dokuments wieder gelöscht. Beim Import neu angelegte Seiten werden nicht gelöscht. Schließlich werden die verbliebenen Rahmen je nach Einstellung gruppiert.

Beispiel: Die importierte DATAformMarken-Datei *XTension Importtext* enthält zunächst nur den Rahmen: ¶\*T3\*\$der erste Rahmen¶

Das QuarkXPress-Dokument enthält bereits einen Rahmen mit dem Text "vorhandener Rahmen". Am Ende des Befehls enthält die Datei *XTension Importtext* die Dokument-Parameter und den kompletten DATAformMarken-Text der beiden Rahmen:

DfXT+2.0¶\*T107\*e["Muster";841.89;595.276;36;36;36;36;0;1;12;0]\*\$¶\* #0\*G0\*T3\*p1\*@1\*x61\*y147\*X205\*Y271\*W0\*S0\*C1\*c11.999\*i1\*I1\*j1\*J1\*f0\*H0\*h0\* D0\*d0\*B"Weiß"\*b1\*F1\*1"Helvetica"\*20\*312\*41\*5"Schwarz"\*61\*70\*80\*90\*L128\*l0\* M"Schwarz"\*m1\*R0\*r1\*|0\*»0\*«0\*§0\*N0\*-0\*+"1"\*\$vorhandener Rahmen¶\* #0\*G0\*T3\*p1\*@1\*x0\*y0\*X100\*Y100\*W0\*S0\*C1\*c11.999\*i1\*I1\*j1\*J1\*f0\*H0\*h0\*D0\* d0\*B"Weiß"\*b1\*F1\*1"Helvetica"\*20\*312\*41\*5"Schwarz"\*61\*70\*80\*90\*L128\*l0\* M"Schwarz"\*m1\*R0\*r1\*|0\*»0\*«0\*§0\*N0\*-0\*+"1"\*\$der erste Rahmen¶

Vgl. auch *IMPORTEXPORT*, Seite: 118.

# IMPORTEXPORT

*FROM: Benutzer TO: DATAform SUBJECT: IMPORTEXPORT DFTEXT: HD G3:XTension Importtext DOCUMENT:*

Der Befehl importiert die Rahmen der angegebene DATAformMarken-Datei, exportiert diese Rahmen wieder und löscht sie. Die im QuarkXPress-Dokument bereits vorhandenen Rahmen werden nicht exportiert. Neu angelegte Seiten werden nicht wieder gelöscht.

Der Befehl dient vorwiegend der Rahmenhöhenberechnung: Die Marke *{60} \**∆ *Rahmenhöhe anpassen* => wird nach dem Import umgesetzt, dann werden die Rahmen – mit den neuen \*Y– Werten – wieder exportiert und im QuarkXPress-Dokument gelöscht. Die im QuarkXPress-Dokument bereits vorhandenen Rahmen werden nicht verändert.

Beispiel: Die importierte DATAformMarken-Datei *XTension Importtext* enthält die Rahmen:

¶\*x10\*X100\*y20**\*Y120**\*T3\*∆1\*\$der erste Rahmen¶\*x110\*X200\*y20**\*Y120**\*T3\*∆1\* \$der zweite Rahmen mit etwas mehr Text¶

Beide Rahmenbeschreibungen enthalten die DATAformMarke \*∆1. Am Ende des Befehls enthält die Datei *XTension Importtext* den kompletten DATAformMarken-Text der beiden Rahmen:

DfXT+2.0¶\*#0\*G0\*T3\*p1\*@1\*x10\*y20\*X100**\*Y47.884**\*W0\*S0\*C1\*c11.999\*i1\*I1\*j1\* J1\*f0\*H0\*h0\*D0\*d0\*B"Weiß"\*b1\*F1\*1"Helvetica"\*20\*312\*41\*5"Schwarz"\*61\*70\*80\* 90\*L128\*l0\*M"Schwarz"\*m1\*R0\*r1\*|0\*»0\*«0\*§0\*N0\*-0\*+"1"\*\$der erste Rahmen¶\* #0\*G0\*T3\*p1\*@1\*x110\*y20\*X200**\*Y62.178**\*W0\*S0\*C1\*c11.999\*i1\*I1\*j1\*J1\*f0\*H0\* h0\*D0\*d0\*B"Weiß"\*b1\*F1\*1"Helvetica"\*20\*312\*41\*5"Schwarz"\*61\*70\*80\*90\*L128\* l0\*M"Schwarz"\*m1\*R0\*r1\*|0\*»0\*«0\*§0\*N0\*-0\*+"1"\*\$der zweite Rahmen mit etwas mehr Text¶

Die Rahmenhöhen beider Textrahmen wurden an ihre Textmenge angepaßt. Schritt für Schritt geschieht folgendes:

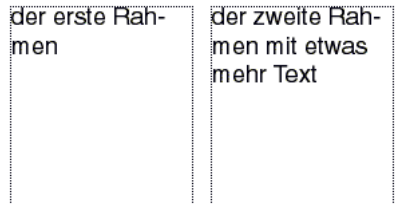

Beide Rahmen werden importiert und erhalten eine Rahmenhöhe von 100pt (\*Y120-\*y20 = 100pt). Dann werden die Rahmenhöhen der Textmenge angepaßt:

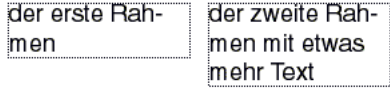

Die Rahmen werden als DATAformMarken-Text mit den neuen Werten exportiert und im QuarkXPress-Dokument wieder gelöscht.

Für den ersten Rahmen liefert der DATAformMarken-Text die neue Höhe \*Y47.884-\*y20 = 27,884pt, für den zweiten \*Y62.178-\*y20 = 42,178pt.

# CLOSE

*FROM: Benutzer TO: DATAFORM SUBJECT: CLOSE DFTEXT: 1*

Der Befehl schließt das aktuelle (oberste) QuarkXPress-Dokument.

DFTEXT: 0 Schließt das Dokument ohne es zu sichern. DFTEXT: 1 Sichert das Dokumente und schließt es. Es werden nur Dokumente gesichert, die schon einmal gesichert worden waren, also keine neu angelegten. (Zum Thema Sichern s. auch das Funktionsobjekt \*T109.)

Im Erfolgsfalle antwortet des XTension mit:

*FROM: DATAFORM TO: Benutzer SUBJECT: CLOSE DFTEXT: 1 DOCUMENT: RESULT: 0, Fehler: 0*

## **CLOSE-Nachricht in der DATAform-4D-Schnittstelle**

Der CLOSE-Befehl wird wie üblich an DX\_Message übergeben:

\$err:=DX\_Message (\$Befehl;\$Save;\$XPDoc;\$XPFolder;\$Timeout;=>T1)

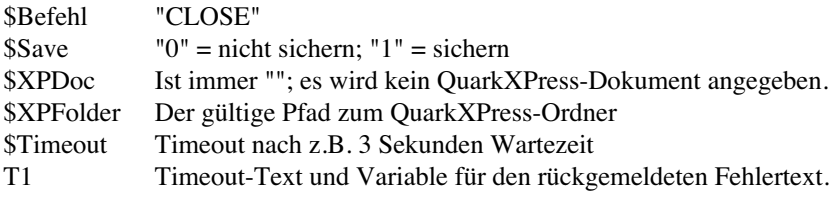

*Beispiel Schließen ohne Sichern:* \$err:=DX\_Message ("CLOSE";"0";"";\$XPFolder;3;=>T1)

*Beispiel Schließen mit Sichern:* \$err:=DX\_Message ("CLOSE";"1";"";\$XPFolder;3;=>T1)

DX\_Message erzeugt eine Nachrichtendatei im DATAform-Eingang-Ordner, wartet auf die Antwort des DATAform XTensions und gibt sie zurück. \$err wird Null wenn das Dokument geschlossen wurde.

# PRINT, *nur bis DATAformXTension 6.5*

*FROM: Benutzer TO: DATAFORM SUBJECT: PRINT DFTEXT: 2 4 1*

Der Befehl druckt das aktuelle (i.d.R. das oberste) QuarkXPress-Dokument. Der Befehl erlaubt die Angabe eines Seitenbereichs und der Kopienanzahl. Für alle sonstigen Einstellungen gelten die Druckeinstellungen des Dokuments.

*DFTEXT: 2 4 1* bedeutet: vonSeite bisSeite Kopien, jeweils getrennt durch Leertaste. Ist bisSeite größer als die Anzahl der Seiten im Dokument, wird bis zum Dokumentende gedruckt. *DFTEXT: 1 9999 1* Druckt alle Seiten des Dokuments.

Im Erfolgsfalle antwortet des DATAformXTension mit:

*FROM: DATAFORM TO: Benutzer SUBJECT: PRINT DFTEXT: 2 4 1 DOCUMENT: RESULT: 0, Fehler: 0*

#### **PRINT-Nachricht in der DATAform-4D-Schnittstelle**

Der PRINT-Befehl wird wie üblich an DX\_Message übergeben:

\$err:=DX\_Message (\$Befehl;\$Seiten;\$XPDoc;\$XPFolder;\$Timeout;=>T1)

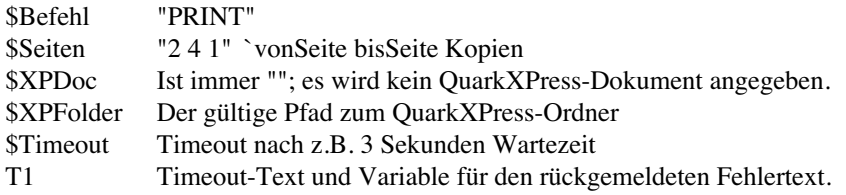

Beispiel: Drucken aller Seiten des Dokuments

\$err:=DX\_Message ("PRINT";"1 9999 1";"";\$XPFolder;3;=>T1)

DX\_Message erzeugt eine Nachrichtendatei im DATAform-Eingang-Ordner, wartet auf die Antwort des DATAform XTensions und gibt sie zurück. \$err wird Null wenn das Dokument zum Drucker/Spooler geschickt wurde.

# **V. DATAform-Datenbank-Schnittstelle**

Die Schnittstelle bietet eine gebrauchsfertige Verbindung zwischen einer 4D-Datenbank und dem DATAformXTension für QuarkXPress.

Wenn Sie eine andere Datenbanksprache als 4D (www.4D.com) verwenden, müssen Sie ähnlich Prozeduren in Ihrer Sprache entwickeln.

Das Dokument "DATAform\_interface...TXT" enthält alle Prozeduren als Text. Nehmen Sie die Prozeduren dann als Anregungen oder Vorlage.

Die Schnittstelle vereinfacht und standardisiert das Schreiben und Lesen von DATAformMarken-Texten. Es ist im wesentlichen ein Übersetzer von DATAformMarken in den Textarray DX\_Array und erzeugt umgekehrt aus dem DX\_Array einen DATAformMarken-Text. Der Benutzer der DATAform-4D-Schnittstelle hat dadurch lediglich den DX\_Array zu beschreiben und wieder zu lesen; er hat keinen direkten Kontakt mit DATAformMarken-Texten, sondern bezieht sich immer nur auf den Array.

Außerdem enthält die Schnittstelle mit DX\_Message die komplette Abwicklung der Nachrichtenschnittstelle zur Fernsteuerung von QuarkXPress.

# Installation

Die Prozeduren liegen als 4D-Insider-Dokument und als Textdatei vor: Das 4D-Insider-Dokument hat den Inhalt:

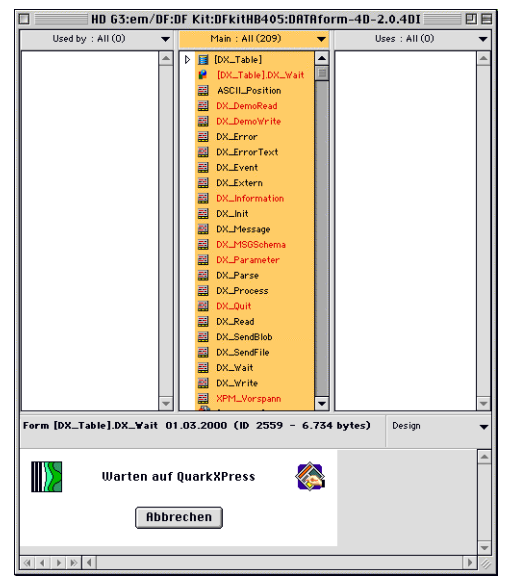

Von diesem Fenster aus kopieren Sie alle Bestandteile in Ihre eigene 4D-Struktur:

- Wählen Sie alle Bestandteile aus (Befehl-A) und ziehen Sie sie in Ihre Anwendung.
- Bei einer späteren Installation eines Updates meldet 4D Insider: "Tables [DX\_Table]: This Table already exists." Wählen Sie die Option "Do not copy". OK.

# Fertig.

Die Prozeduren sind für eine Verwendung in kompilierter Form gedacht; die Datenbank sollte mit 4D Compiler kompiliert werden.

Die 4D-Methode DX\_Information liefert einen Überblick über die Schnittstelle.

# DX Information

`DATAform-4D-Schnittstelle

`Die Schnittstelle vereinfacht und standardisiert das Schreiben `und Lesen von DATAformMarken.

` Version 02.05.2002, {73} \*?, {74} \*=[...], {75} \*g, DX\_DirSep

` Version 04.09.2000, DX\_Str2Num, DX\_GetText

` Version 09.02.2000, DX\_SendBlob

` Version 06.07.1998 for 4D V6

## $\_$ BESTANDTEILE  $\_$

`Die Schnittstelle enthält insgesamt 25 Methoden und 1 Formular.

` Diese 5 "Methoden" liefern Informationen und Beispiele.

`DX\_Information Diese Information. `DX\_Parameter Enthält eine Liste aller Parameter. `DX\_DemoWrite Demonstriert die Übergabe von Objekten an XPress. `DX\_DemoRead Demonstriert das Einlesen von Objekten aus XPress. `DX\_DemoMessage Anwendungsschema der Nachrichtenschnittstelle

## **` Diese 3 Methoden bilden die eigentliche Schnittstelle.**

`# DX\_Write

`# DX\_Read

`# DX\_Message

` Diese 14 Methoden werden intern

` von den 3 Hauptmethoden aufgerufen.

`# DX\_Position

`# DX\_ErrCall

`# DX\_Event

`# DX\_Extern

`# DX\_Init DX\_Init (-1) muß in Ihrer Startup-Methode stehen.

`# DX\_Parse

`# DX\_Process

`# DX\_SendBlob

`# DX\_SendFile

`# DX\_Wait

`# DX\_GetText

`# DX\_Str2Num

`# DX\_EmptyDir

`# DX\_DirSep

## ` Diese 3 Methoden werden von Ihnen aufgerufen

`# DX\_Quit rufen Sie DX\_Quit in Ihrer Quit-Prozedur vor QUIT 4D. `DX\_ErrorText Zeigt den letzten Fehler: ALERT ( DX\_ErrorText ) `DX\_XPressTags Diese Funktion kann von Ihnen verwendet werden.

` Sie trennt XPressMarken-Vorspann und Text.

`# Das Formular DX\_Wait in [DX\_Table], mit seiner Formularmethode,

`s. die Methode DX\_Wait

#### $\bf{INSTALLATION}$

- 1 Importieren Sie alle Bestandteile, mindestens die mit # gekennzeichneten. Vergessen Sie nicht das Formular DX\_Wait in [DX\_Table] zu übernehmen.
- 2 In Ihre Startup-Methode schreiben Sie: DX\_Init (-1) In der Zeile davor definieren Sie die Sprache für alle DATAform-Meldungen: DX\_Language:= $2 \angle 2$  = English or DX\_Language: $=1 \quad 1 =$  deutsch
- 3 Rufen Sie DX\_Quit in Ihrer Quit-Prozedur vor QUIT 4D auf wenn Sie mit DX\_Message arbeiten.
- 4 Rufen Sie "Startup" auf oder starten Sie 4D neu.

Fertig.

- ` Nun können Sie eine Methode ähnlich DX\_DemoWrite und DX\_DemoRead schreiben
- ` und QuarkXPress-Objekte mit Ihrer Datendatei austauschen.

`\_\_\_\_\_\_\_\_\_\_\_\_\_\_\_\_\_\_\_\_\_\_\_\_\_\_ VARIABLENLISTE \_\_\_\_\_\_\_\_\_\_\_\_\_\_\_\_\_\_\_\_\_\_\_\_\_\_\_\_\_

`Als Variablen werden verwendet und initialisert:

`S. unter DX\_Init (-1)

`Die Funktion DX\_Message setzt am Ende

`ON ERR CALL("") sowie

`ON EVENT CALL("")

`Wenn Ihre Anwendung hier eigene Methoden aufruft,

`müssen Sie diese nach DX\_Message wieder neu setzen.

#### MAC / WINDOWS

`Die DATAform-4D-Schnittstelle kann unter 4D Mac oder Windows

`verwendet werden.

`Die Schnittstelle übernimmt automatisch die Mac-ANSI-Konvertierung

`des Zeichensatzes beim Export und Import.

- `Sie können DATAformMarken-Texte von Windows- oder Mac-QuarkXPress
- `beliebig am Mac oder unter Windows importieren, sofern diese mit

`DATAformXTension ab 3.7 erzeugt wurden.

`Sie können DATAformMarken-Texte am Mac oder unter Windows

`erzeugen und auf jedem der beiden OS in QuarkXPress importieren.

`Falls nötig konvertiert das DATAformXTension in QuarkXPress automatisch `den Zeichensatz.

`Als Parameter für DX\_Message kann ein Mac oder ein Windows-Pfad `zum QuarkXPress-Ordner angegeben werden.

`Wenn Sie jedoch einen Bildpfad in DX\_Array{1} übergeben müssen Sie selbst dafür `sorgen, daß der Pfad der Sichtweise des Ziel-OS entspricht.

## **Die drei Methoden der eigentlichen Schnittstelle**

DX Write

DX\_Write (Selector; {Pfad}) => Boolean

Die Funktion DX\_Write dient der Übergabe von Objekten an QuarkXPress. Die Übergabe kann über die Zwischenablage oder eine Datei erfolgen. Beim Import in QuarkXPress ist das DATAformXTension auf einen Import aus der Zwischenablage oder einer Datei einzustellen. (S. unter DATAformXTension "Einstellungen...".)

Die Übergabe von Objekten hat i.d.R. folgenden strukturellen Aufbau:

*DX\_Write (0;{Pfad}) ` die Schnittstelle neu initialisieren* Schleife durch die zu exportierenden Datensätze Füllung des DX\_Arrays mit den Werten eines Rahmens *DX\_Write (1) `den gefüllten DX\_Array an die Schnittstelle übergeben* Nächsten Datensatz laden

Schleifenende

*DX\_Write (2) `Alle gesammelten Objekte an QuarkXPress übergeben.*

Die Prozedur DX\_DemoWrite demonstriert den Vorgang.

Die Aufrufe müssen in der Reihenfolge 0, 1, 2 erfolgen.

DX\_Write liefert True, wenn kein Fehler aufgetreten ist. Die Variable "DX\_Error" wird 0. DX\_Write liefert False, wenn ein Fehler aufgetreten ist. Die Fehlernummer wird dann in die Variable DX\_Error geschrieben.

#### **DX\_Write (0;{Pfad})** => **Boolean**

Initialisert den TextArray DX\_Array. Wird ein Pfad übergeben, wird die Datei erzeugt und geöffnet. Fehlt der Pfad, wird mit der Zwischenablage gearbeitet.

## **DX** Write  $(1)$  => **Boolean**

Übergibt den DX\_Array (das Objekt) an die Schnittstelle. Die Schittstelle übersetzt das Objekt in DATAformMarken und legt es in einem Puffer ab.

Beginnt eine DX Array-Zeile mit "\*", wird der Inhalt der Zeile wie er ist, ohne Übersetzung, übergeben, vgl. DX\_Read (3).

## *DX\_Array{1} und DX\_Blob*

Der Text/Bildpfad des Rahmens wird normalerweise in DX\_Array{1} übergeben. Bei verketten Rahmen muß der gesamte Text der Kette mit dem ersten Rahmen übergeben werden. Hier können lange Texte entstehen, die die 30K-Grenze für DX\_Array{1} überschreiten würden. In diesem Fall übergibt man den gesamten Text an den Blob DX\_Blob.

Viele Texte werden nach diesem Schema addiert:

TEXT TO BLOB(MeinText1;DX\_Blob;Text without length;\*) TEXT TO BLOB(MeinText2;DX\_Blob;Text without length;\*) TEXT TO BLOB(MeinText3;DX\_Blob;Text without length;\*)

Am Ende folgt ein DX\_Write (1) für den gesamten Text des Rahmens.

Pro DX\_Write(1) kann zwischen der Übergabe an DX\_Array{1} und DX\_Blob gewechselt werden. Enthält der Blob Daten, werden *seine* Daten und nicht die in DX\_Array{1} verwendet. Der Blob wird dann durch DX\_Write(1) in die Datei geschrieben und wieder auf Null gesetzt.

Arbeitet man mit DX\_Blob werden die Daten nicht mehr gesammelt, sondern immer sofort in die Datei geschrieben. Bei kleinen Textmengen und Bildpfaden füllt man besser den DX\_Array{1} um den Plattenzugriff zu verringern.

# **DX\_Write (2)** => **Boolean**

Übergibt alle vorher an die Schnittstelle übergebenen Objekte an die Zwischenablage oder schließt die Datei, falls ein Pfad angegeben wurde. Gibt den Speicher frei.

# **DX\_Write (3)** => **Boolean**

Übergibt den DX\_Array direkt an die Zwischenablage oder an die Datei. (1) und (2) erfolgen hier in einem Schritt, der DX\_Array wird nicht gelöscht; da keine Objekte gesammelt werden, kann nur ein Objekt übergeben werden.

DX\_Write (3) ist wohl nur für Testzwecke sinnvoll.

# DX\_Read

DX\_Read (Selector; {Pfad}) => Boolean

Das Einlesen eines DATAformMarken-Textes hat folgenden strukturellen Aufbau:

*DX\_Read (0;{Pfad}) `Aktualisierungsdatei öffnen* While (*DX\_Read (1)*) `Objekt lesen und den DX\_Array füllen Korrespondierenden Datensatz anhand der Objekt-Nr. in DX\_Array{2} suchen Datensatz aktualisieren/neuanlegen/übergehen Datensatz sichern End while `Schleifenende

Die Prozedur DX\_DemoRead demonstriert den Vorgang.

# **DX** Read  $(0;\{Pfad\}) \Rightarrow$  **Boolean**

Start eines Einlesevorgangs. Wird ein Pfad angegeben, so wird die Datei geöffnet. Die Gültigkeit des Pfades sollte vor der Übergabe geprüft werden. Fehlt der Pfad, so öffnet sich der Datei-Öffnen-Dialog zur Auswahl einer Aktualisierungsdatei.

Liefert True, wenn ein geeignetes Dokument geöffnet wurde, sonst False und eine Fehlernummer in DX\_Error.

#### **DX\_Read (1)** => **Boolean**

Liest ein Objekt aus einem zuvor erfolgreich mit DX\_Read (0) geöffneten Dokument. Das Objekt wird in den Array DX\_Array eingelesen.

Liefert True bei erfolgreichem Lesen, sonst False und eine DX\_Error-Nummer.

DX\_Read (1) wird wiederholt aufgerufen, bis alle Objekte gelesen sind.

Wird das Ende des Dokuments erreicht, liefert DX\_Read (1) False; das Dokument wird geschlossen, der DX\_Array wird gelöscht, die Variable DX\_Error wird auf 20004 gesetzt.

#### **DX\_Read (2)** => **True**

Schließt ein Dokument. Dieser Aufruf ist nur nötig, wenn der Lesevorgang abgebrochen werden soll. Liefert immer True.

#### **DX\_Read (3)** => **Boolean**

Liest ein Objekt wie DX\_Read (1), aber es werden nur die ersten 10 und 7 weitere Zeilen des Arrays mit den Werten gefüllt. Die restlichen Marken werden nicht als Werte gelesen, sondern als DATAformMarken-Text in die Zeile DX\_Array{11} abgelegt. Die meisten Eigenschaften des Objekts erhält man auf diese Weise als Text und kann sie insgesamt in einem Textfeld abspeichern.

Bei einer erneuten Übergabe an QuarkXPress füllt man die Zeile {11} wieder mit dem gesamten Text; DX\_Write (1) übergibt den Text unverändert, da er mit \* beginnt, vgl. DX\_Write (1).

Durch DX\_Read (3) werden die ersten 10 Zeilen des Arrays gefüllt und außerdem:

{28} \*F Schrift Modus; ist Zeile {28} = "2", so wurde der Text mit XPressMarken exportiert.

- {63} \*+ Kapitelseite <=, Liefert die Kapitelseite auf der der Rahmen plaziert ist.
- {64} \*» Verkettung: nächster Rahmen
- {65} \*« Verkettung: vorhergehender Rahmen
- {66} \*A Verankern im Rahmen
- {71} \*@ Zeichensatztabelle

{73} \*? Infotext

Die übrigen exportierten Marken werden in die Arrayzeile DX\_Array{11} als DATAform-Marken-Text geschrieben.

### **DX\_Read (4)** => **Boolean**

Ermöglicht es, pro DATAformMarke zu wählen, ob diese in den DX\_Array geschrieben oder als DATAformMarken-Text in DX\_Array {11} addiert werden soll. Man schreibt dazu in DX\_Array{0} einen String aus den Zeichen *Char( gewünschte DX\_Array-Zeile)*.

DX\_Read ( 4 ) liest dann nur die DX\_Array {0}-Parameter in den DX\_Array. Alle anderen in DX\_Array {11} .

#### *Beispiel für DX\_Read (4)*

DX  $Array{0}:=Char(1)+Char(2)+Char(3)+Char(4)+Char(5)+Char(6)+Char(7)$ DX\_Array ${0}:=DX$ \_Array ${0}$ +Char $(8)$ +Char $(9)$ +Char $(10)$ +Char $(28)$ +Char $(63)$  $DX_{\text{Array}}{0}:=DX_{\text{Array}}{0}+Char(64)+Char(65)+Char(66)+Char(71)+Char(73)$ 

Füllt man DX\_Array{0} mit diesem String vor dem Aufruf von DX\_Read (4), so verhält sich DX\_Read (4) exakt wie DX\_Read (3): Nur die Parameter 1–10, 28, 63–66 und 71, 73 werden in ihre DX\_Array-Zeile gelesen, alle anderen in DX\_Array {11}.

Durch Hinzufügen oder Entfernen eines Parameters in der Liste läßt sich einzeln definieren, ob man den Parameter als Array-Zeile oder als Text in DX\_Array {11} erhalten möchte. So können auch die Verankerungsinformationen, je nach Anwendung, in einem einzigen Text mit anderen Rahmeneigenschaften oder in einzelnen, eigenen Feldern abgespeichert werden.

# **DX\_Buffer für DX\_Read**

Die Funktion DX\_Read arbeitet optional mit einem internen Zwischenspeicher.

Der Importvorgang ist bei Verwendung des Buffers erheblich (mind. Faktor 2) schneller. Wird der Buffer verwendet, darf die maximale Objektgröße 16 K nicht überschreiten. Die Objektgröße ist die Anzahl der Zeichen, die zur Beschreibung eines QuarkXPress-Rahmens (inkl. seines Textes) benötigt werden, also alle Zeichen zwischen ¶ und ¶. Wird der Buffer nicht verwendet, liegt die maximale Objektgröße bei 32 K.

*Buffer an- und abschalten*

Der Buffer wird durch die Funktion DX\_Init (-1), aufgerufen in Ihrer StartUp-Prozedur, standardmäßig angeschaltet.

Um den Buffer abzuschalten, schreiben Sie nach der Zeile DX\_Init (-1) die Zeile:

DX\_Buffer:=False `Max. Objektgröße: 32K

Der Buffer kann dann an anderer Stelle in Ihrem Programm durch

DX\_Buffer:=True `Max. Objektgröße: 16K

wieder angeschaltet werden. Die Variable DX\_Buffer wird von DX\_Read abgefragt und beim nächsten Importvorgang verwendet.

#### **DX\_FilePos für DX\_Read**

Zeigt die aktuelle Position in der geöffneten Datei. Jeder Lesevorgang durch DX\_Read verändert die Position. DX\_FilePos kann verwendet werden, um z.B. den Fortgang des Einlesevorgangs anzuzeigen: Vor dem Einlesevorgang wird die Dateilänge in eine Variable gelesen.

◊FileSize:=Get document size (Pfad) In der eigentlichen Einleseschleife kann der Fortgang dann z.B. in Prozent angezeigt werden:  $$i:=0$ While (DX\_Read (3))  $$i:=\$i+1$ If  $($i\%10=0)$ MESSAGE("Objekte: "+String(\$i)+(" "\*10)+String(DX\_FilePos/◊FileSize\*100;"## %")) end if End while

# DX Message

DX\_Message (Befehl; [DFTEXT]; [XPDOC]; [XPFolder]; Timeout; =>Text; {Benutzer};  ${Formularname}) \Rightarrow Error$ 

DX\_Message (Text; Text; Text; Text; int; TextPtr ; {Text}; {Text}) => Integer

Die Funktion schickt eine Nachricht an QuarkXPress und übergibt die Argumente. Das DATAformXTension empfängt die Nachricht, führt sie aus und sendet eine Nachricht zurück. DX\_Message wartet u.U. bis zum Eintreffen der Rückmeldung und gibt das Ergebnis als Funktionswert zurück.

Beispiel:

T1:= "QuarkXPress antwortet nicht."+char(13)+"Weiter warten?" \$XPFolder := "HDintern:QuarkXPressOrdner:" \$err := DX\_Message ( "IMPORT" ; "HDintern:DFMText" ; "" ; \$XPFolder ; 5 ; =>T1 )

Das DATAformXTension importiert den DATAformMarken-Text "DFMText" in das aktuelle QuarkXPress-Dokument.

Am Ende schickt es eine Rückmeldung und bestätigt die Ausführung oder meldet aufgetretene Fehler.

Die Funktion DX\_Message wartet bis zu 5 Sekunden (Timeout als 5. Argument) auf das Eintreffen der Rückmeldung.

Trifft die Rückmeldung während dieser Zeit nicht ein, so gibt sie dem Benutzer die Möglichkeit, weiter zu warten.

Trifft die Rückmeldung ein, so liefert sie den Ergebniswert, ansonsten -1 für Timeout. Der DATAformMarken-Text wird dabei so importiert wie durch den Befehl "Rahmen impor-

tieren" im DATAform-Menü in QuarkXPress.

Die Funktion DX\_Message erwartet 6 bis 8 Argumente:

#### 1) *Befehl*

Möglich sind diese Werte: IMPORT, UPDATE, EXPORTALL, EXPORTGROUP, IMPORT-EXPORTALL, IMPORTEXPORT, CLOSE, PRINT.

Die Befehle und die interne Funktionsweise des Nachrichtensystems sind im Kapitel *IV.Nachrichten* ausführlich beschrieben.

#### *2) DATAformMarken-Text*

Im zweiten Argument wird der komplette Pfad zu einer DATAformMarken-Textdatei übergeben. Dieser Text wird von den Importfunktionen importiert.

Diese Datei wird andererseits von den Exportbefehlen erzeugt bzw. überschrieben.

## *3) QuarkXPress-Dokument*

Im dritten Argument übergibt man das QuarkXPress-Dokument, auf das sich alle Befehle beziehen. Hierfür gibt es die Möglichkeiten:

Kompletter Pfad

Übergibt man einen kompletten Pfad, so wird das QuarkXPress-Dokument geöffnet. Leeres Argument

Übergibt man einen leeren String, "", so beziehen sich die Befehle auf das aktuelle Quark-XPress-Dokument.

Verwenden Sie nur ein QuarkXPress-Dokument. Der Wechsel zwischen verschiedenen geöffneten QuarkXPress-Dokumenten wird nicht unterstützt.

## *4) QuarkXPress-Ordner*

Im vierten Argument übergibt man den Pfad zum QuarkXPress-Ordner.

#### *5) Timeout*

*Im fünften Argument übergibt man die maximale Wartezeit in Sekunden. DX\_Message wartet maximal diese Anzahl an Sekunden auf das Eintreffen der Antwort.*

Die Warteschleife kann immer per Befehl-Punkt abgebrochen werden.

Übergibt man 0 als Timeout, so wartet DX\_Message nicht und gibt dem Benutzer auch nicht die Möglichkeit, die Wartezeit zu verlängern.

Sie haben die Möglichkeit, einen eigenen Abbruchdialog zu installieren und eigene Fehlerwerte zu erzeugen. (S. die Prozedur DX\_DemoMessage.)

Beachten Sie auch die weiteren Hinweise im Kopf der Prozedur DX\_Message.

### *6) Textpointer*

Der Textpointer des sechsten Arguments dient sowohl als Input- als auch als Outputvariable. Man übergibt einen Pointer auf eine globale Textvariable, z.B.:

C\_Text (T1)  $\ldots$ ; =>T1 ;...

# Input

Übergibt man in T1 einen Text, so erhält der Benutzer im Timeout-Fall diesen Text in einem Bestätigungsdialog und kann die Wartezeit verlängern.

Ist T1 leer, so entfällt im Timeout-Fall der Dialog, die Wartezeit kann dann nicht verlängert werden.

## **Output**

Am Ende übergibt DX\_Message in T1:

- im Timeout-Fall den Namen der erzeugten Nachrichtendatei.
- Wurde die Nachricht erhalten, so wird in T1 der Fehlertext übergeben, den das DATAform-XTension lieferte.

Genaueres s. hierzu im Kopf der Funktion DX\_Message.

## *7) Benutzer*

Im vierten Argument übergeben Sie evtl. eine Benutzeridentifikation. Dies ist nur notwendig, wenn mehrere Benutzer mit demselben QuarkXPress-Programm arbeiten sollen. Anhand der Benutzeridentifikation kann die Antwort dem Benutzer zugeordnet werden.

Arbeitet nur ein Benutzer mit seinem QuarkXPress, so übergeben Sie im vierten Argument einen leeren String oder lassen das Argument weg. Das DATAformXTension legt seine Antwort dann in den Ordner [QuarkXPress]/DATAform/Ausgang/Benutzer. Die Funktion DX Message wartet auf die Antwort an diesem Ort.

Arbeiten mehrere Benutzer im Netz mit demselben QuarkXPress, so vergeben Sie allen Benutzern eindeutige Namen. Für jeden dieser Benutzer legen Sie im Ordner *Ausgang* einen Ordner mit gleichem Namen an. Übergeben Sie diesen Namen dann als siebtes Argument. DX\_Message weist das DATAformXTension an, die Antwort in diesen Ordner zu legen und wartet dort auf die Antwort. Der Ordner muß bereits vorhanden sein.

## Dateinamen

DX\_Message legt alle Nachrichten an das XTension in den Ordner [QuarkXPress]/DATAform/Eingang. Es erzeugt automatisch eindeutige Dateinamen anhand der "Sekunden seit Mitternacht". Es wartet dann auf eine Datei mit demselben Namen im Ordner des Benutzers. Es liest die Datei und löscht sie.

#### *8) Formularname*

Hier kann der Name eines eigenen Warte-Formulars angegeben werden. DX\_Message verwendet dann dieses Formular für den Abbrechendialog. Das Formular muß in der Tabelle [DX\_Table] vorhanden sein.

Fehlt das 8. Argument, wird das Formular "DX\_Wait" in [DX\_Table] verwendet. Das Formular muß in [DX\_Table] vorhanden sein, andernfalls erhält man eine Fehlermeldung. (S.

auch die Methode DX\_Wait.)

*Rückgabewert der Funktion*

DX\_Message gibt folgende Werte zurück:

- 0 Es ist kein Fehler aufgetreten; die Antwort des DATAformXTensions wurde empfangen und sie enthielt den Fehlerwert Null.
- < 0 DX\_Message generiert folgende negative Fehlernummer: Error  $-1 =$  Timeout. Keine Nachricht erhalten. Mögliche Ursachen: Die Wartezeit war zu kurz. QuarkXPress ist nicht geöffnet. Das DATAformXTension ist nicht geladen. Das Nachrichtensystem ist deaktiviert; die Serveraktivität steht auf "Keine". Die Demozeit eines XTensions ist abgelaufen (20 Minuten ab QuarkXPress-Start). Die Ordnerstruktur im DATAform-Ordner ist falsch. (S. unter Nachrichten.) Error  $-2$  = Timeout, \$5 war = 0, es wurde nicht auf die Antwort gewartet. Error -3 = Timeout, Warteschleife durch Anwender abgebrochen. Error -4 = Timeout: Rückfragedialog wurde abgebrochen Error -10 = Der Befehl, \$1, fehlt. Error -11 = Der Pfad zur DATAformMarken-Datei \$2 fehlt. Error -12 = Der Pfad zum QuarkXPress-Ordner \$4 fehlt.
	- Error -13 = Weniger als 6 Argumente wurden übergeben.
	- Error -20 = Die Nachrichtendatei konnte nicht angelegt werden.
	- Error -21 = Die Nachricht konnte nicht in den Eingangsordner gelegt werden.
	- Error -30 = Der Prozess konnte nicht gestartet werden.
	- Error -40 = Nachricht erhalten, konnte aber nicht gelesen werden.
- >0 Die Antwort des DATAformXTensions wurde empfangen und enthielt einen Fehlerwert >0. Das DATAformXTension schickt zugleich mit der Antwort einen Fehlertext. Der Text wird in \$6=> übergeben. Eine Liste der Fehlernummern von 65537 bis 65590 enthält der Anhang.

#### **Ablaufschema**

Einbau des Nachrichtensystems in Ihre 4D-Anwendung am Beispiel "automatische Rahmenhöhenberechnung".

Legen Sie sich eine neue Prozedur z.B. *CalcRahmen* an. CalcRahmen enthält folgende drei Schritte:

#### *1) QuarkXPress starten*

Überprüfen Sie "per Hand" oder durch eine Prozedur:

- ob QuarkXPress geöffnet ist. Starten Sie evtl. QuarkXPress.

- ob das QuarkXPress-Dokument, in das Sie plazieren wollen, existiert.

Oder starten Sie QuarkXPress vorher per Hand mit dem Dokument.

Stellen Sie sicher, daß die Einstellung in QuarkXPress "Mit XPressMarken" Ihren Wünschen entsprechend angegeben ist. Stellen Sie die Serveraktivität des DATAformXTensions AN.

## *2) DATAformMarken-Datei erzeugen*

*MeinExport* `Das ist ihre Exportroutine, sie erzeugt z.B. das Dokument `,,DATAform.QXP" im QuarkXPress-DATAform-Ordner.

Setzen Sie dabei die DATAformMarke *DX\_Array {60} \*∆*, auf den gewünschten Wert. Exportieren Sie evtl. nur Textrahmen und nur die benötigten Rahmen.

Überprüfen Sie den Erfolg des Exports: Die Datei DATAform.QXP wurde angelegt.

*3) Nachricht an das DATAformXTension senden*

\$err := *DX\_Message* ( "IMPORTEXPORT" ; DFMText; XP-Doc ; XPƒ; 5; =>T1 )

`DFMText ist der Pfad zu der von *MeinExport* erzeugten Datei.

`XP-Doc ist der Pfad zum QuarkXPress-Dokument.

`XPƒ ist der Pfad zu Ihrem QuarkXPress-Ordner.

`5 Timeout; setzen Sie den Wert entsprechend der Größe der Importdatei.

`T1 enthält Ihre Timeout-Meldung, am Ende die Fehlermeldung oder den Namen der

`erzeugten Nachrichtendatei.

*DX\_Message* erzeugt eine Nachrichten-Datei im überwachten Eingangsodner des XTensions.

Das DATAformXTension empfängt die Nachricht, importiert die Datei *DFMText*, paßt die Rahmenhöhen je nach \*∆ dem Text an und exportiert die Rahmen wieder. Die Datei *DFMText* wird mit den neu exportierten Rahmendaten überschrieben.

Dann erzeugt das DATAformXTension seine Antwortdatei.

Während dieser Zeit wartet *DX\_Message* und auch Ihre Anwendung.

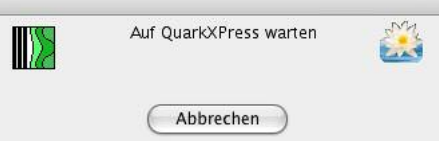

 $\epsilon$ 

*DX\_Message* zeigt den Warten-Dailog. (Das Formular "DX\_Wait" oder \$8 in [DX\_Table])

Wird die Nachricht erhalten, fährt Ihre Anwendung hier fort. Klickt der Anwender auf Abbrechen, wird \$err = -3, s. oben.

```
if ($err #0)
 ShowError ($err)
                 `Ihre Routine bearbeitet den Fehler, zeigt ihn evtl. an etc.
else
 MeinImport `Importieren Sie die Datei DFMText-Pfad wie gewohnt und werten Sie die
                 `enthaltenen neuen Ramenparameter aus.
End if
```
Beachten Sie auch die weiteren Hinweise im Kopf der Prozeduren, v.a. DX\_Message und DX\_DemoMessage.

# **VI. Anhang**

# Text mit XPressMarken

Mit XPressMarken werden die Schrift- und Stileigenschaften von Zeichen und die Formatierungen von Absätzen innerhalb von Textrahmen beschrieben. XPressMarken sind immer dann anzuwenden, wenn der Text in einem Rahmen wechselnde Eigenschaften besitzen soll.

Eigenschaften von Absätzen lassen sich komplett über Stilvorlagenaufrufe übergeben mit dem Vorteil, alle Eigenschaften in QuarkXPress an der Stilvorlage festlegen oder ändern zu können. Wechselnde Eigenschaften innerhalb eines Absatzes können über Zeichenstilvorlagen zugewiesen werden.

Schreibweise und Funktion von XPressMarken werden erläutert:

- im QuarkXPress-Anwenderhandbuch oder auch
- in der Datei "XPress Tags ReadMe.pdf" auf der DATAform-CD.

Um Text mit XPressMarken zu importieren oder zu exportieren, muß der XPressMarken-Filter geladen sein.

## **Import**

Beim Importieren von Textrahmen werden XPressMarken angewandt, wenn die Marke \*F auf \*F2 steht. (S. unter *{28} \*F Schrift Modus*, Seite: 51) Enthält der Text XPressMarken, so sind diese Bestandteil des Textes.

¶\*T3\*F2\*\$Mein <PI>Rahmen¶

erzeugt einen Textrahmen und setzt das Wort "Rahmen" kursiv.

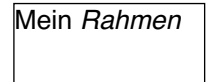

Dasselbe Ergebnis kann man auch über eine Zeichenstilvorlage erreichen: Man legt eine Zeichenstilvorlagen z.B. mit den Namen "kursiv" an und ruft sie folgendermaßen auf:

¶\*T3\*F2\*\$Mein <@kursiv>Rahmen¶

Enthalten die XPressMarken Stilvorlagenaufrufe, so werden die Stilvorlagen auf den Text angewandt.

¶\*T3\*F2\*\$@Text:Mein <PB>Rahmen als "Text" formatiert¶ erzeugt einen Textrahmen und weist seinem Inhalt die Stilvorlage "Text" zu.

Mein **Rahmen als** ., Text" for**matiert**

¶\*T3\*F2\*\$@Text:Erste Zeile

@Textkursiv:Zweite Zeile¶

erzeugt einen Textrahmen und formatiert die erste Textzeile nach der Stilvorlage "Text", die zweite Textzeile nach der Stilvorlage "Textkursiv".

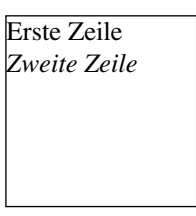

Ist eine Stilvorlage im QuarkXPress-Dokument nicht vorhanden, so wird sie erzeugt.

#### ¶\*T3\*F2\*\$@Text:Mein <@kursiv>Rahmen¶

Erzeugt in einem neuen QuarkXPress-Dokument die Stilvorlage "Text" und die Zeichenstilvorlage "kursiv".

Enthalten die XPressMarken auch die Stilvorlagendefinitionen, so werden diese auf die neu erzeugte Stilvorlage angewandt, andernfalls wird eine Standard-Stilvorlage angelegt. Wird eine Stilvorlage mit dem gleichen Namen im QuarkXPress-Dokument gefunden, so wird sie angewandt, aber nicht verändert.

Alle beim Import mit Stilvorlagen formatierten Texte lassen sich später durch nachträgliche Änderungen der Stilvorlagendefinition in QuarkXPress insgesamt neu formatieren.

### **Fehlersuche beim Import**

Importiert man den DATAformMarken-Text:

¶\*F2\*\$@Text:Erste Zeile @Textkursiv:Zweite Zeile¶ so erhält man normalerweise - und je nach Definition der Stilvorlagen - den Rahmen:

Erste Zeile *Zweite Zeile*

Die XPressMarken werden interpretiert und in die Stilvorlagenzuweisungen umgesetzt.

Wurde der XPressMarken-Filter beim Import nicht angewandt, so erhält man den Text:

@Text:Erste Zeile @Textkursiv:Zweite Zeile

Der Filter wurde nicht angewandt; die XPressMarken wurden nicht interpretiert, sondern als Text eingelesen.

In diesem Fall stand entweder die Marke *{28}* nicht auf *\*F2* oder es fehlte das XTension *XPressMarken-Filter*/*XPress Tags Filter.*

QuarkXPress liefert eine Liste aller geladenen XTensions im Dialog "Über QuarkXPress...". Halten Sie dieWahltaste gedrückt und rufen Sie den Menübefehl auf.

Der QuarkXPress-XTensions-Manager liefert einen genauen Überblick über die geladenen Erweiterungen und ihren Status.

## **Unerlaubte Zeichen**

Texte mit XPressMarken und Stilvorlagennamen dürfen bestimmte Zeichen nicht enthalten. Vgl. die Punkte 5) und 6) der Sytanxregeln im *Kapitel II. DATAformMarken:*

*5) Unerlaubte Zeichen in einem Text mit XPressMarken: < @ \ 6) Unerlaubte Zeichen in Namen: @ : " ¶ { } ; =*

Zeichen < @ sind als Kenner für XPressMarken reserviert. Notfalls müssen sie durch die entsprechende XPressMarke maskiert werden.

Das Zeichen "<" gilt als der Beginn einer XPressMarke, es darf nicht als Kleinerzeichen verwendet werden. "@" gilt als der Beginn eines Stilvorlagenaufrufs.

Müssen die drei Zeichen im QuarkXPress-Text vorhanden sein, müssen sie in der Datenbank durch die entsprechende XPressMarke ersetzt werden:

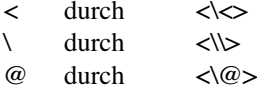

Beispiel:

¶\*T3\*F2\*\$Der Abstand beträgt < 3mm.¶

Wird dieser DATAformMarken-Text an QuarkXPress übergeben, interpretiert QuarkXPress das Zeichen < als Beginn einer XPressMarke; der gesamte Text ab dem Kleinerzeichen wird nicht mehr dargestellt werden. QuarkXPress liefert die Fehlermeldung:

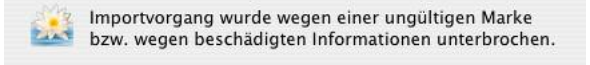

Richtig müßte der DATAformMarken-Text lauten:

¶\*T3\*F2\*\$Der Abstand beträgt <\<> 3mm.¶

Dieser Text erzeugt den richtigen Inhalt:

Der Abstand beträgt  $\leq$  3mm.

#### **Export**

Beim Exportieren von Textrahmen werden XPressMarken im Text mitexportiert, wenn dies in den DATAform-Einstellungen so angegeben wurde. (S. unter DATAformXTension "Einstellungen…", Seite: 25.)

Je nach Vorgabe im Einstellungsdialog wird der Text mit oder ohne XPressMarken übergeben. Wird der Text mit XPressMarken exportiert, so werden auch alle Stilvorlagen und Stilvorlagendefinitionen exportiert. Der exportierte Text ist in diesem Fall ausführlicher als der importierte.

Importiert man z.B. in einem ersten Schritt die Zeilen:

¶\*T3\*F2\*\$@Text:Erste Zeile <@kursiv>Zweite Zeile¶

so erhält man den Rahmen:

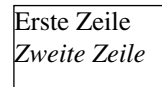

Markiert man nun den Rahmen und exportiert ihn mit dem DATAform-Befehl "Auswahl exportieren", so erhält man eine Textdatei mit dem DATAformMarken-Text (Beim Laden des Textes durch den QuarkXPress-Befehl "Text laden..." muß die Option "Anführungszeichen umwandeln" abgeschaltet werden; s. auch unter DATAformMarken - Quickstart.):

DfXT+2.0¶\*T107\*e["FEUER:em/DF:DF Kit:DFXTensionHandbuch:DATAformXTensionD6";841.89;595.276;28.346;28.346;28.346;28.346;0;1;22.677;0]\*\$¶\*#0\*G0\*T3\*p133\* @1\*x0\*y0\*X100\*Y100\*W0\*S0\*C1\*c12.024\*i0\*I0\*j0\*J0\*f0\*H0\*h0\*D0\*d0\*B"Weiß"\* b1\*F2\*L128\*l0\*M"Schwarz"\*m1\*R1\*r0\*u0\*v0\*U0\*V0\*w0\*s0\*|0\*»0\*«0\*§0\*N0\* -0\*+"133"\*g"222222"\*\$*<v6.10><e0> @Normal=<Ps100t0h100z10k0b0cKf"Helvetica"> @kursiv=<PIs100t0h100z10k0b0cKf"TimesNewRomanPS"> @Normal=[S"","Normal","Normal"]<\*L\*h"Standard"\*kn0\*kt0\*ra0\*rb0\*d0\*p(0,0,0,0,0,0,g," Deutsch")> @Text=[S"","Text"]<\*L\*h"Standard"\*kn0\*kt0\*ra0\*rb0\*d0\*p(0,0,0,0,0,0,g,"Deutsch")\*t(28. 346,0,"1 "56.693,0,"1 "85.039,0,"1 "113.386,0,"1 "170.079,0,"1 ")Ps100t0h100z10k0b0cKf"TimesNewRomanPS">* @Text:Erste Zeile <@kursiv><a\$\$>Zweite Zeile¶

Der kursiv gesetzte Text nach der Marke \*\$ enthält die Stilvorlagendefinitionen. Importiert man den Text durch den DATAform-Befehl "Rahmen importieren" in ein neues QuarkXPress-Dokument, so wird ein Textrahmen angelegt, werden die beiden Stilvorlagen erzeugt, nach den Vorgaben definiert und den beiden Zeilen zugewiesen. Man erhält folgendes Bild:

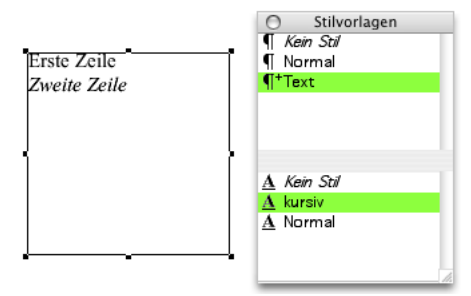

# Rahmenschrift und XPressMarken

Die Tabelle stellt die 9 Marken der DATAform-Rahmenschrift den XPressMarken für Zeichenattribute gegenüber.

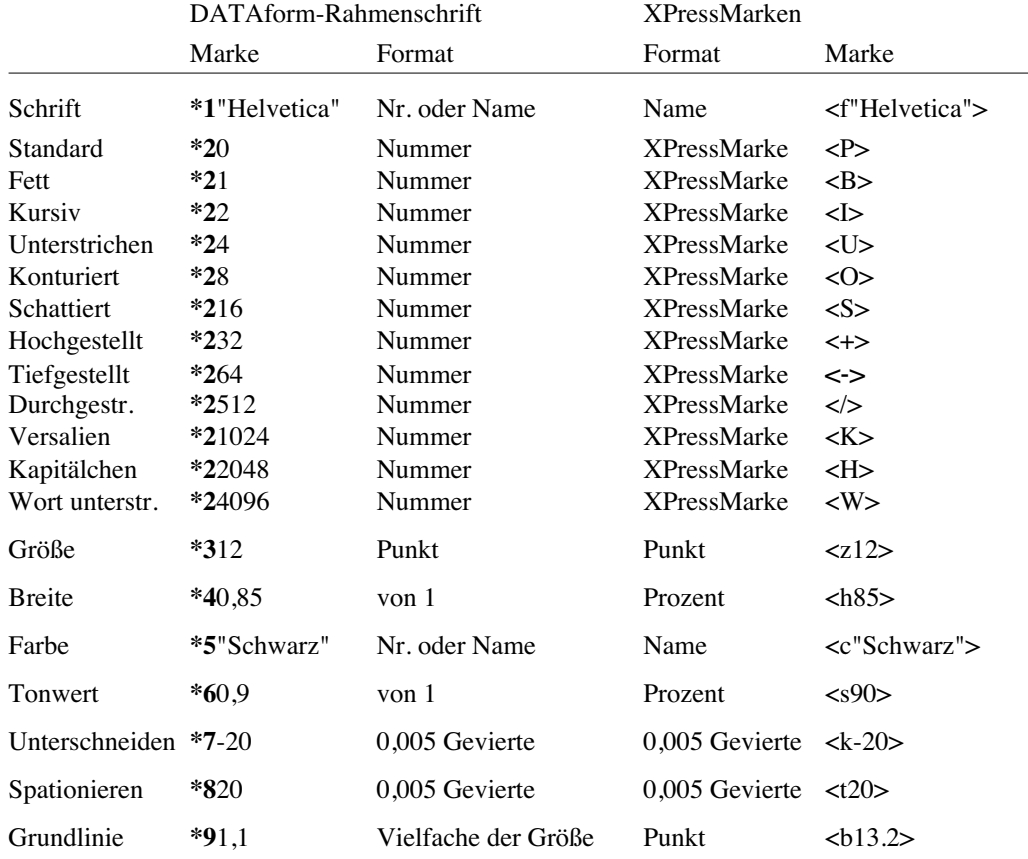

¶\*T3\*F1\*1"Helvetica"**\*2**2**\*3**12**\*4**0,85**\*5**"Schwarz"**\*6**0,9**\*7**-20**\*8**20**\*9**1,1\*\$Rahmenschrift¶ erzeugt einen Textrahmen und definiert den Textstil per Rahmenschrift und \*F1:

Rahmenschrift

¶\*T3\*F2\*\$<f"Helvetica"PIz12h85c"Schwarz"s90k-20t20b13.2>XPressMarken¶ erzeugt den gleichen Textstil per XPressMarken und \*F2:

#### XPressMarken

# Stehsatzübernahme

DATAform bietet die Möglichkeit, auch komplexe "per Hand" erzeugte QuarkXPress-Dokumente modular in der Datenbank abzulegen. Die einzelnen Module - Gruppen an Rahmen werden gezielt archiviert und können, in neuen Zusammenstellungen, wieder 1:1 in Quark-XPress erzeugt werden. Diese Art der Archivierung ist nicht Dokument- oder Seitenbezogen, sondern erreicht einzelne kontext-definierte Module.

Werden Rahmen in QuarkXPress per Hand (und nicht per Datenbank) angelegt oder sollen bereits existierende QuarkXPress-Dokumente in die Datenbank übernommen werden, so müssen die einzelnen Rahmen mit entsprechenden Nummern versehen werden. Anhand der Nummern soll die Datenbank beim Import der Rahmen ihre Ordnung, ihre Zusammengehörigkeit erkennen und die Rahmen entsprechend ablegen.

Die Nummern, Rahmenkennungen informieren die Datenbank darüber: Welche Rahmen, Bilder und Linien gehören zum selben Artikel und bilden ein Artikelmodul? Welcher Textrahmen ist der Hauptrahmen des Moduls, welche anderen Textrahmen sind zusätzliche Textrahmen?

#### **Rahmenkennungsautomatik**

Der Vorgang der Nummernvergabe wird durch das DATAformXTension erleichtert, alle Elemente eines Artikelmoduls können durch einen einzigen Befehl durchnumeriert werden.

Um dies zu erreichen, gruppiert man erstens alle Rahmen des Moduls zu einer QuarkXPress-Gruppe - die Rahmen dieser Gruppe werden dann numeriert. Man aktiviert dann mit dem Inhaltswerkzeug den Haupttextrahmen der Gruppe und ruft den DATAform-Befehl "Rahmeneigenschaften…" auf:

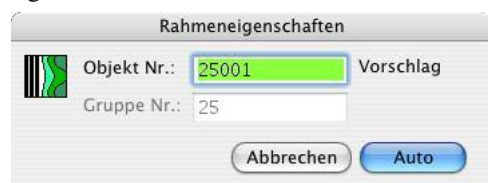

Der Dialog macht einen Nummervorschlag für dieses Artikelmodul anhand der Rahmen im QuarkXPress-Dokument: Er schlägt die nächst höhere freie Nummer vor.

Das OK-Schaltfeld heißt jetzt "Auto"; drückt man auf "Auto", so werden alle Rahmen der Gruppe automatisch durchnumeriert. Der Hauptrahmen erhält die angezeigte Numer 25001, die Zusatzrahmen erhalten die Nummern 25101, 25102 und 25103 usw.

Beispiel, Übernahme in die DATAform-Datenbank:

Folgende Rahmen wurden per Hand angelegt und sollen für die Übernahme in die Datenbank vorbereitet, d.h. numeriert werden:

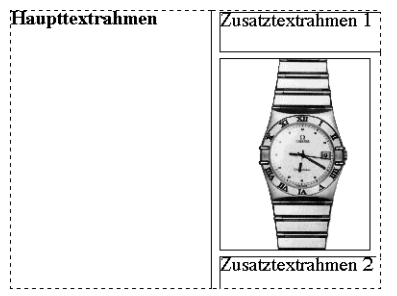

Die vier Rahmen wurden gruppiert, d.h. diese Rahmen sollen zusammen ein Modul bilden. Nun wählt man das QuarkXPress-Inhaltswerkzeug

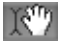

und klickt damit zuerst neben die Gruppe, dann in den Hauptrahmen. Das Artikelmodul zeigt dann folgenden Zustand: Mehrere Rahmen wurden gruppiert, und ein Textrahmen wurde mit

#### dem Inhaltswerkzeug aktiviert.

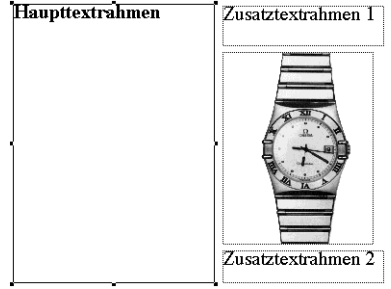

In dieser Situation ruft man den Rahmenkennungsdialog auf und erhält das Auto-Schaltfeld, wie oben abgebildet. (Das Auto-Schaltfeld erscheint nur unter diesen Bedingungen.)

#### **Stehsatzübernahme Schritt für Schritt**

Um ein bereits existierendes, konventionell erzeugtes QuarkXPress-Dokument für die Übernahme in die Datenbank vorzubereiten, numeriert man zuerst alle Artikelmodule, exportiert dann alle Rahmen und importiert sie in die Datenbank. Die Nummern der Artikelmodule müssen neu sein und dürfen in der DATAform-Datenbank noch nicht verwendet worden sein.

Die Nummernvergabe und Übernahme existierender, konventionell erzeugter QuarkXPress-Dokumente in die DATAform-Datenbank erfolgt in folgenden Schritten:

#### *Nächste Datensatznummer suchen*

Am einfachsten erhält man die nächste freie Datensatznummer, indem man in der Datenbank einen neuen Datensatz anlegt

09.03.2004 00.00.00 Nº 25

und die Nummer abliest, hier **25**.

## *Artikelmodul vorbereiten*

- 1. Rahmenkennungen vergeben
- Man gruppiert alle Rahmen des ersten Moduls zu einer QuarkXPress-Gruppe.
- Man aktiviert dann den Haupttextrahmen mit dem Inhaltswerkzeug und ruft den DATAform-Befehl "Rahmeneigenschaften" auf:

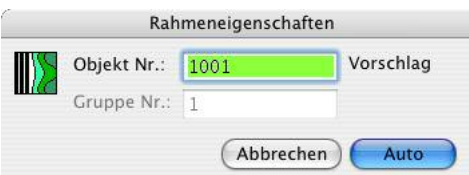

Der Dialog macht einen Vorschlag für die Artikelnummer anhand der Rahmen im Quark-XPress-Dokument. Der Vorschlag "1001" erscheint, wenn das Dokument noch keinen DATAform-Rahmen enthält.

- Nun überschreibt man die Modulnummer mit der in der Datenbank gefundenen ersten freien Nummer, im Beispiel mit 25:

Die Ziffern "001" sind die Kennung für den Haupttextrahmen, die Modulnummer ist die Zahl vor "001". Man überschreibt also die Eins mit "25" und erhält "25001":

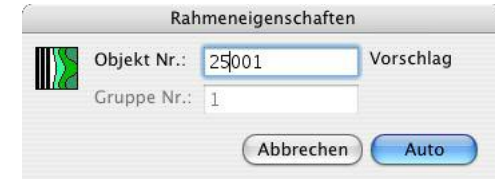

Die Nummer des gesamten Moduls ist jetzt 25. Das war auch die Nummer des in der Datenbank neu angelegten Datensatzes. Beim Import des Moduls in die Datenbank wird das Modul in diesen Datensatz Nº 25 abgelegt werden.

(Die Gruppennummer, es wurde auch hier Eins vorgeschlagen, kann im Auto-Modus nicht geändert werden und wird automatisch angepaßt.)

Man klickt auf "Auto" und alle Rahmen des Moduls werden numeriert.

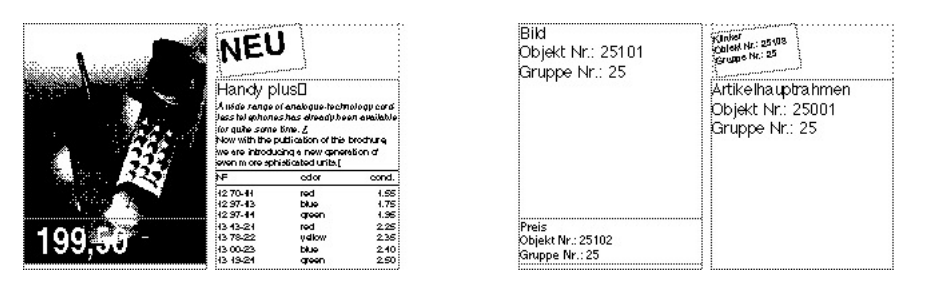

Die Abbildung zeigt links ein Artikelmodul, bestehend aus vier Rahmen und rechts die Rahmenkennungen, die den einzelnen Rahmen zugewiesen wurden: 25001 für den Haupttextrahmen, 25101, 25102, 25103 usw. für alle Zusatzrahmen.

#### *Weitere Module vorbereiten*

Die gleichen zwei Schritte vollzieht man dann mit allen übrigen Modulen, die man in die Datenbank übernehmen möchte. Wurde dem ersten Modul die Nummer "25" gegeben, so schlägt das DATAformXTension beim nächsten Modul automatisch die Nummer "26" vor:

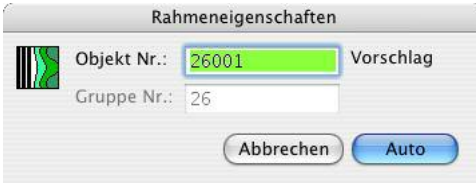

Man klickt auf "Auto", und alle Rahmen des Moduls werden numeriert.

#### *Mit XPressMarken?*

Im DATAform-Einstellungsdialog in QuarkXPress legt man fest, ob man die Rahmentexte mit XPressMarken exportieren will oder nicht. Die Option "Mit XPressMarken" exportiert alle Schrift- und Stileigenschaften der Rahmentexte und setzt sie als XPressMarken in den Text. Die Verwendung dieser Option hat u.U. zwei Nachteile:

- Die Marken beeinträchtigen evtl. die Lesbarkeit der Texte.
- Diese Stile sind in der Datenbank nicht zentral änderbar.

Ein Export mit XPressMarken ist nötig, wenn drei Bedingungen gemeinsam zutreffen:

- 1. Die Rahmentexte enthalten wechselnde Schriftstile.
- 2. Diese Formatierung ist durch die Datenbank nicht als automatische Formatierung herstellbar. (S. hierzu im Datenbankkapitel die Punkte Schriftformate und Tabellenformatierung.)
- 3. Alle Formateigenschaften der Texte sollen mit in die Datenbank übernommen werden.

Exportiert man die Rahmen "Mit XPressMarken", so bleiben alle Stil- und Schriftänderungen innerhalb der Texte erhalten.

### *Export der Rahmen und Import in die Datenbank*

Schließlich exportiert man die vorbereiteten Rahmen aus dem QuarkXPress-Dokument und importiert sie beispielsweise in die DATAform-Datenbank mit dem Befehl "Elemente importieren...", wobei man "Rahmen" und "Inhalte" AN stellt.

Rahmen, die nicht numeriert wurden, d.h. deren Gruppennummer Null ist, werden von der DATAform-Datenbank übergangen; man kann also auch nur einen Teil der Rahmen des Dokuments mit Nummern versehen und dennoch den Befehl "Alle exportieren" wählen.

Die DATAform-Datenbank ist so konfiguriert, daß sie Elemente, die anhand ihrer Objektnummer in der Datenbank nicht gefunden werden, automatisch als neue Datensätze bzw. Elemente in der Elementeliste anlegt.

Über denselben Weg lassen sich auch neue Unterrahmen an bereits bestehende DATAform-Datensätze von QuarkXPress aus anhängen.

### **Datenbankdesign**

Die Logik der zu vergebenden Rahmennummern hängt von der Datenbank ab, in die die Artikel zu importieren sind. In der DATAform-Datenbank wird folgendes Verfahren verwendet:

Ein Artikelmodul besteht - von QuarkXPress aus betrachtet – aus einem Haupt-Textrahmen und beliebigen weiteren Rahmen, die zusammen den Artikel darstellen. Von der Datenbank aus betrachtet, besteht ein Artikelmodul aus einem Datensatz mit Unterdatensätzen. Alle DATAformMarken einschließlich der Definitionen für den Hauptrahmen werden in den Unterdatensätzen abgespeichert. Die Unterdatensätze enthalten ein Feld für die Rahmenkennung, dessen Wert sowohl den Haupdatensatz identifiziert als auch den Unterdatensatz.

Der Hauptrahmen des Moduls, also der Rahmen mit dem Artikeltext, erhält die eindeutige Nummer: Datensatznummer \* 1000 +1 im Beispiel \*#25001 Alle weiteren Rahmen erhalten Nummern ab 25100, also \*#25101, \*#25102 etc.

Damit kann ein Modul theoretisch 900 Rahmen enthalten, ohne mit einem anderen in Konflikt zu geraten. Die Datenbank kann so auch einzelne Rahmen dem Hauptdatensatz zuordnen oder aktualisieren; der Hauptdatensatz kann jederzeit als solcher identifiziert werden.

Für die Übergabe erhalten dann alle Rahmen eines Datensatzes die Datensatznummer als Gruppennummer: Beispiel \*G25. Sie können dann in QuarkXPress als Gruppe zusammengefaßt werden.
### <span id="page-144-0"></span>Reihenfolge von Objekten

Reihenfolge von QuarkXPress-Objekten für das DATAformXTension Die verschiedenen Funktionen verhalten sich unterschiedlich:

#### **Gruppe/Alle exportieren**

Die Reihenfolge, in der Rahmen durch das DATAformXTension exportiert werden, ist die Ordnung von hinten nach vorne. Das ganz hinten liegende Objekt wird zuerst exportiert, das ganz vorne liegende zuletzt.

Die Reihenfolge gilt jeweils innerhalb einer Arbeitsfläche. Objekt auf mehreren Arbeitsflächen werden seitenweise aufsteigend exportiert.

Die Reihenfolge ist unabhängig davon, ob Objekte gruppiert sind.

Beide Befehle halten immer die Reihenfolge "von hinten nach vorne" ein.

#### **Auswahl exportieren**

Die Reihenfolge des Exports ist in der Regel die umgekehrte der Anklickreihenfolge; das zuletzt angeklickte Objekt wird zuerst exportiert. Dies gilt jedoch nur, solange in der Auswahl keine Objekte gruppiert sind und alle Objekte mit gedrückter Hochtaste einzeln angeklickt werden. Werden die Objekte oder einige der Objekte per Markierungsrechteck ausgewählt, ist die Exportreihenfolge nicht klar definiert bzw. schwer vorhersagbar. Dieser Weg ist für einen Export der Objektlagen nur sehr bedingt geeignet.

#### **Automatische Vergabe von Rahmenkennungen**

Die Nummernvergabe erfolgt von hinten nach vorne, solange die Gruppe keine weiteren Gruppen enthält. Der hinterste Nebenrahmen erhält die Nummer X101, dann X102 bis zum vordersten. Die Position des Hauptrahmens hat darauf keinen Einfluß.

Enthält die Gruppe weitere Gruppen, ist die Reihenfolge nicht klar definiert bzw. schwer vorhersagbar.

Diese Funktion hält die Reihenfolge "von hinten nach vorne" ein, wenn keine Untergruppen vorhanden sind.

#### **Rahmenhöhen anpassen**

Verändert das DATAformXTension am Ende eines Imports die Rahmenhöhen von Textrahmen, so werden die Textrahmen in der Reihenfolge von *vorne nach hinten* bearbeitet. Dies ist notwenig, um Umfließeneigenschaften zu berücksichtigen.

### <span id="page-145-0"></span>Zeichensatztabellen

Genormter ASCII-Zeichensatz für alle Betriebssysteme

Tabulator, HT

Zeilenvorschub, Linefeed, LF

Zeilenschaltung, Wagenrücklauf, Carriage Return, CR

 $32<sub>1</sub>$ 

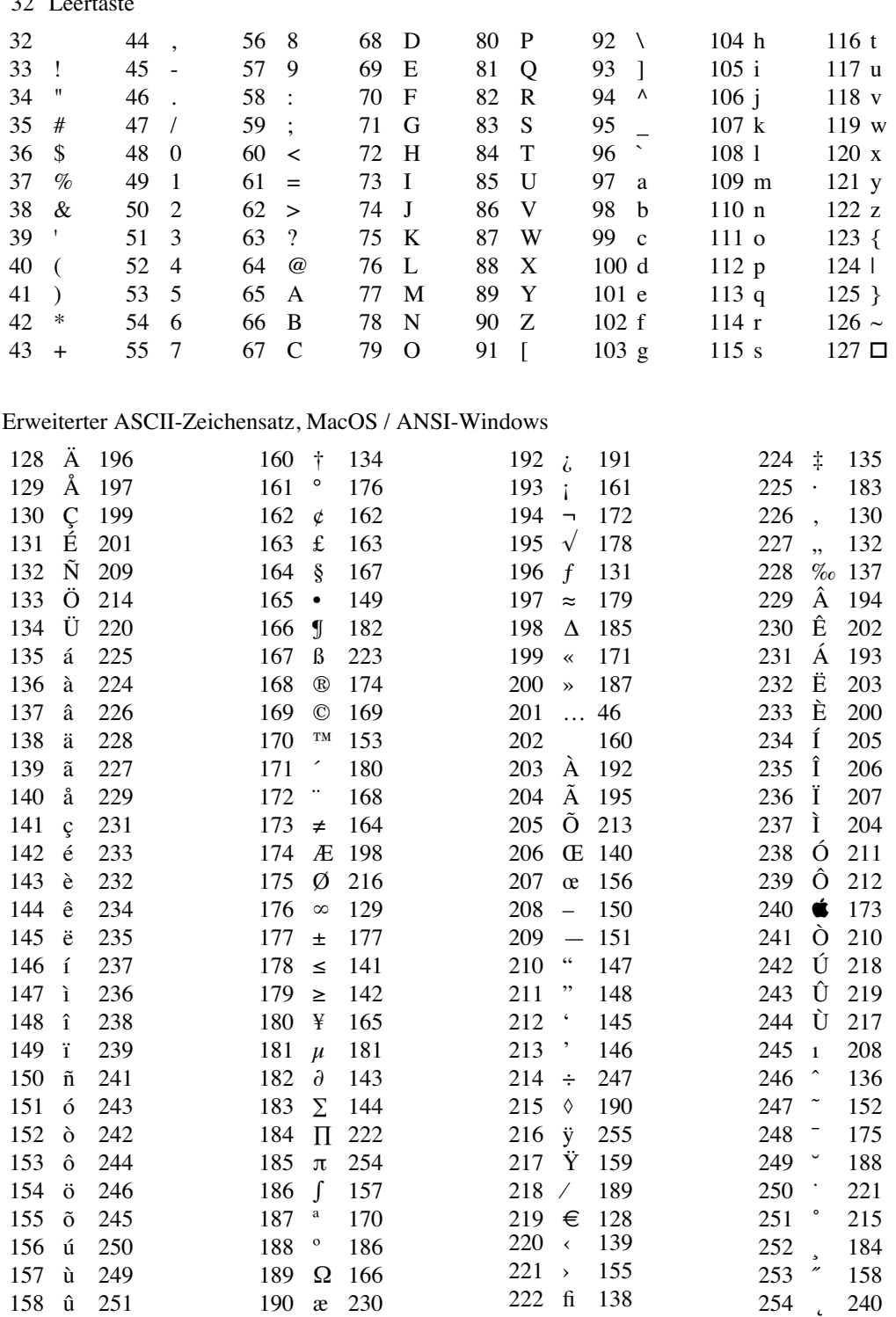

ø 248

ü 252

fl 154

ˇ 253

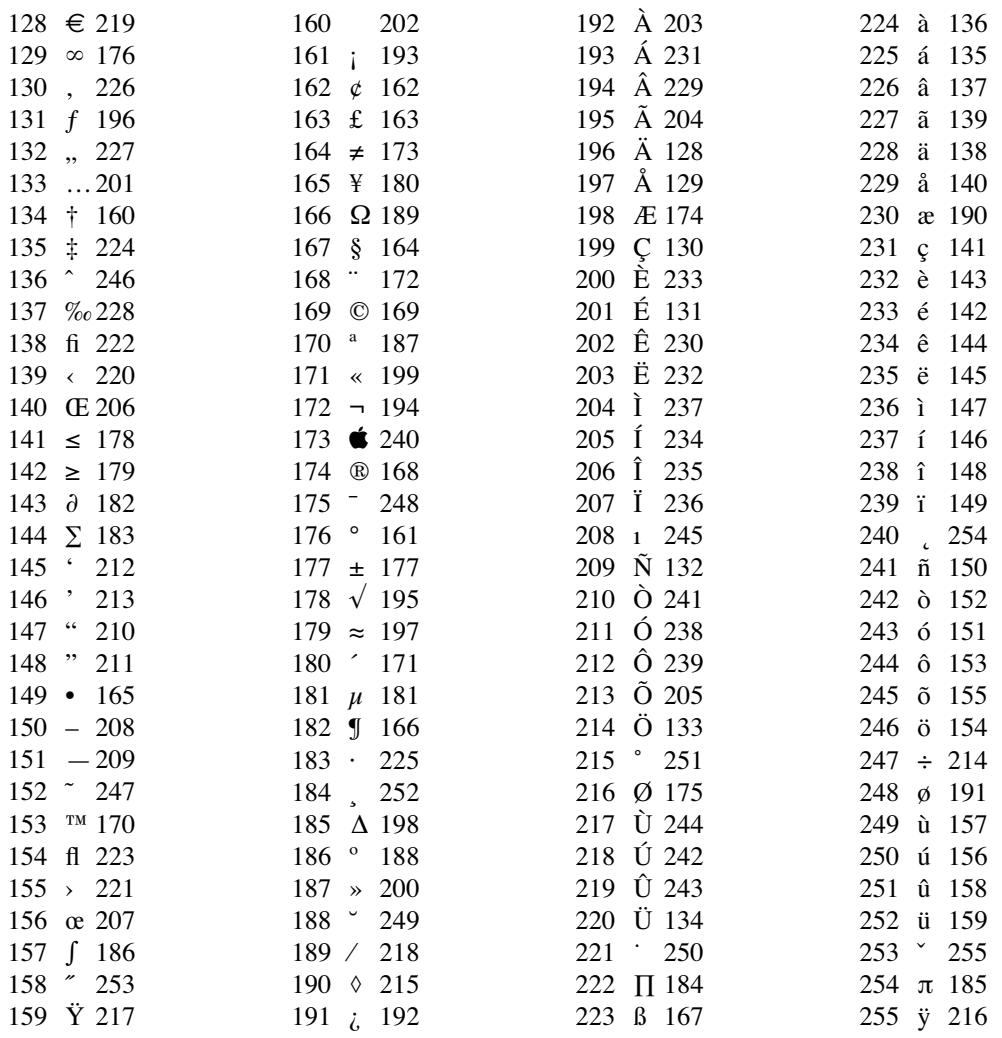

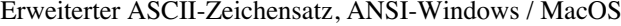

Nicht alle Zeichen werden in allen Schriften gleich dargestellt oder sind dort vorhanden. Die hier dargestellten Zeichen stammen aus einer Macintosh-Times.

### Tabellen der DATAformMarken

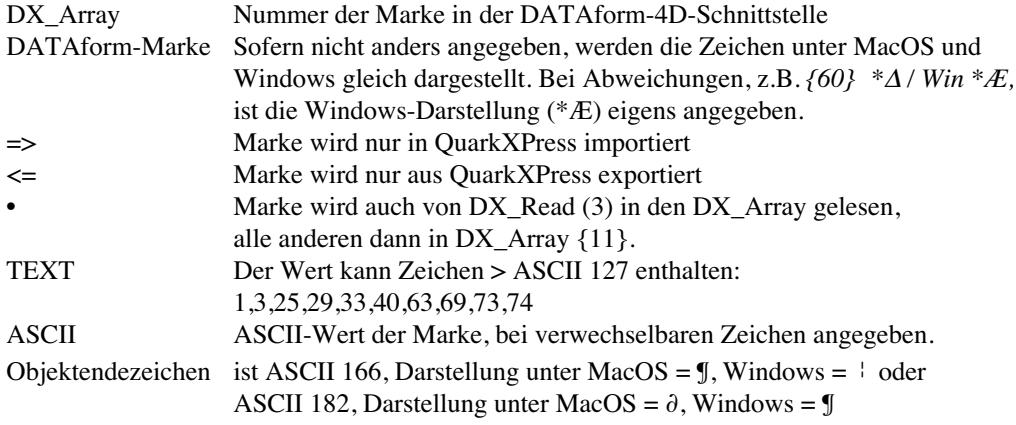

### **Sortiert nach {Nummern}**

Die Tabelle ist als Methode DX\_Paramter auch in der DATAform-4D-Schnittstelle enthalten.

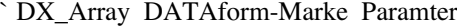

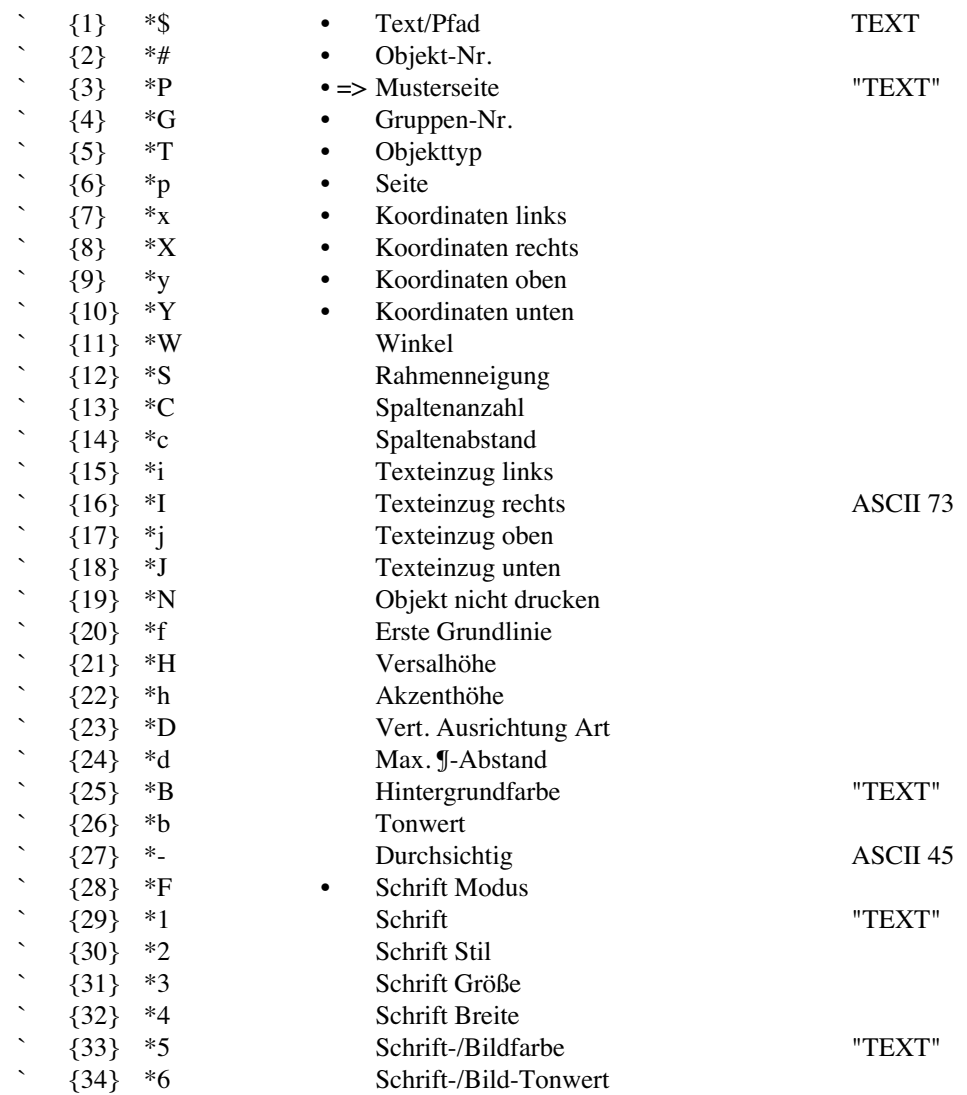

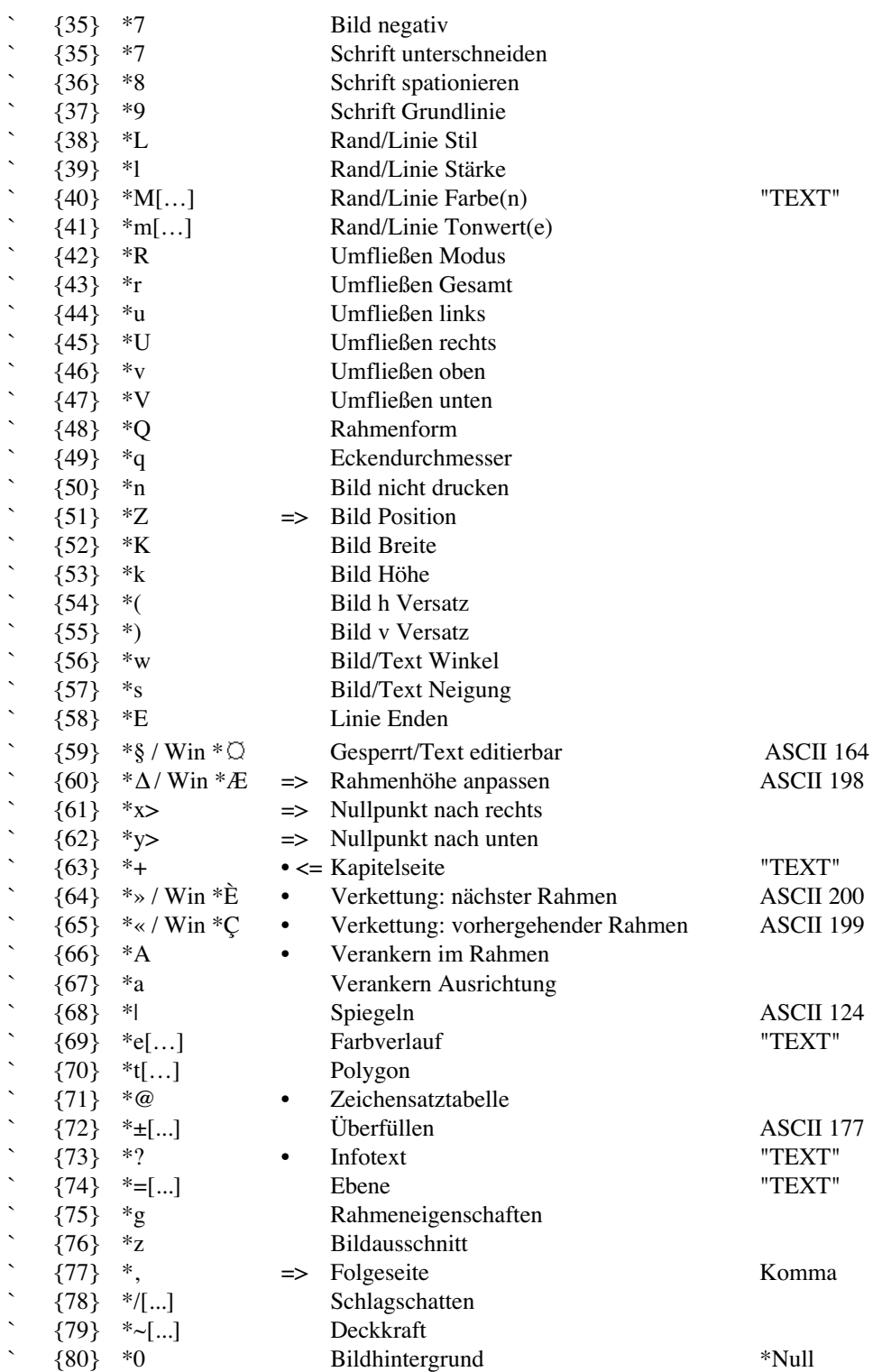

### **Sortiert nach \*Marken**

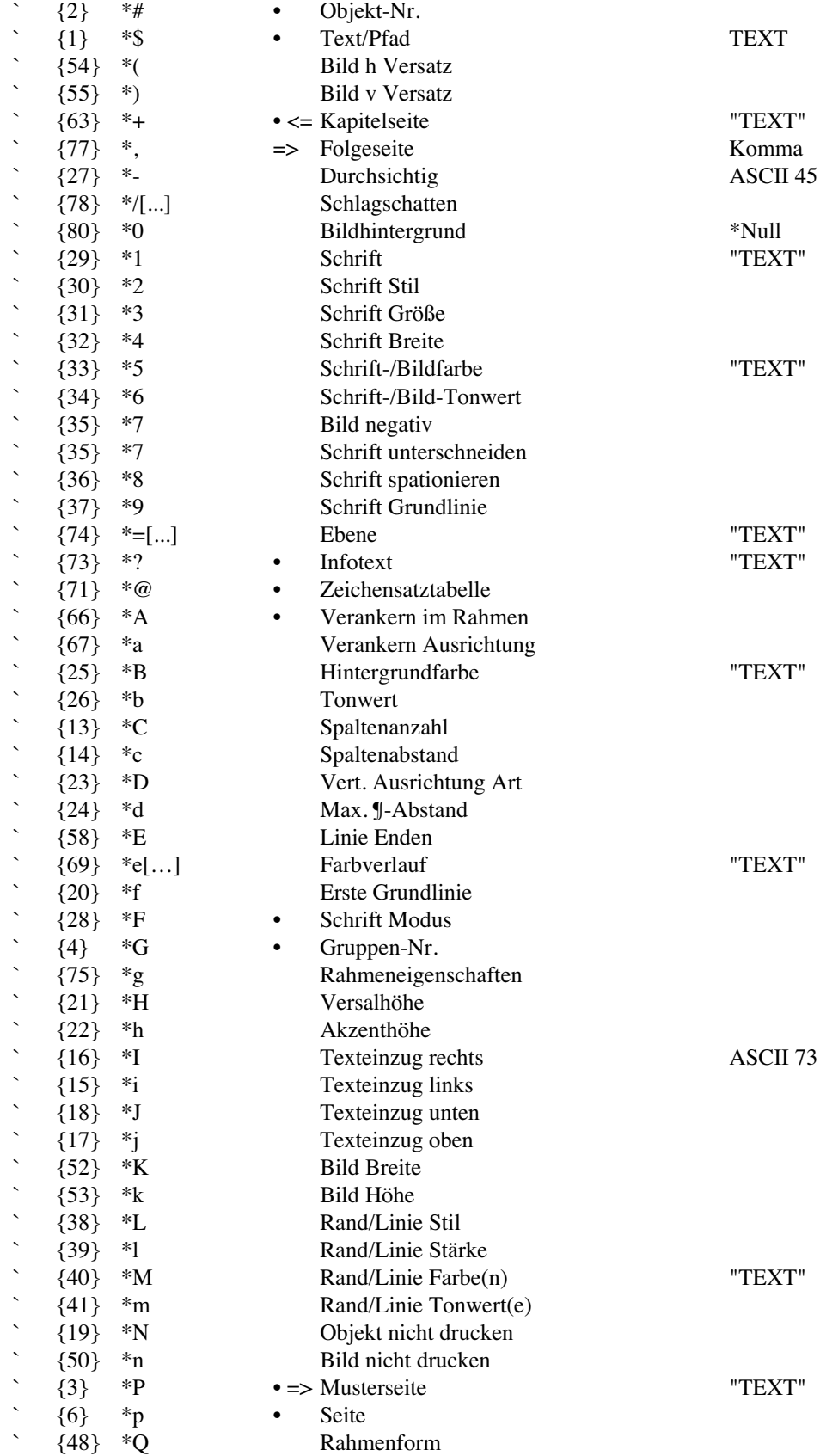

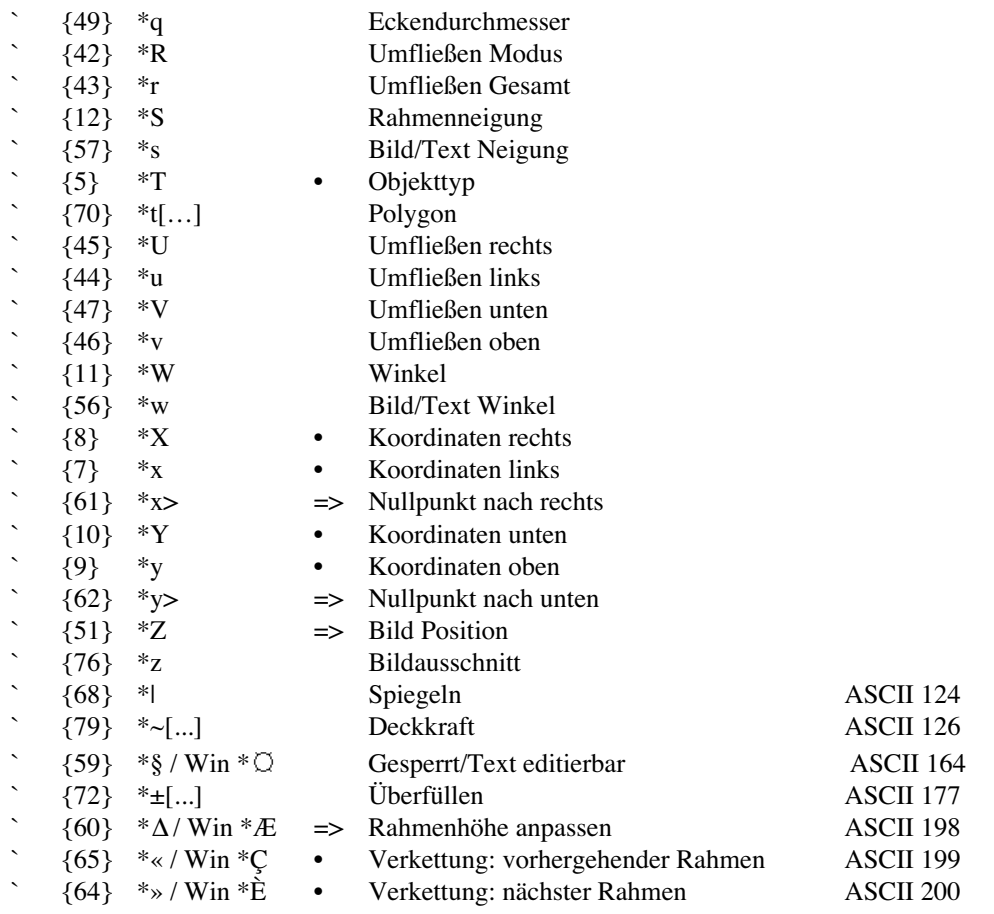

### <span id="page-151-0"></span>Fehlernummern

#### **Wichtige Fehlernummern des Betriebsystems**

Der Arbeitsspeicher reicht nicht aus. (-108) Der Datenträger ist nicht verfügbar. (-53) Die Datei ist bereits geöffnet. (-49) Der Name existiert bereits. (-48) Die Datei ist geschützt. (-45) Der Datenträger ist schreibgeschützt. (-44) Die Datei wurde nicht gefunden. (-43) Es sind zuviele Dateien geöffnet. (-42) Das Dateiende wurde erreicht. (-39) Die Datei konnte nicht geöffnet werden. (-38) Der Dateiname ist ungültig. (-37) Die Datei konnte nicht gelesen werden. (-36) Der Datenträger wurde nicht gefunden. (-35) Der Datenträger ist voll. (-34)

#### **DATAform-spezifische Fehlernummern**

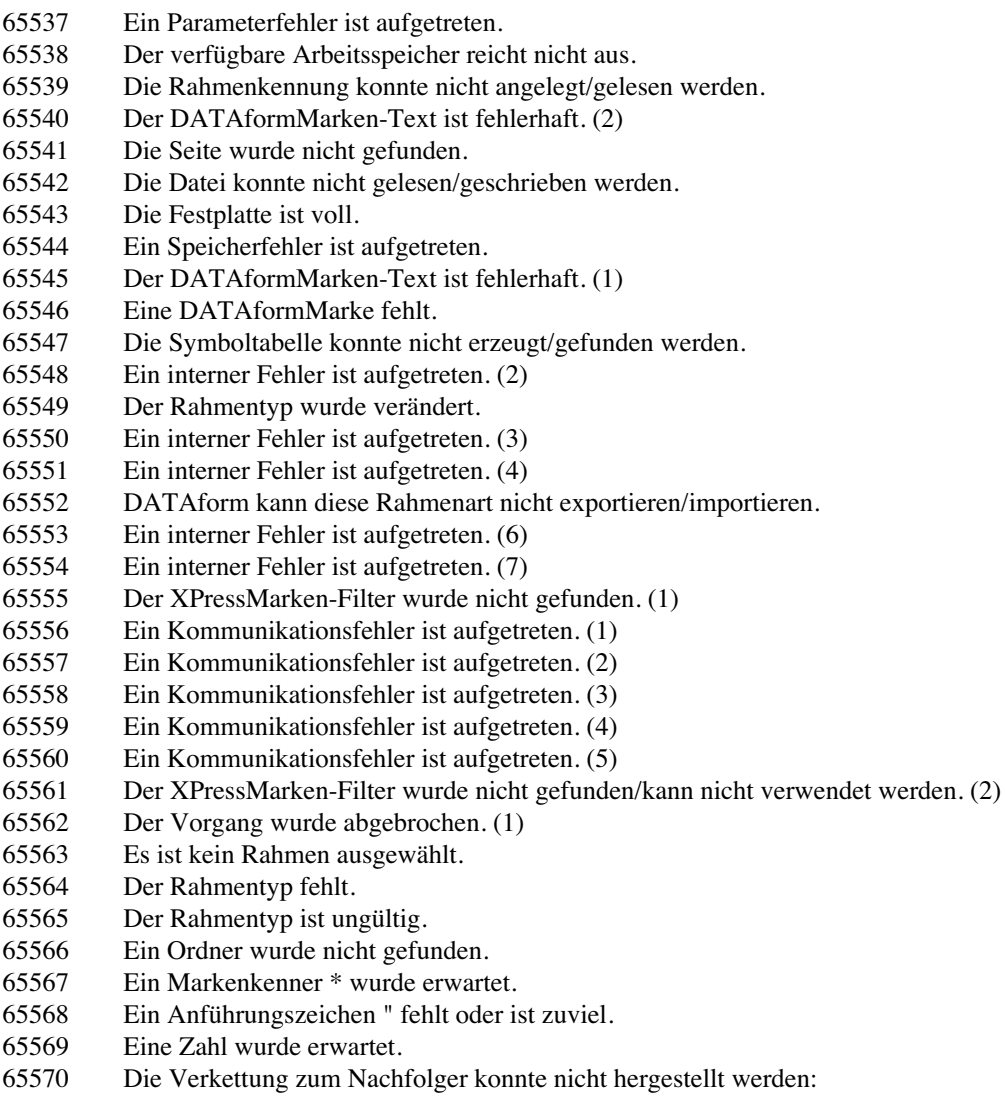

- Die Verkettung zum Vorgänger konnte nicht hergestellt werden.
- Der Vorgang wurde abgebrochen. (2)
- Der DATAformMarken-Text fehlt.
- Dieser Text kann nicht interpretiert werden.
- Dieses DATAformXTension ist veraltet.
- Das Objektendezeichen ¶ fehlt.
- Die Objekt Nr. wird bereits verwendet.
- Für diese QuarkXPress-Mehrfachlizenz sind zur Zeit alle DATAformXTension-Lizenzen belegt:
- Die Seriennummer ist falsch.
- Das Dokument kann mit dieser DATAformXTension-Version nicht mehr bearbeitet werden.
- Die "TO"-Nachricht ist ungültig.
- Die "FROM"-Nachricht ist ungültig.
- Die Nachricht wurde nicht gefunden.
- Es gibt kein aktuelles QuarkXPress-Dokument.
- Der Nachrichten-Befehl ist ungültig.
- Es wurde kein DATAform-Rahmen mit dieser Gruppen-Nr. gefunden:
- Es ist kein Rahmen ausgewählt.
- Die PARAMETER-Angabe ist leer oder fehlt.
- Der Rahmen kann nicht verankert werden. Der Zielrahmen/die Position wurde nicht gefunden:
- Der Rahmen ist verankert, er kann nicht ersetzt werden:

## Stichworterzeichnis

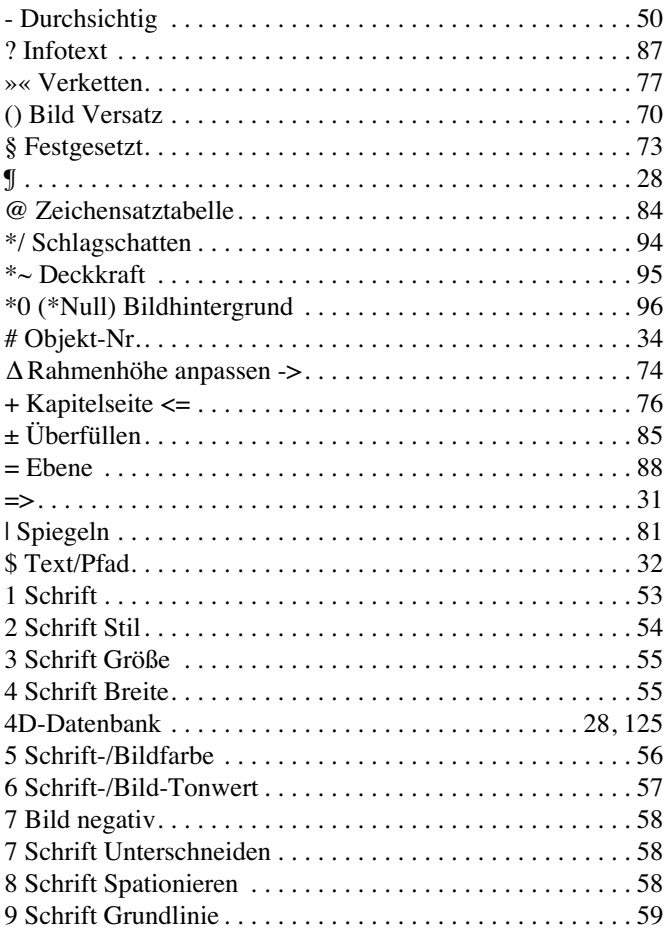

## A

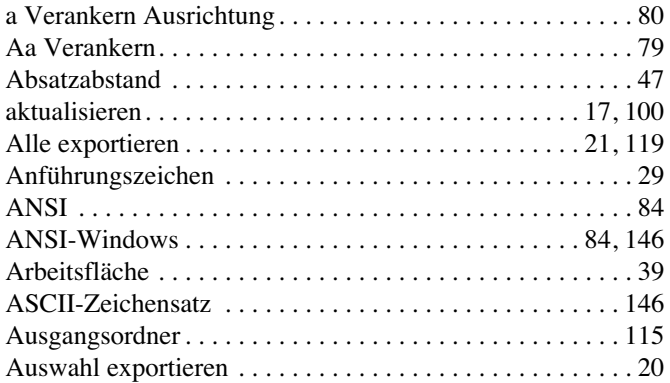

# B

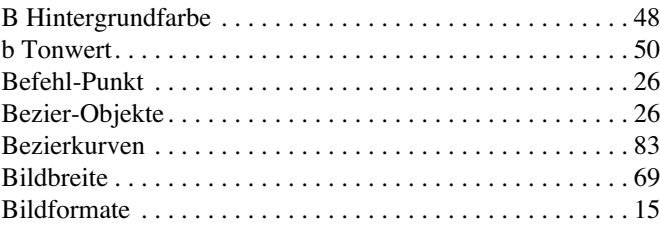

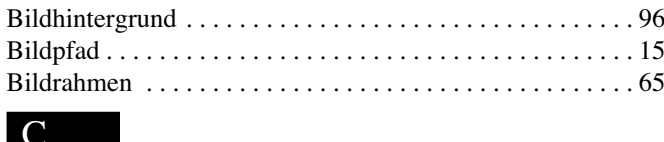

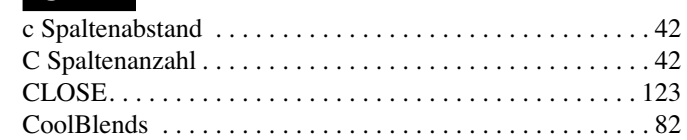

## D

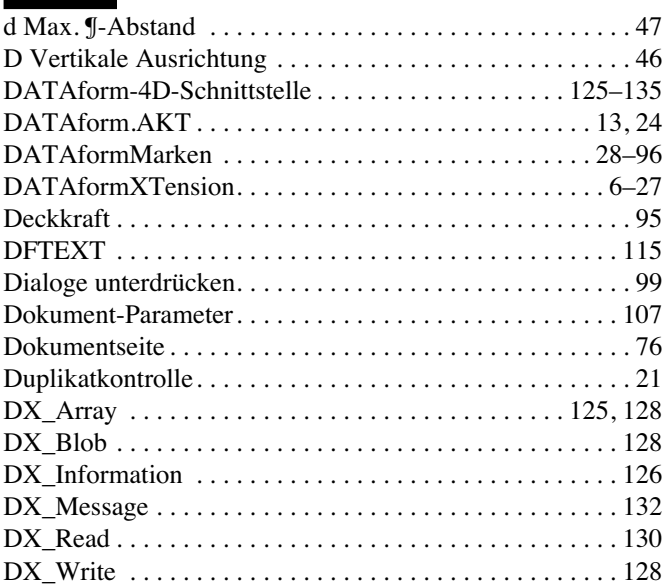

# E

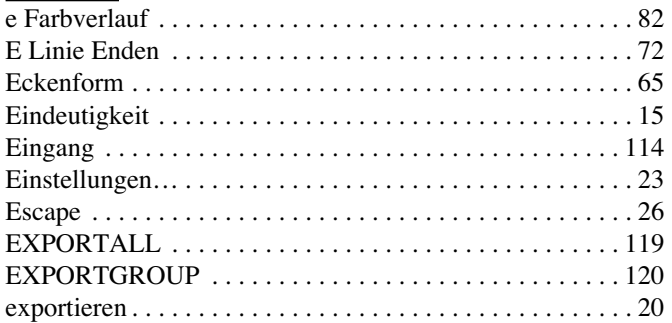

# F

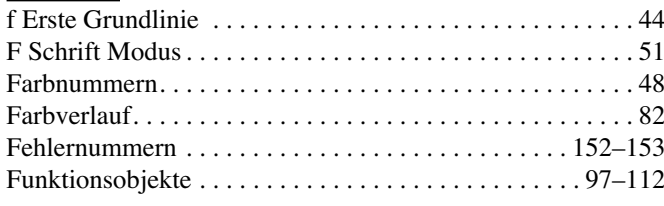

## G

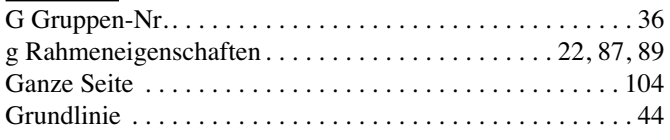

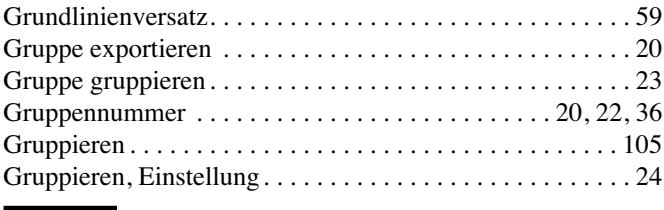

# H

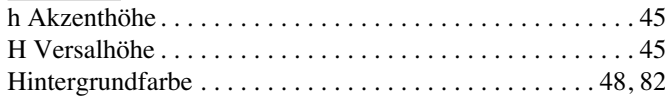

## I

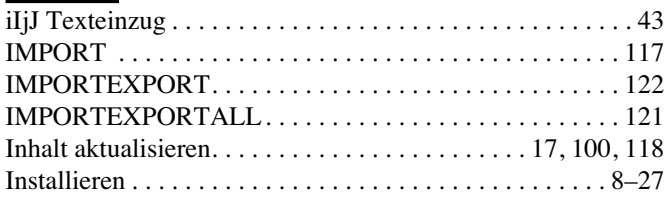

# K

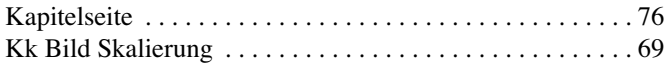

# L

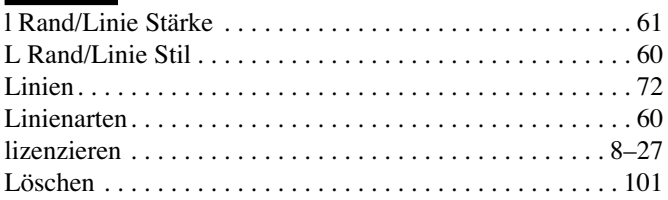

# M

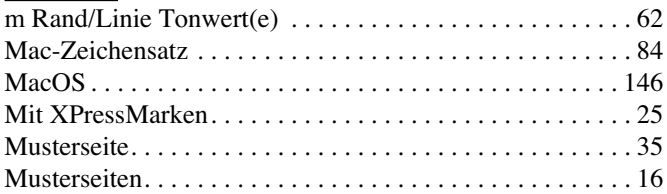

### N

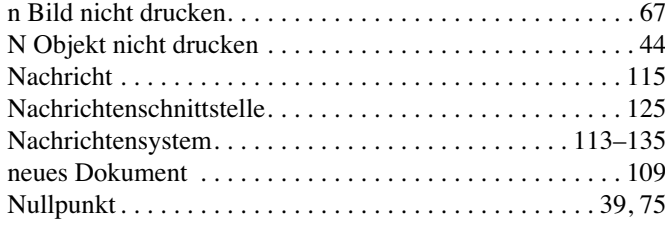

# O

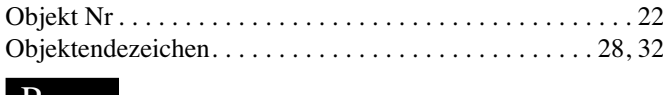

### P

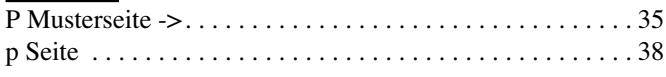

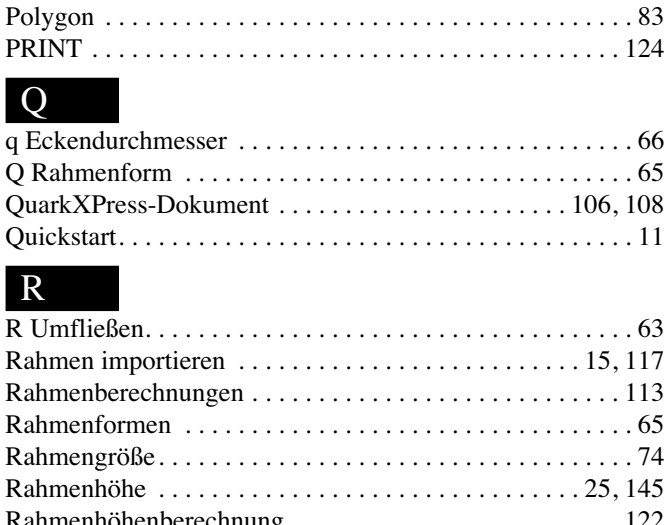

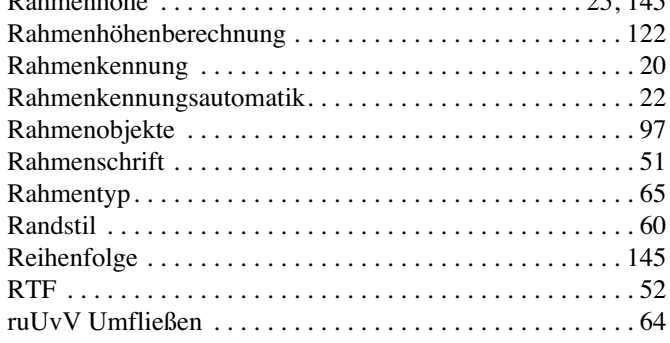

### S

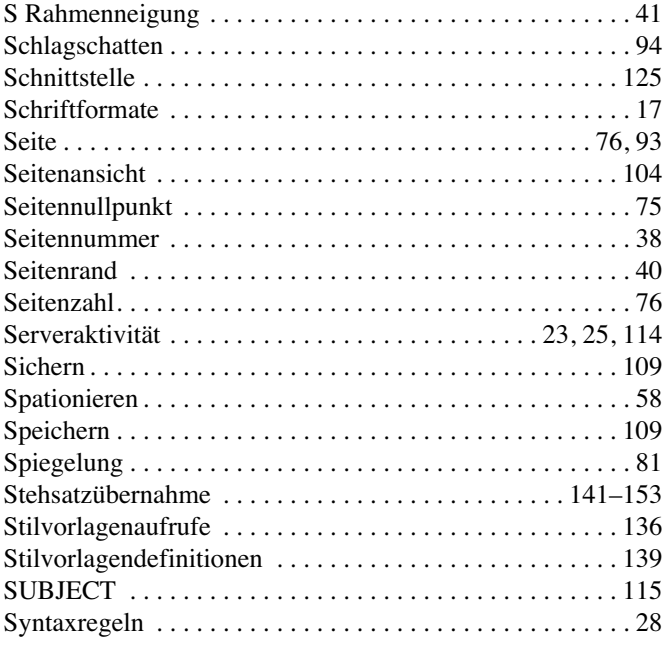

## T

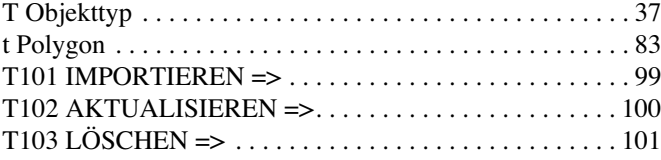

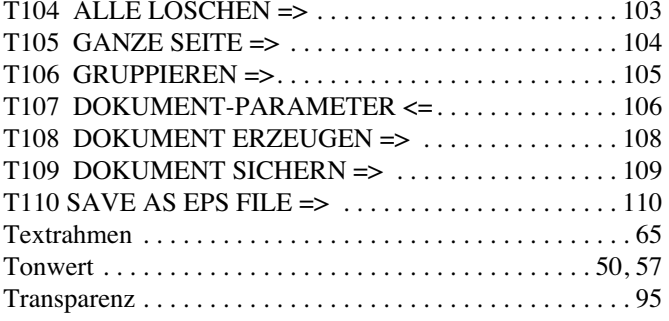

# U

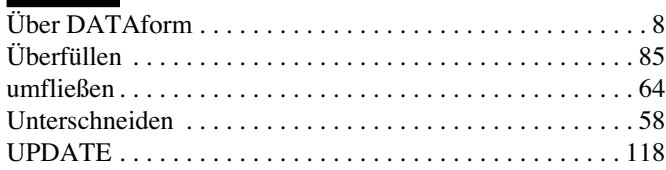

### V

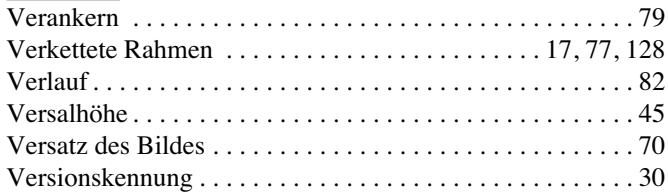

# W

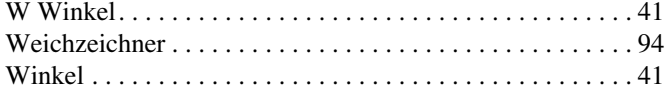

## X

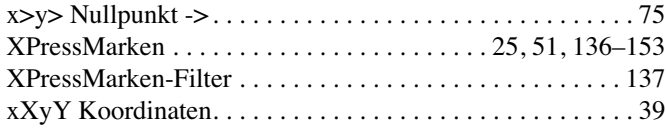

## Z

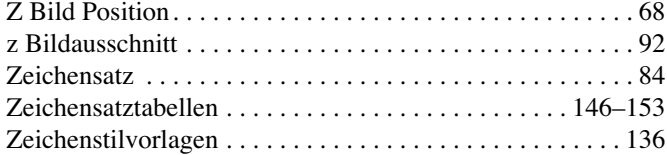